# 目录

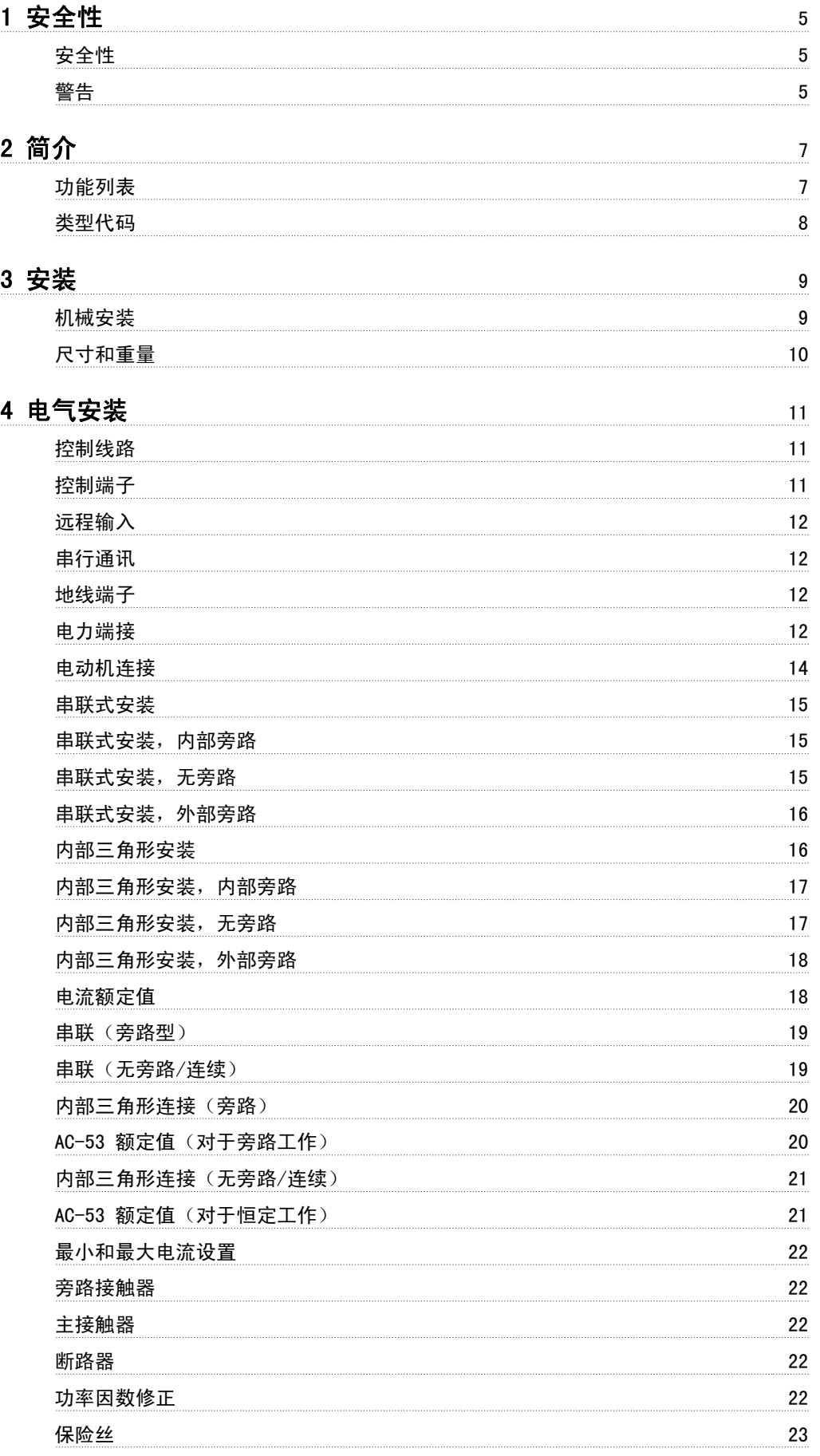

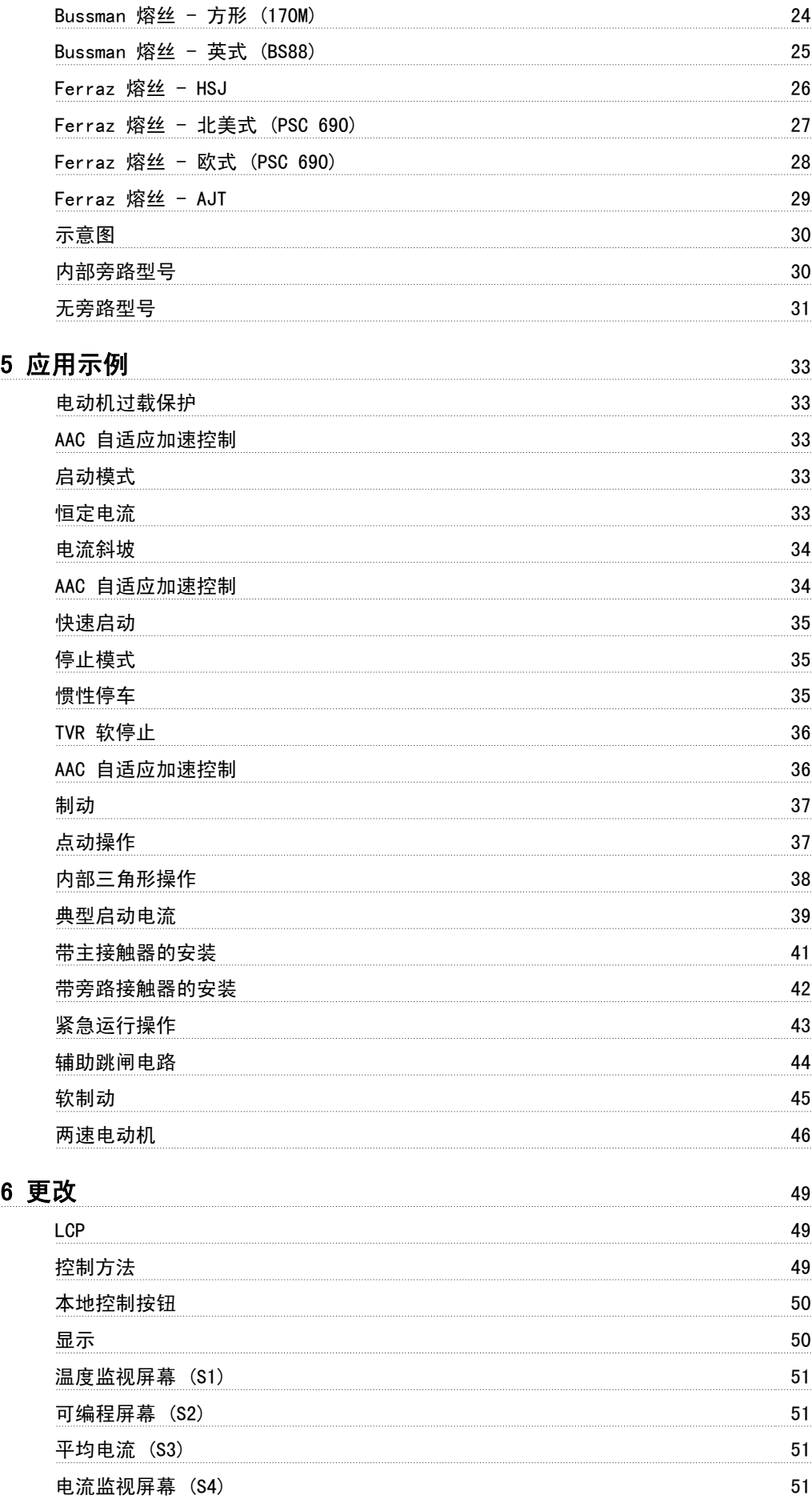

 $2$  MG.17.K2.41 - <code>VLT®</code> 是 <code>Danfoss</code> 的注册商标 北京祥顺达恒商贸有限公司 电话: 010-6338 8986 传真: 010-6338 8582 网站 www.81817979.cn

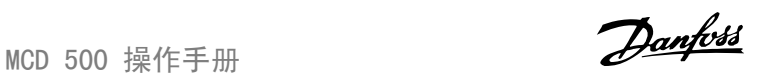

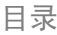

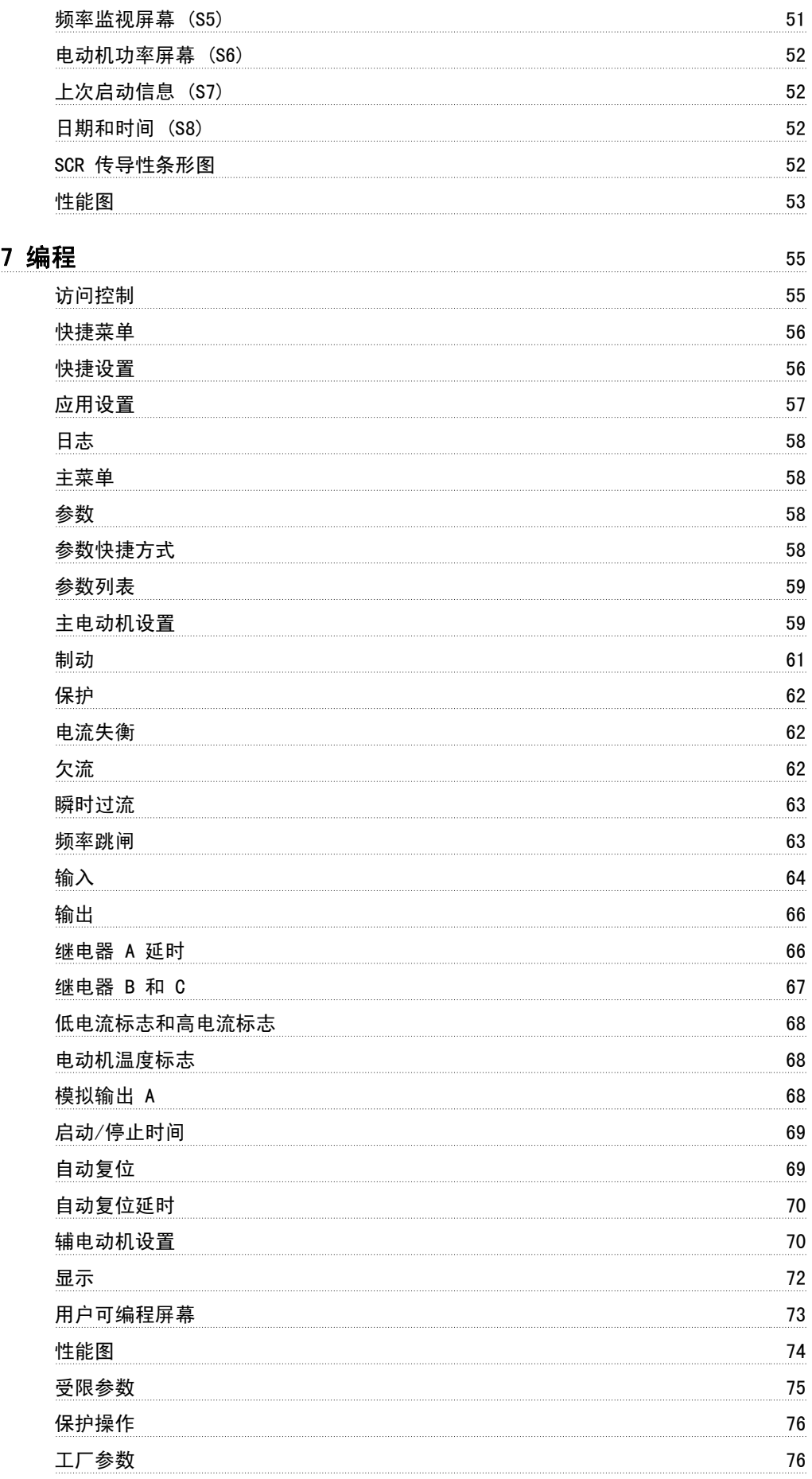

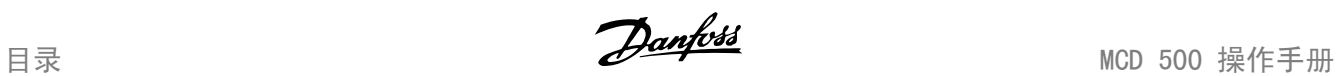

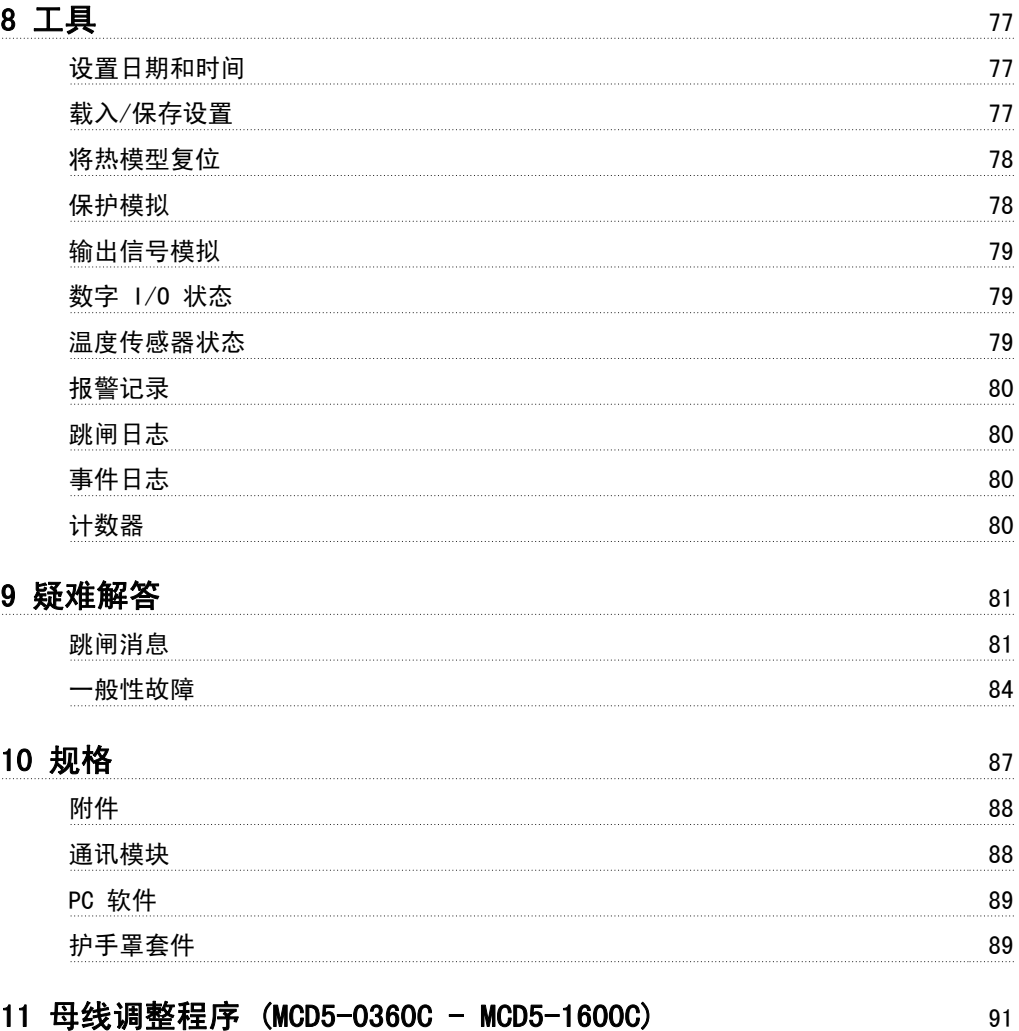

MCD 500 操作手册 2000 1 安全性 2000 1 安全性

1 安全性

# 1.1 安全性

## 1.1.1 警告

您在阅读本手册时会遇到各种需要特别注意的符号。 以下是使用的符号:

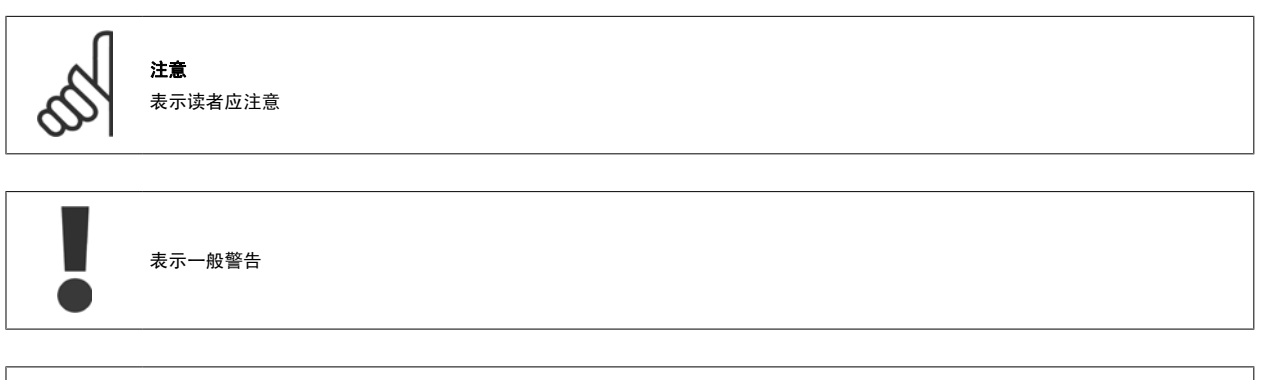

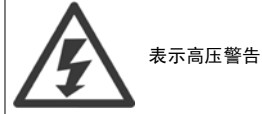

本手册所含的示例和示意图仅用于说明目的。 本手册所含信息可能随时更改,恕不事先通知。 对因为使用或应用本设备而造成的任何直接、间接或因果 性损害, 恕不负责。

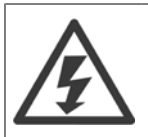

#### 警告 - 存在触电危险

MCD 500 软启动器同电网电压相连时带有危险电压。 其电气安装只能由具有资质的电工来执行。 如果电动机或软启动器的安装不正 确,可能导致设备故障、严重伤害甚至死亡。 请遵守本手册的规定以及地方电气安全法规。

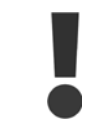

#### 在执行维修工作之前,请断开软启动器与电网电压的连接。

软启动器的用户或安装人员有义务根据地方电气安全法规提供适当的接地和支路保护。

不要将功率因数修正电容器连接到 MCD 500 软启动器的输出端。 如果要采取静态功率因数修正措施, 则必须将相关装置连接到软启动 器的供电侧。

当软启动器连至主电源时,如如果软启动器处于**自动启动**模式,则可以通过数字或总线命令来停止电动机。

- 1. 如果出于人身安全方面的考虑而必须确保不发生意外启动, 这些停止功能是不够的。
- 2. 如果软启动器的电子器件发生故障,或者随着供电网或电动机连接方面的临时故障消除,已停止的电动机可能会启动。

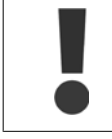

1

使用自动启动功能时务必谨慎。 在操作之前,请阅读所有与自动启动有关的说明。

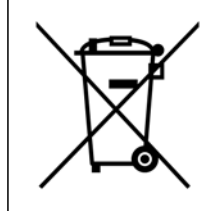

自动启动

装有电子元件的设备不能同生活垃圾一起处理。 必须按照地方和现行法规,将其作为电气和电子废弃物单独回收。

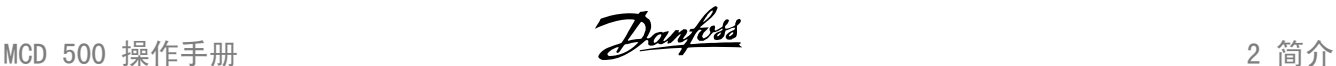

# 2 简介

MCD 500 是一款高级数字软启动解决方案,适用于介于 7 kW 到 800 kW 的电动机。MCD 500 软启动器提供了一整套电动机及系统保护功能,它可以在高 要求的安装情况下实现可靠性能。

#### 2.1.1 功能列表

#### 可满足所有连接要求的型号

- 21 A 到 1600 A (串联)
- 串联或内部三角形连接
- 内部旁路最高 215 A
- 主电源电压:200 525 VAC 或 380 690 VAC
- 控制电压: 24 VAC/VDC、110 120 VAC 或 220 240 VAC

#### 友好的 LCP

- 日志
- 实时图表
- SCR 传导性条形图

#### 工具

- 应用设置
- 带有日期和时间戳的事件日志,可存 99 条
- 8 个最近跳闸
- 计数器
- 保护模拟
- 输出信号模拟

#### 输入和输出

- 本地或远程控制输入选项 (3 个固定,1 个可编程)
- 继电器输出(3 个,可编程)
- 模拟可编程输出
- 24 VDC 200 mA 电源输出

#### 启动和运行模式

- AAC 自适应加速控制
- 恒定电流
- 电流斜坡
- 快速启动
- 占动
- 紧急运行操作

#### 停止模式

- AAC 自适应加速控制
- 同步电压斜坡软停止
- 直流制动
- 软制动
- 紧急停止

#### 其它功能

- 自动启动/停止计时器
- 二级热模型
- 时钟备用电池和热模型
- 可选的 DeviceNet、Modbus 或 Profibus 通讯模块

#### 全面保护

- 线路/连接/电源
	- 电动机连接
	- 相序
	- 功率损耗
	- 各个相位缺失
	- 主电源频率
- 电流
	- 额外启动时间
	- 电流失衡
	- 欠流
	- 瞬时过流
- 热
	- 电动机热敏电阻
	- 电动机过载
	- 旁路继电器过载
	- 散热片温度
- 通讯
	- 网络通讯
		- 启动器通讯
- 外部
	- 输入跳闸
- 启动器
	- 各个 SCR 短路
	- 电池/时钟

# 2.1.2 类型代码

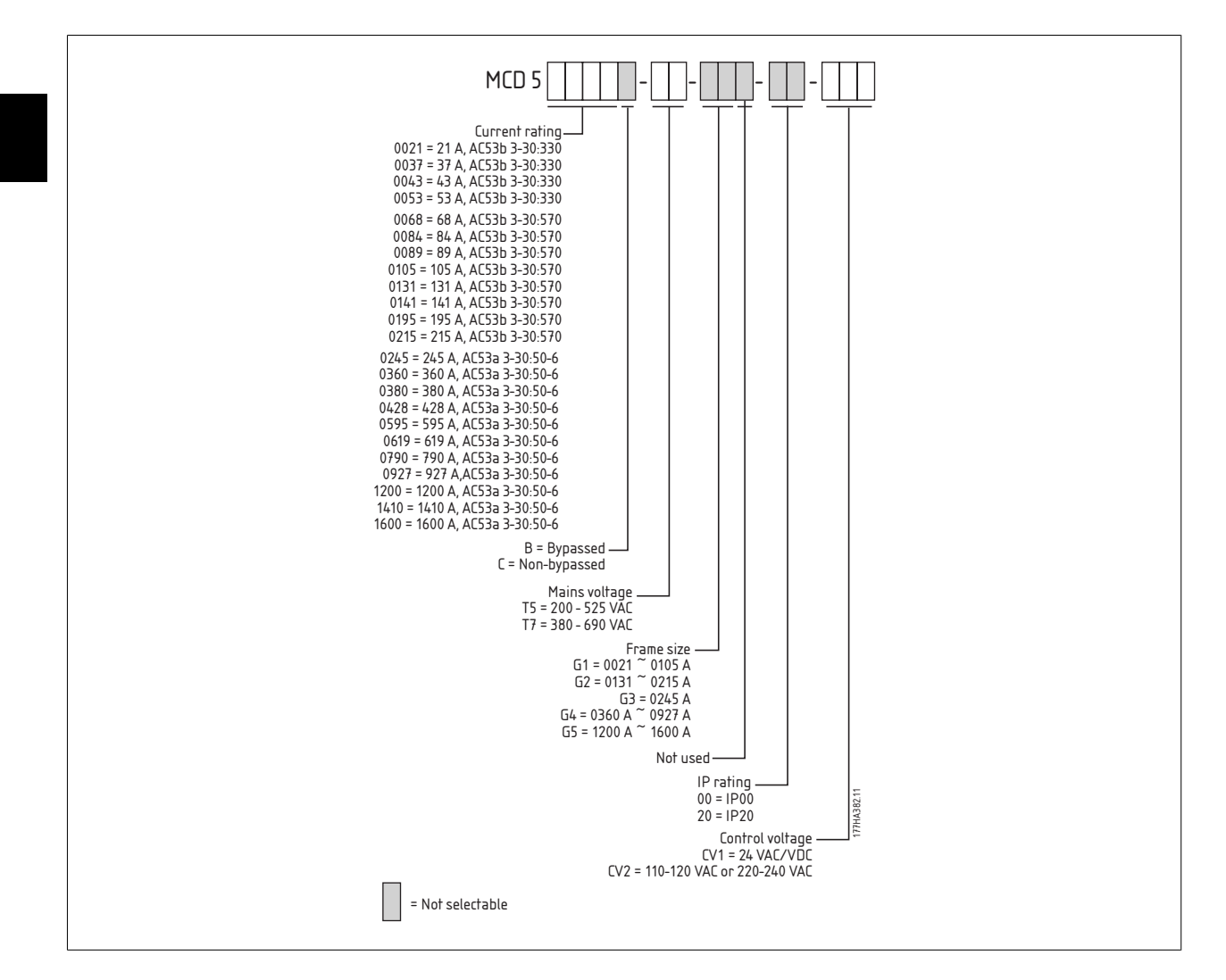

8 MG.17.K2.41 - VLT<sup>®</sup> 是 Danfoss 的注册商标 北京祥顺达恒商贸有限公司 电话: 010-6338 8986 传真: 010-6338 8582 网站 www.81817979.cn

MCD 500 操作手册 3 安装

# 3.1 机械安装

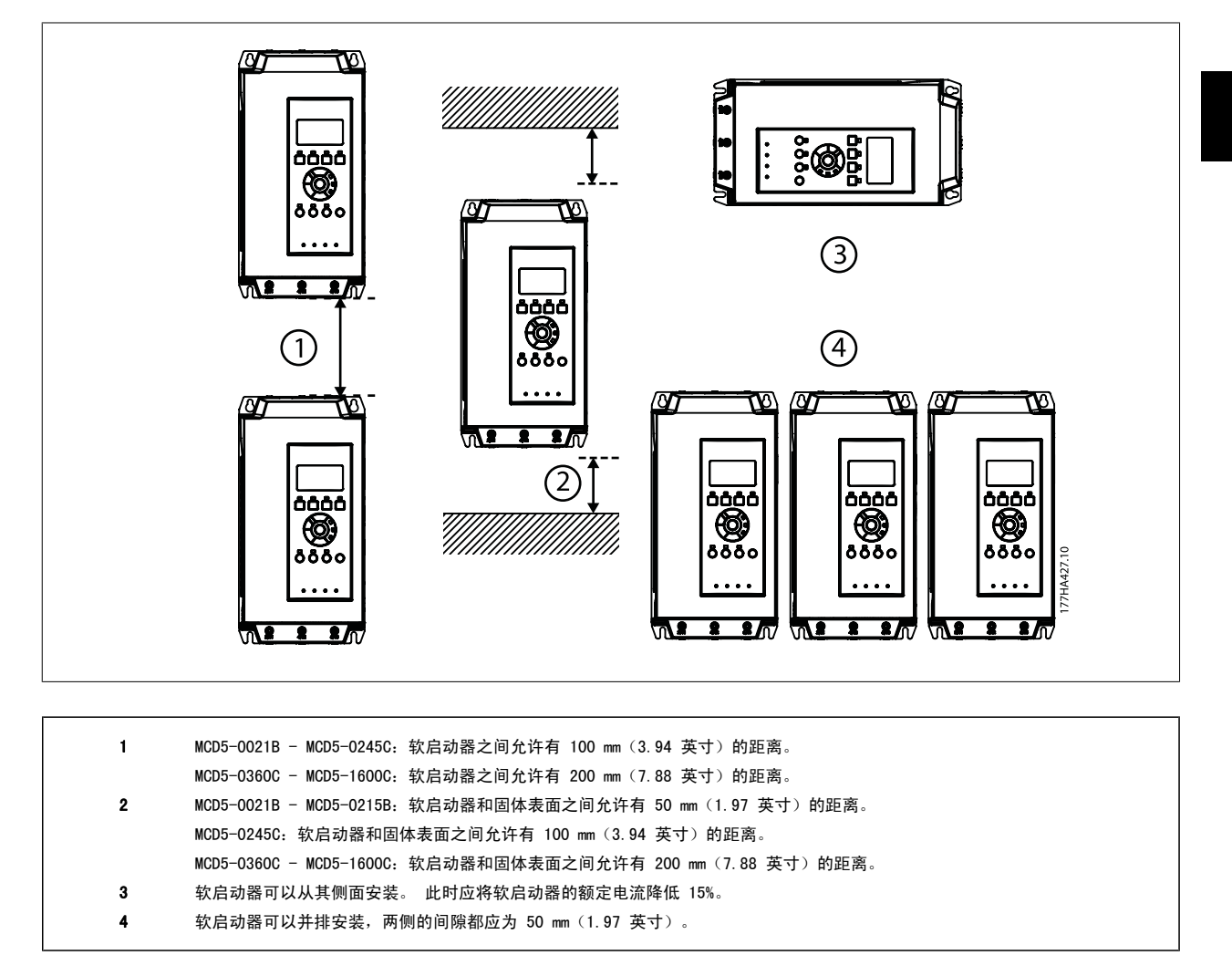

# 3.2 尺寸和重量

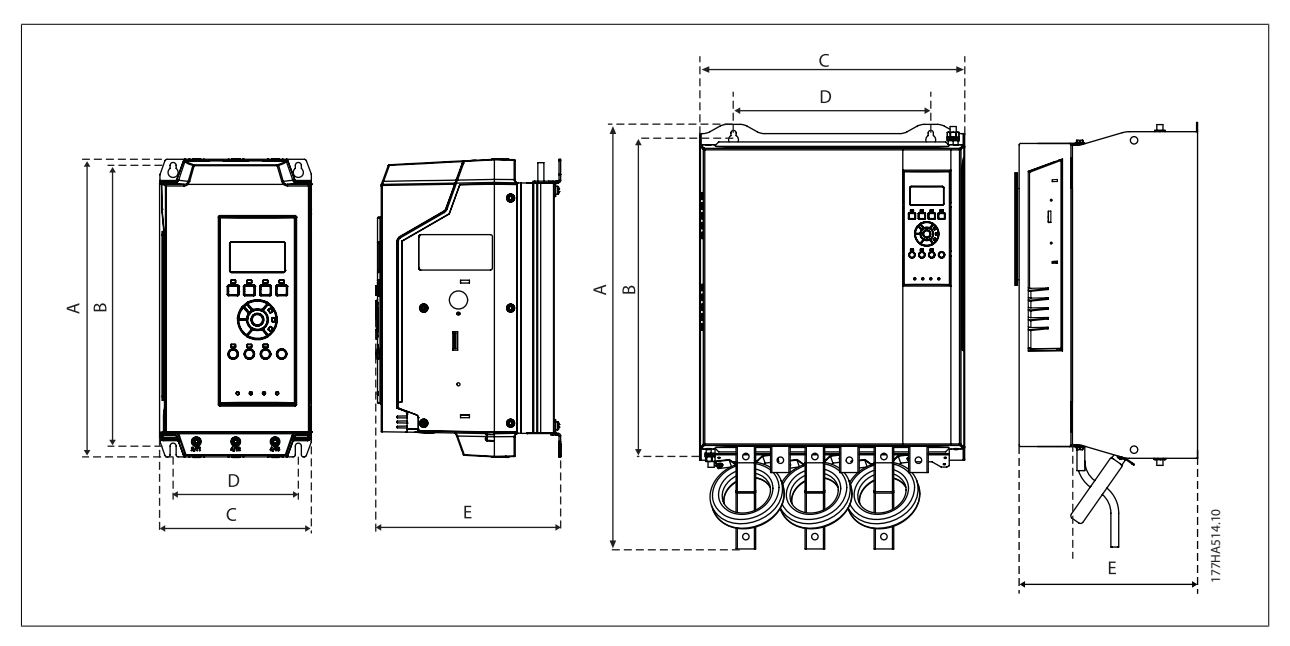

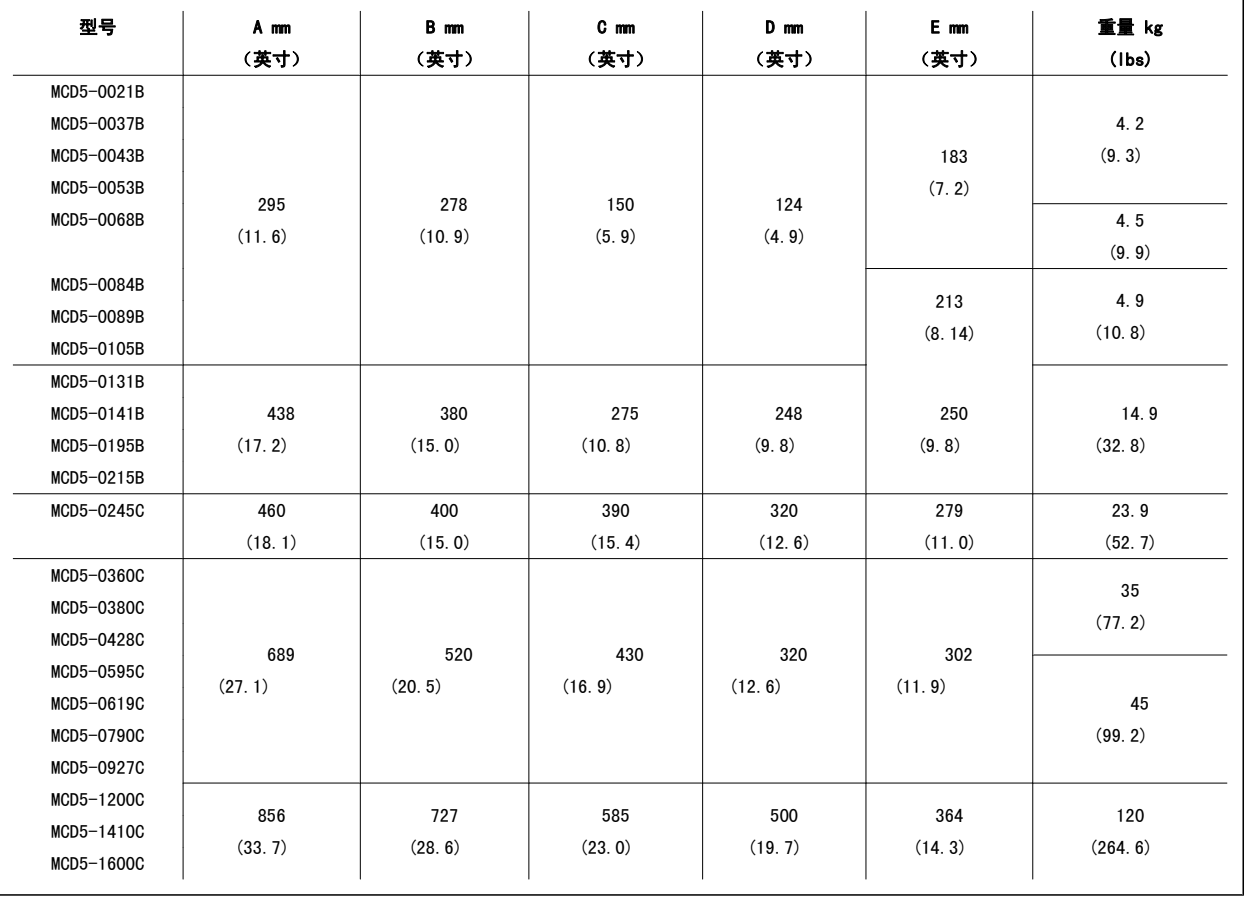

10  $\blacksquare$  MG.17.K2.41 - VLT<sup>®</sup> 是 Danfoss 的注册商标 北京祥顺达恒商贸有限公司 电话: 010-6338 8986 传真: 010-6338 8582 网站 www.81817979.cn

MCD 500 操作手册 *Danfoss* 4 电气安装

## 4 电气安装

#### 4.1.1 控制线路

可以用 3 种方式控制软启动器:

- 使用 LCP 上的按钮
- 通过远程输入
- 通过串行通讯链路

MCD 500 总会对通过 LCP 上的**手动启动**和**关闭**按钮发出的本地启动或停止命令作出响应。 按了**自动启动**按钮后,则会选择远程控制(MCD 500 将接受来 自远程输入的命令)。 在远程模式下,自动启动指示灯将亮起。 在本地模式下,当 MCD 500 在启动或在运行时,手动启动指示灯将亮起;当 MCD 500 已停止或正在停止时,关闭指示灯将亮起。

#### 4.1.2 控制端子

控制端接应使用 2.5 mm<sup>2</sup> 的插入式端子盒。 不同的型号要求将控制电压连接至不同端子:

CV1 (24 VAC/VDC) A5, A6

 $CV2$  (110 - 120 VAC) A5, A6

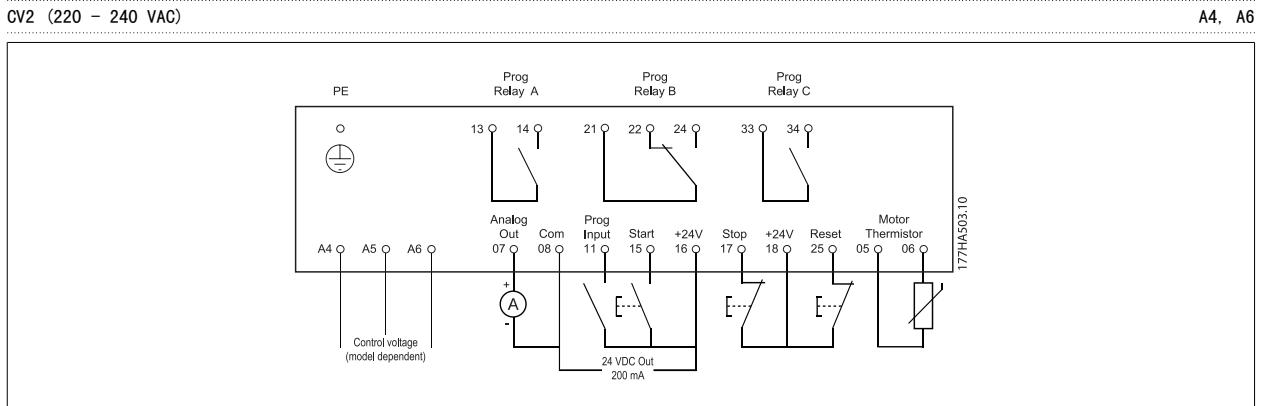

注意 如果未使用热敏电阻,请勿将端子 05、06 短路。

#### 4.1.3 远程输入

MCD 500 有 3 个用于远程控制的固定输入。 这些输入应用符合低压、低电流操作要求的触点(镀金触点或类似触点)来控制。

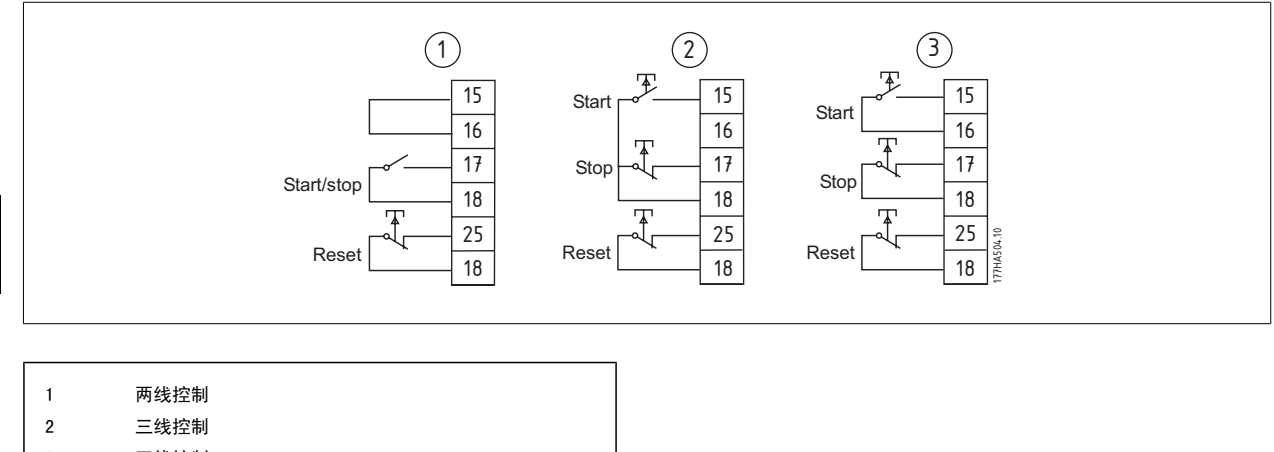

3 四线控制

复位输入可以常开或常闭。 请使用参数 3-8 来选择配置。

不要在控制输入端子上施加电压。 这些是带电的 24 VDC 输入, 必须用无电势的触点来控制。 连接到控制输入的电缆必须与主电源电压和电动机线路分开

#### 4.1.4 串行通讯

串行通讯功能在本地控制模式下总是处于启用状态,而在远程控制模式下则可以启用或禁用它(请参阅参数 3-2)。

#### 4.1.5 地线端子

地线端子位于软启动器的背部。

- MCD5-0021B MCD5-0105B 在输入侧有 1 个端子。
- MCD5-0131B MCD5-1600C 有 2 个端子,1 个在输入侧,1 个在输出侧。

#### 4.1.6 电力端接

请仅使用铜绞线或实芯导线,额定温度应为 75° C。

注意

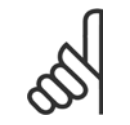

某些设备使用的是铝制母线。 在连接电力端子时,我们建议仔细清洁表面接触区域(使用砂纸或不锈钢刷),并使用相应的防腐蚀密 封剂。

4

12  $\blacksquare$  MG.17.K2.41 - VLT® 是 Danfoss 的注册商标 北京祥顺达恒商贸有限公司 电话: 010-6338 8986 传真: 010-6338 8582 网站 www.81817979.cn

MCD 500 操作手册 *Danfoss* 4 电气安装

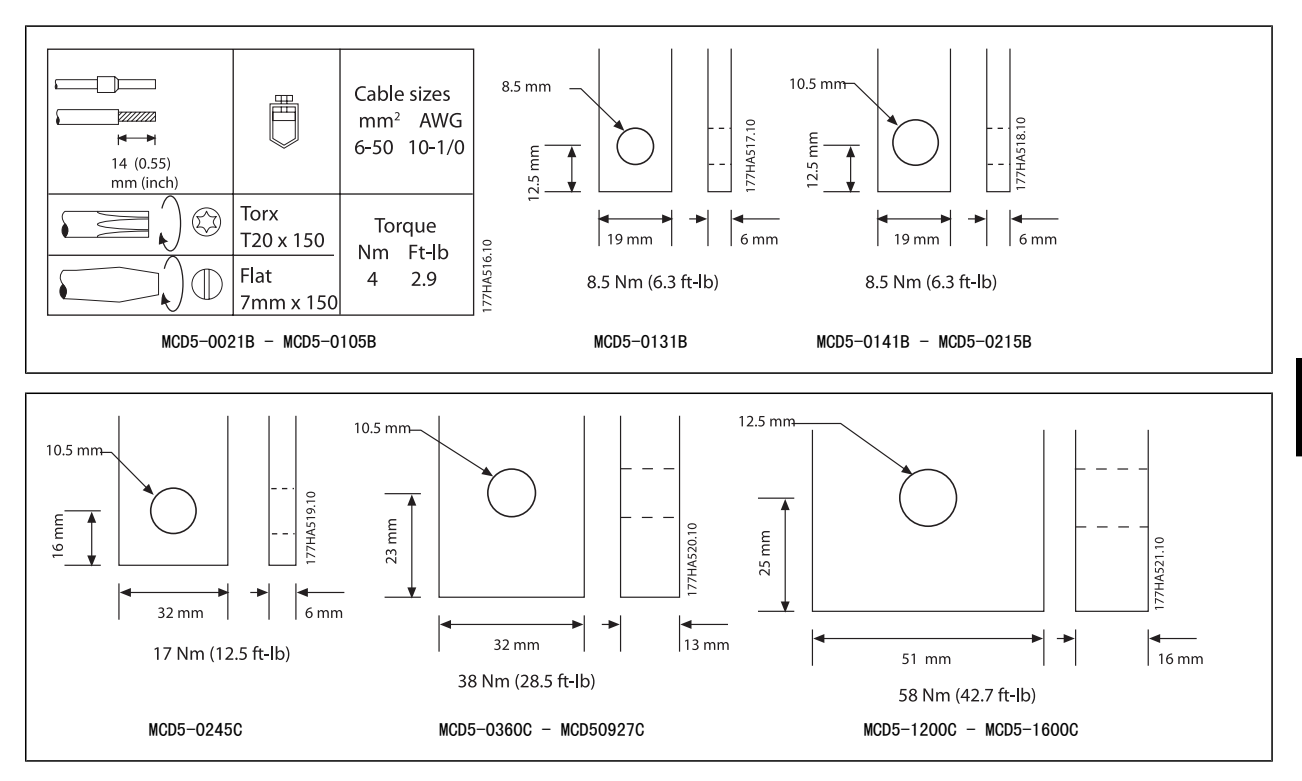

在 MCD5-0360C - MCD5-1600C 型号上,可以根据需要为顶部或底部输入和输出调整母线。 有关如何调整母线的分步说明,请参考随附插页。

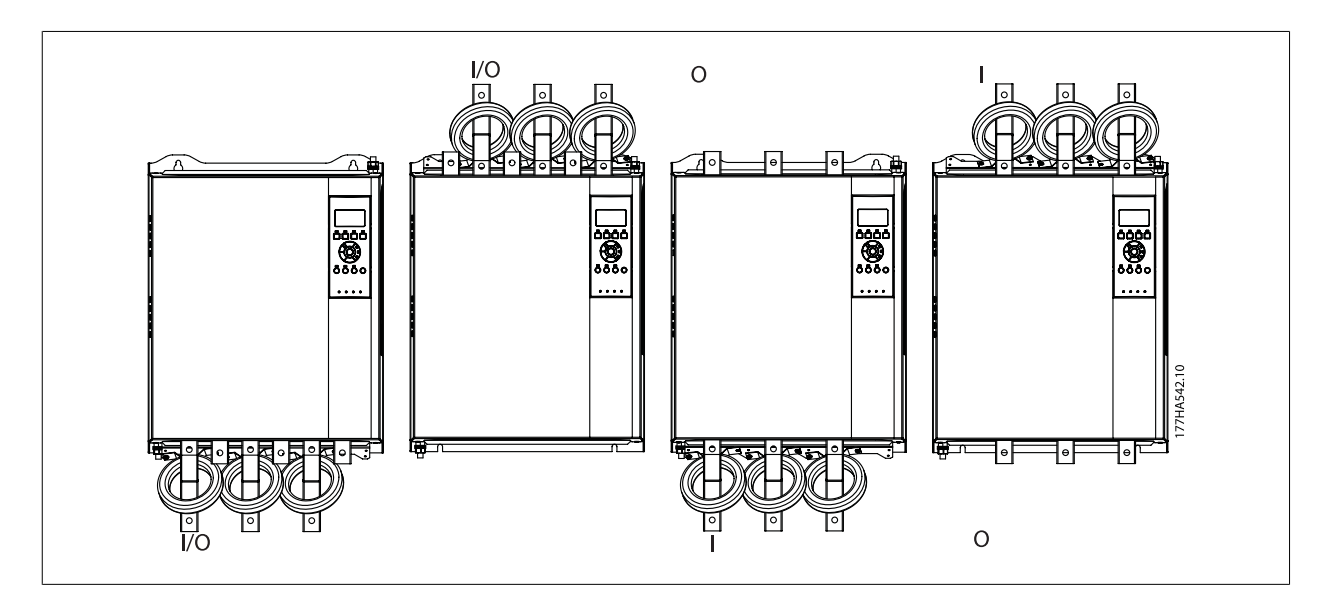

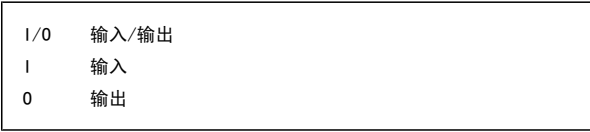

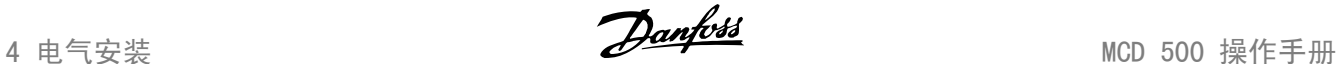

#### 4.1.7 电动机连接

注意

MCD 500 软启动器可以用串联或内部三角形方式 (也分别称为 3 线或 6 线连接)连接至电动机。 MCD 500 可以自动检测电动机连接并执行必要的内部 计算,因此用户仅需要设置电动机满载电流(参数 1-1)。

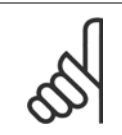

出于人身安全原因, 在直至 MCD5-0105B 的型号上, 电源端子都用啮合片加以保护。 在使用大电缆时, 可能需要拆开这些啮合片。 带有内部旁路的型号无需外部旁路接触器。

14 MG. 17. K2. 41 - VLT<sup>®</sup> 是 Danfoss 的注册商标 北京祥顺达恒商贸有限公司 电话: 010-6338 8986 传真: 010-6338 8582 网站 www.81817979.cn

MCD 500 操作手册 *Danfoss* 4 电气安装

## 4.1 串联式安装

#### 4.2.1 串联式安装,内部旁路

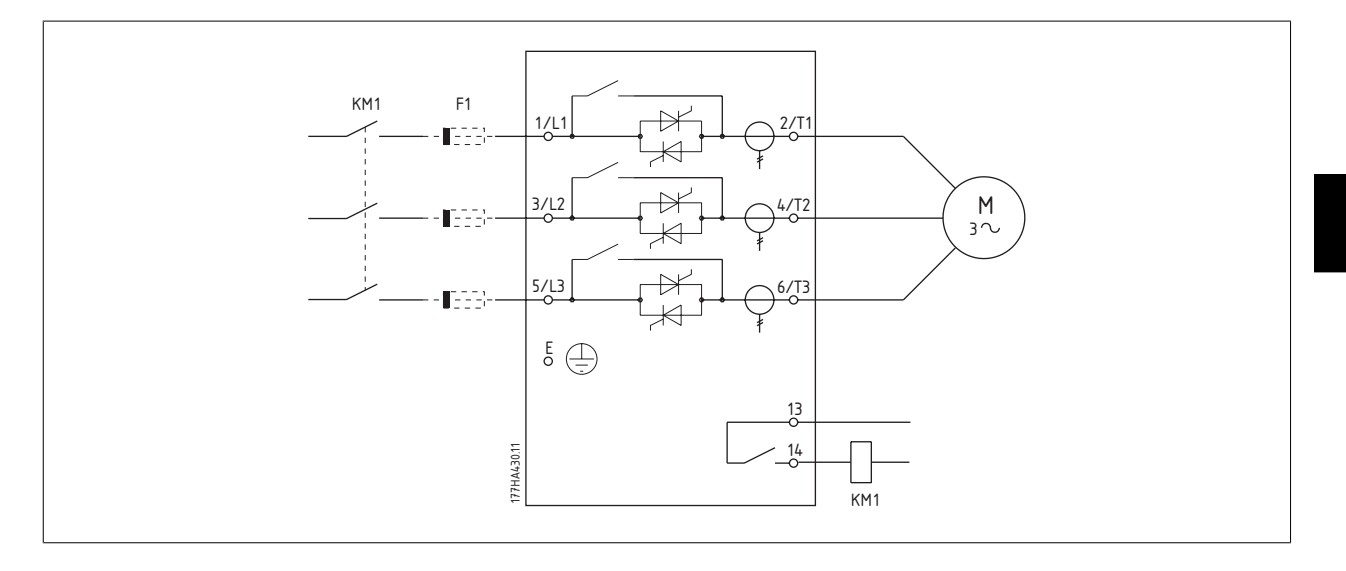

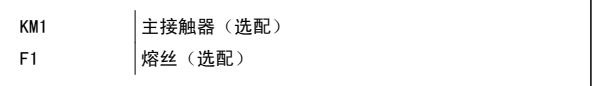

#### 4.2.2 串联式安装,无旁路

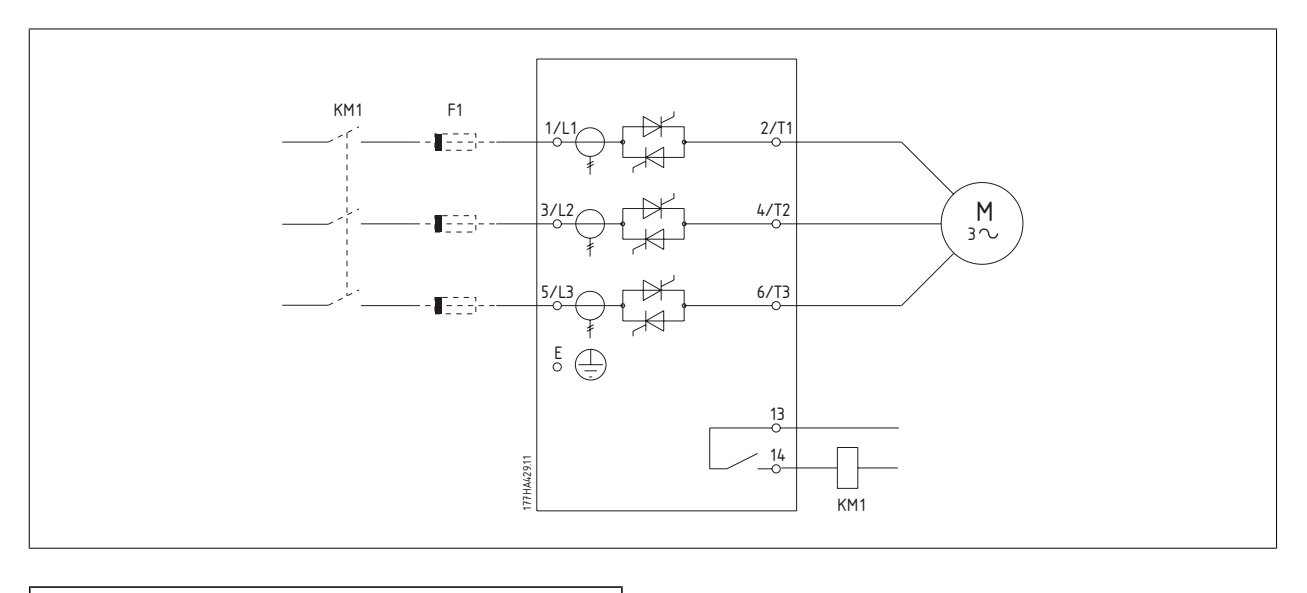

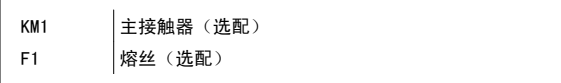

MG.17.K2.41 - VLT<sup>®</sup> 是 Danfoss 的注册商标  $15$ 北京祥顺达恒商贸有限公司 电话: 010-6338 8986 传真: 010-6338 8582 网站 www.81817979.cn

4 电气安装 Natural Management And Analytic Active Active Active Active Metal MCD 500 操作手册

#### 4.2.3 串联式安装,外部旁路

非旁路型号带有专用旁路端子,这使得软启动器即使在被外部旁路接触器旁路之后,仍可以继续提供保护和监视功能。 旁路接触器必须连接至旁路端子, 并用被配置为"运行"(请参阅参数 4.1 到 4.9)的可编程输出来控制。

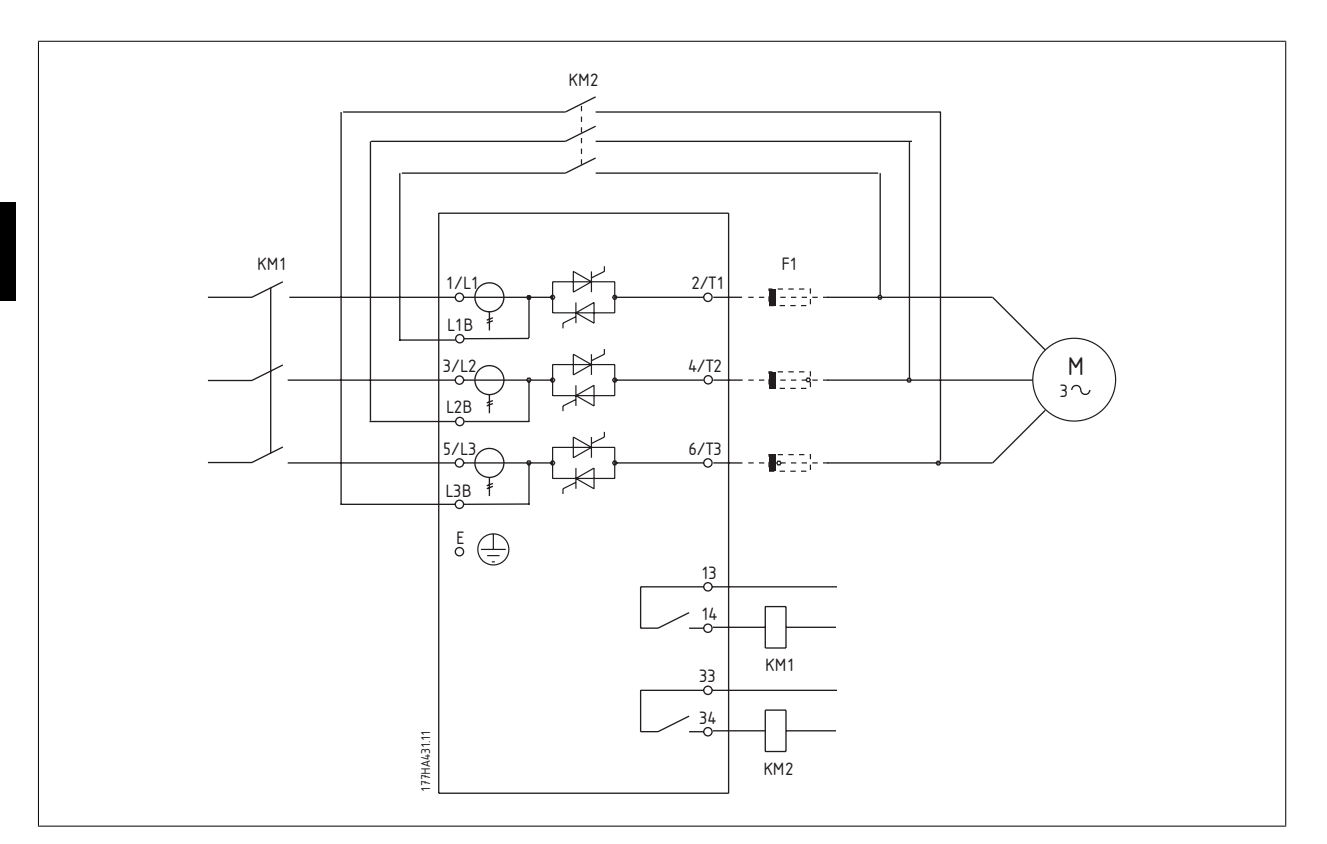

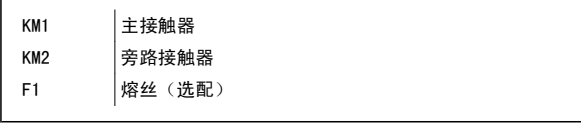

注意 MCD5-0245C 上的旁路端子是 T1B、T2B、T3B。 MCD5-0360C ~ MCD5-1600C 上的旁路端子是 L1B、L2B、L3B。 如果需要,熔丝可以安装在输出侧。

# 4.2 内部三角形安装

注意

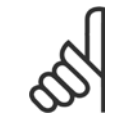

当用内部三角形配置来连接 MCD 500 时, 请务必安装主接触器或并联跳闸断路器。

MCD 500 操作手册 *Aanfoss* 4 电气安装

## 4.3.1 内部三角形安装,内部旁路

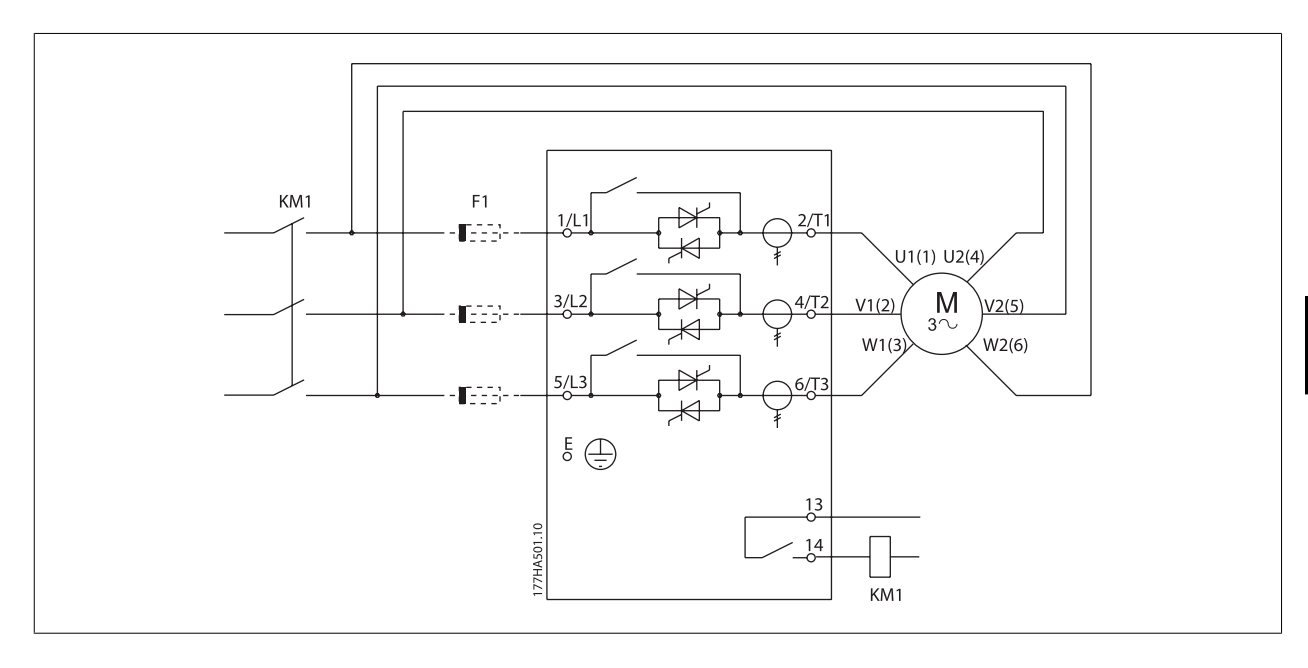

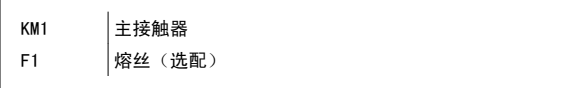

## 4.3.2 内部三角形安装,无旁路

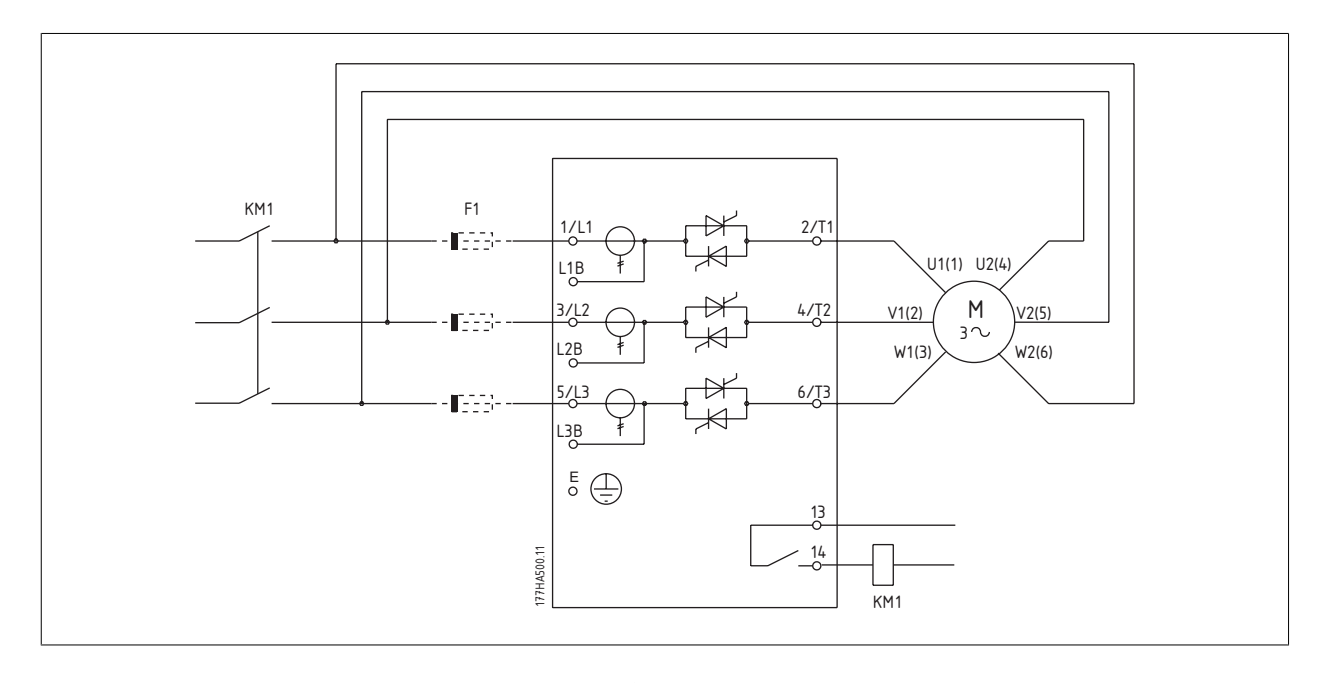

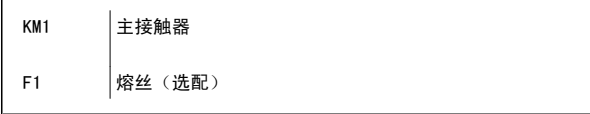

MG.17.K2.41 - VLT<sup>®</sup> 是 Danfoss 的注册商标 17 北京祥顺达恒商贸有限公司 电话: 010-6338 8986 传真: 010-6338 8582 网站 www.81817979.cn

4 电气安装 Natural Management And Analytic Active Active Active Active Metal MCD 500 操作手册

#### 4.3.3 内部三角形安装,外部旁路

非旁路型号带有专用旁路端子,这使得 MCD 500 即使在被外部旁路接触器旁路之后, 仍可以继续提供保护和监视功能。 旁路继电器必须连接至旁路端 子, 并用被配置为"运行"(请参阅参数 4-1 到 4-9)的可编程输出来控制。

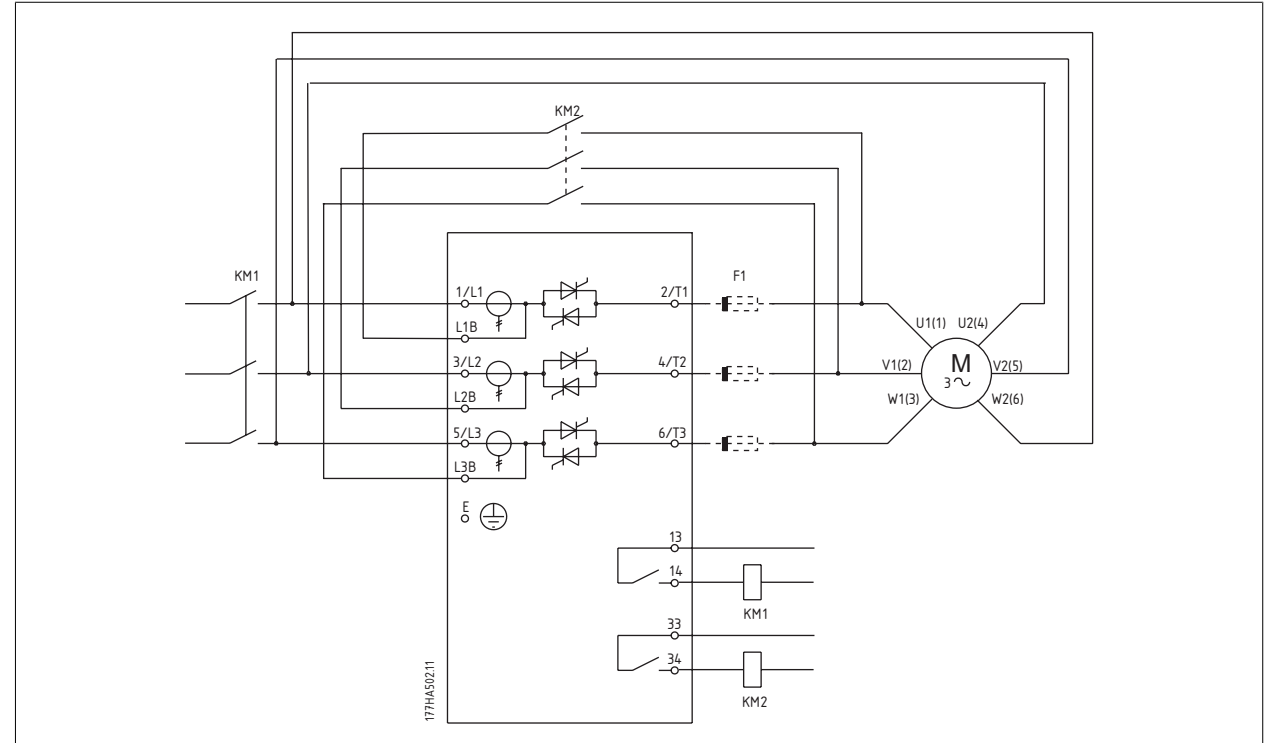

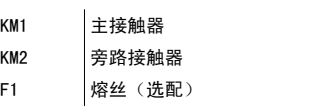

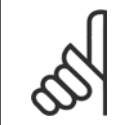

#### 注意

MCD5-0245C 上的旁路端子是 T1B、T2B、T3B。 MCD5-0360C 到 MCD5-1600C 上的旁路端子是 L1B、L2B、L3B。 如果需要,熔丝可以安装在输出侧。

# 4.3 电流额定值

要了解在这些额定值表未涵盖的工作条件下的额定值,请与您当地的供应商联系。

所有额定值都是基于以下条件来计算的:海拔 1000 米;环境温度 40° C。

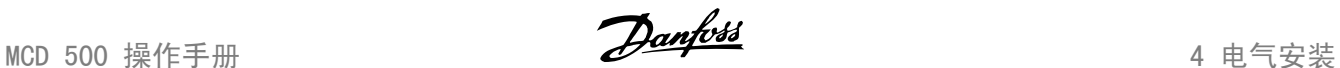

#### 4.4.1 串联(旁路型)

注意

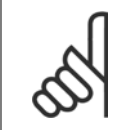

MCD5-0021B - MCD5-0215B 型带有内部旁路。 MCD5-0245C - MCD5-1600C 型要求配备外部旁路接触器。

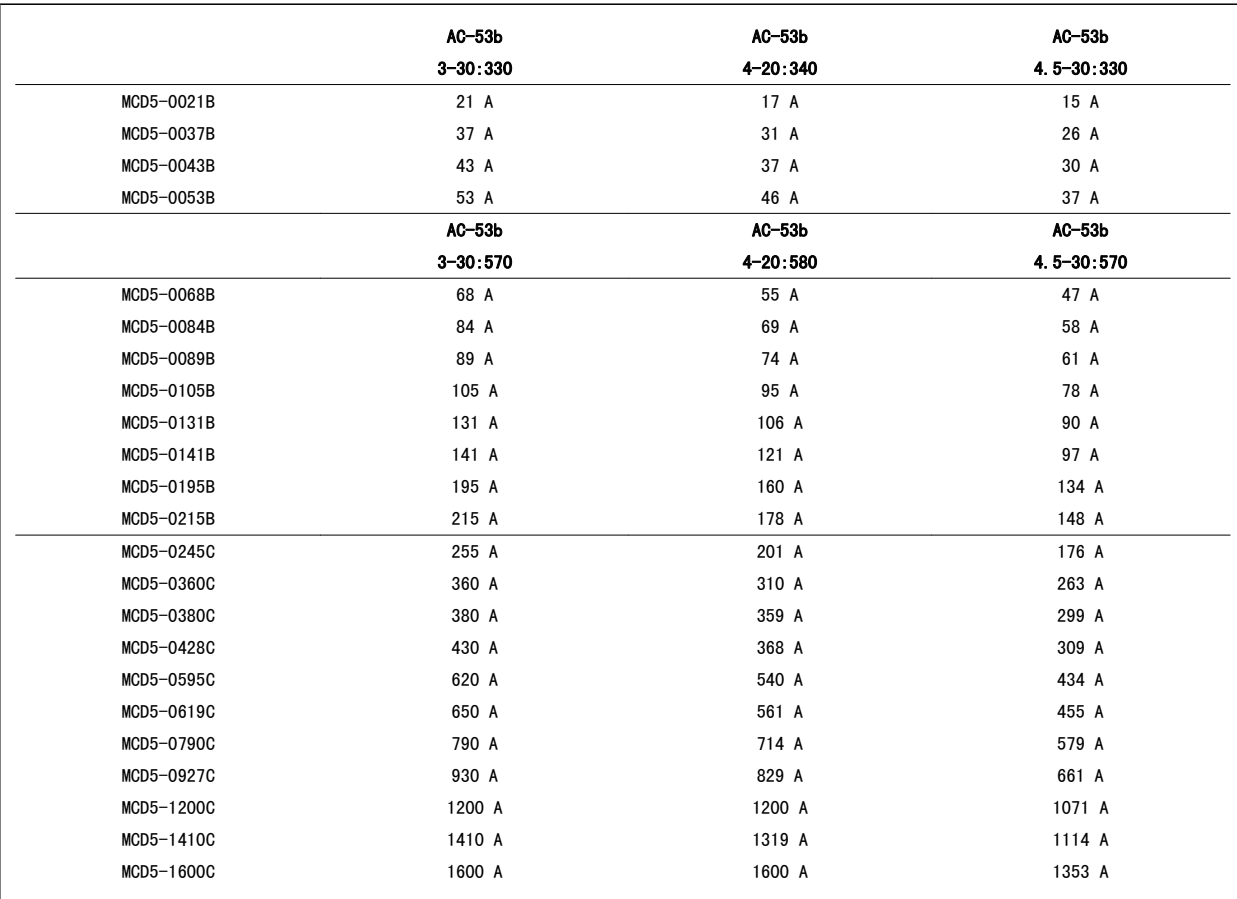

#### 4.4.2 串联(无旁路/连续)

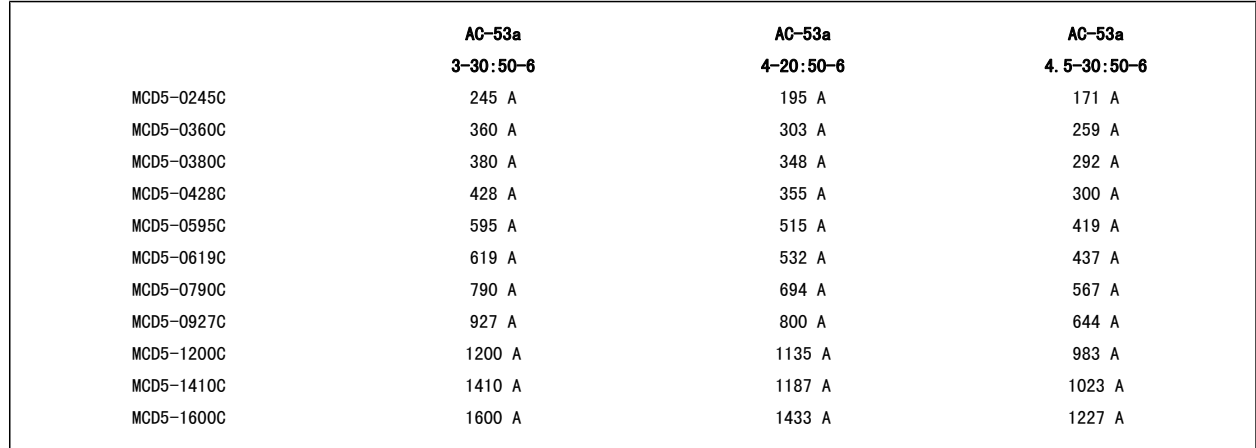

MG.17.K2.41 - VLT<sup>®</sup> 是 Danfoss 的注册商标 19 北京祥顺达恒商贸有限公司 电话: 010-6338 8986 传真: 010-6338 8582 网站 www.81817979.cn

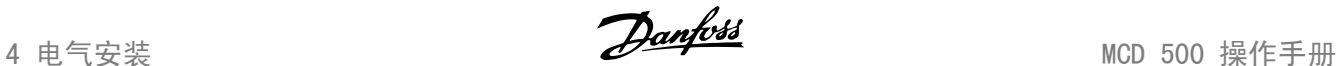

#### 4.4.3 内部三角形连接(旁路)

注意

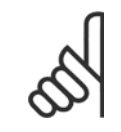

MCD5-0021B ~ MCD5-0215B 型带有内部旁路。 MCD5-0245C ~ MCD5-1600C 型要求配备外部旁路接触器。

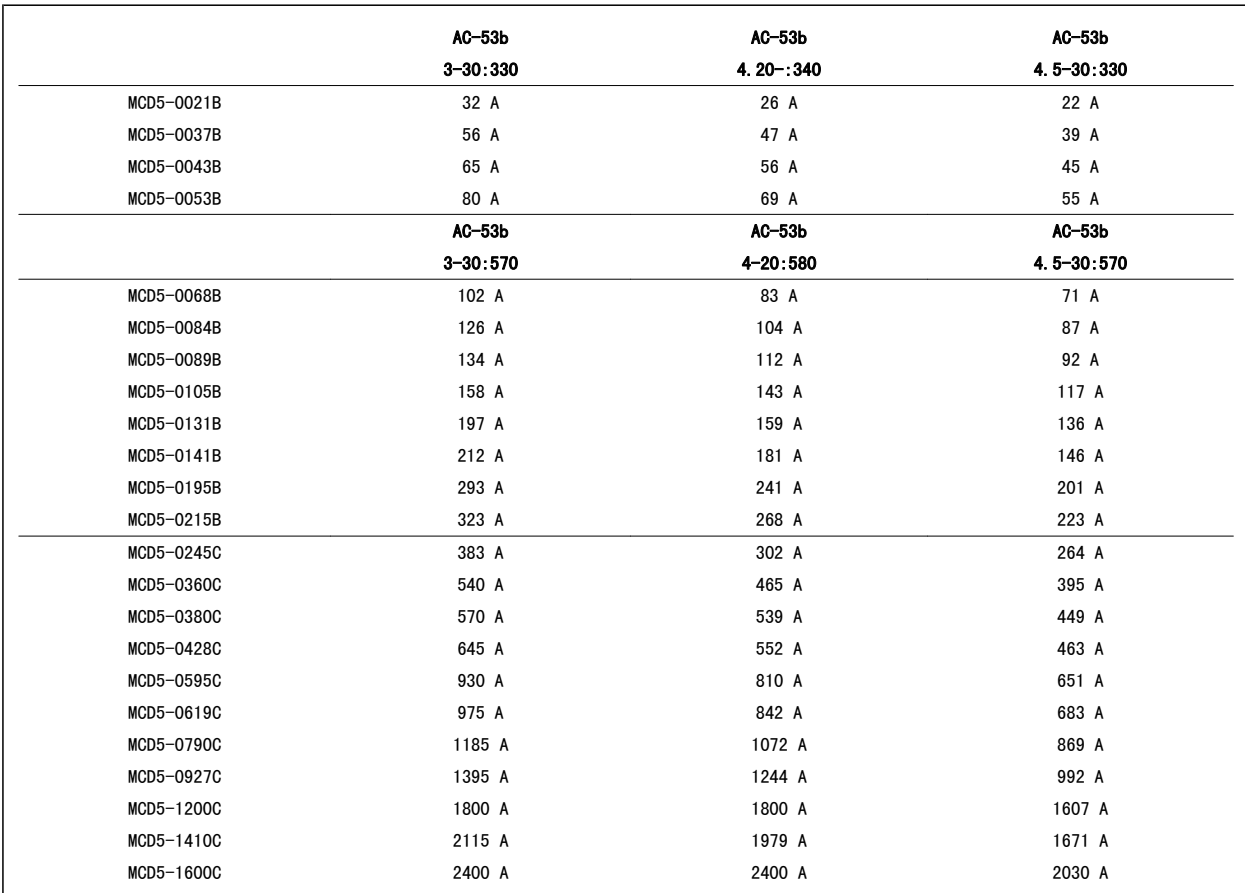

#### 4.4.4 AC-53 额定值(对于旁路工作)

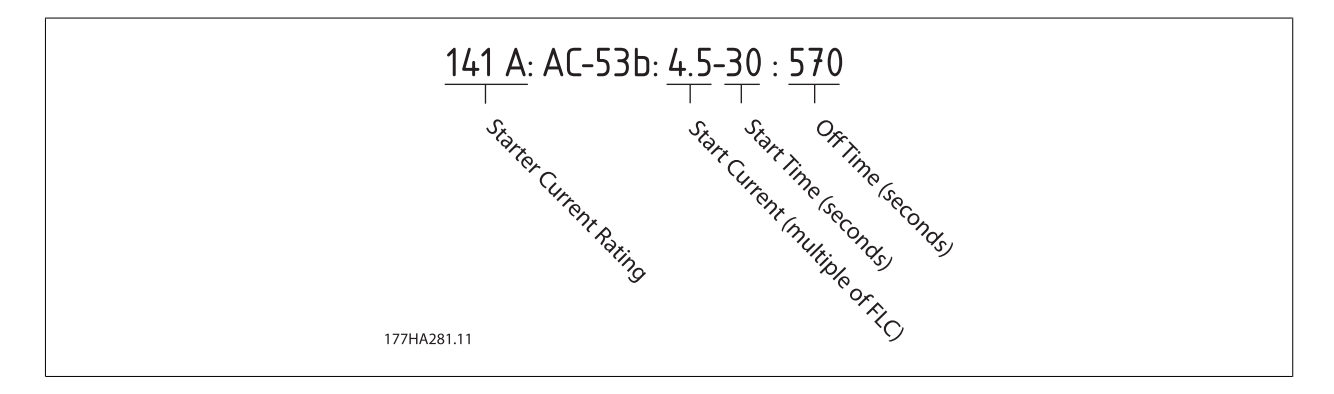

所有额定值都是基于下述条件计算的:海拔 1000 米;环境温度 40° C。

 $20$  MG.17.K2.41 - VLT® 是 Danfoss 的注册商标 北京祥顺达恒商贸有限公司 电话: 010-6338 8986 传真: 010-6338 8582 网站 www.81817979.cn

MCD 500 操作手册 4 电气安装

#### 4.4.5 内部三角形连接(无旁路/连续)

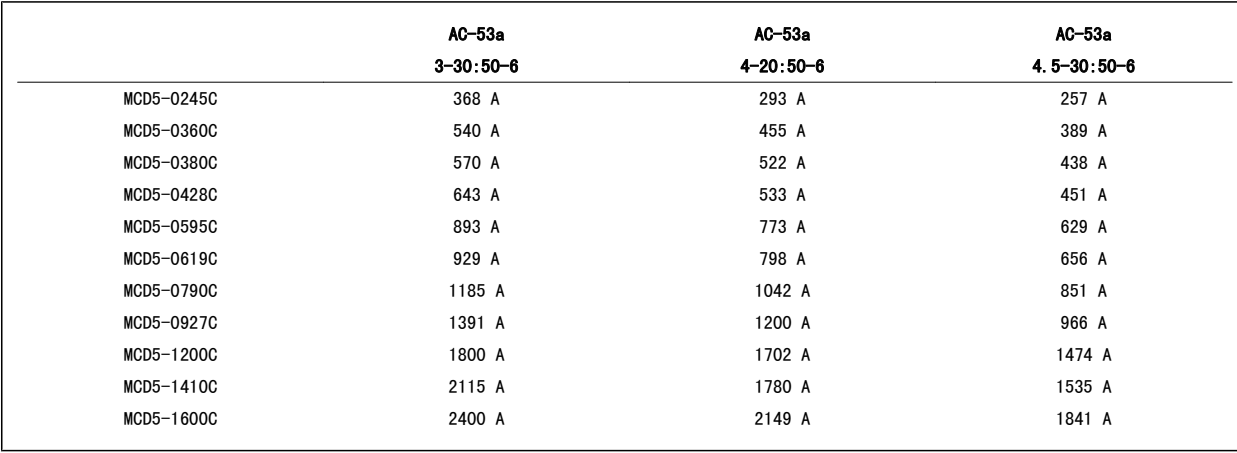

#### 4.4.6 AC-53 额定值(对于恒定工作)

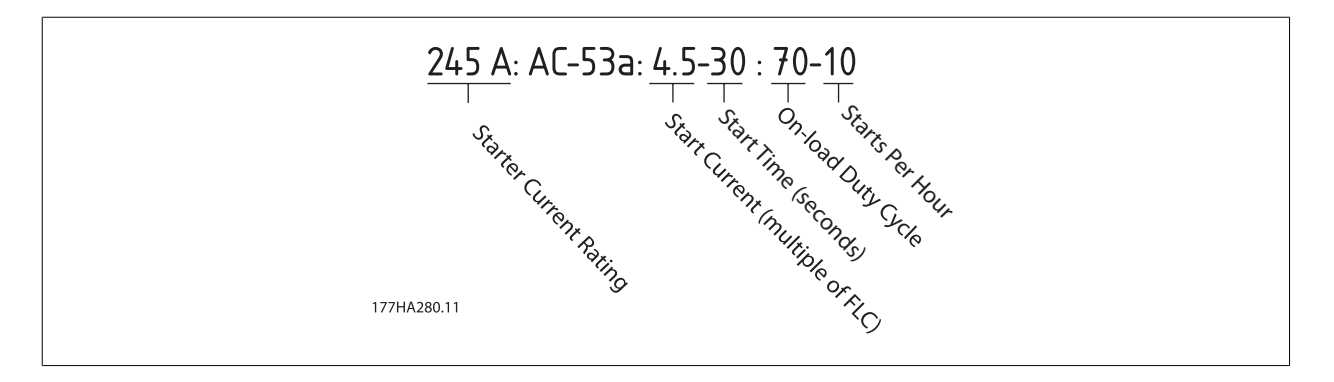

所有额定值都是基于下述条件计算的:海拔 1000 米;环境温度 40° C。

MG.17.K2.41 - VLT<sup>®</sup> 是 Danfoss 的注册商标  $21$ 北京祥顺达恒商贸有限公司 电话: 010-6338 8986 传真: 010-6338 8582 网站 www.81817979.cn

4 电气安装 Natural Management And Analytic Active Active Active Metal MCD 500 操作手册

# 4.4 最小和最大电流设置

MCD 500 的最小和最大满载电流设置取决于型号:

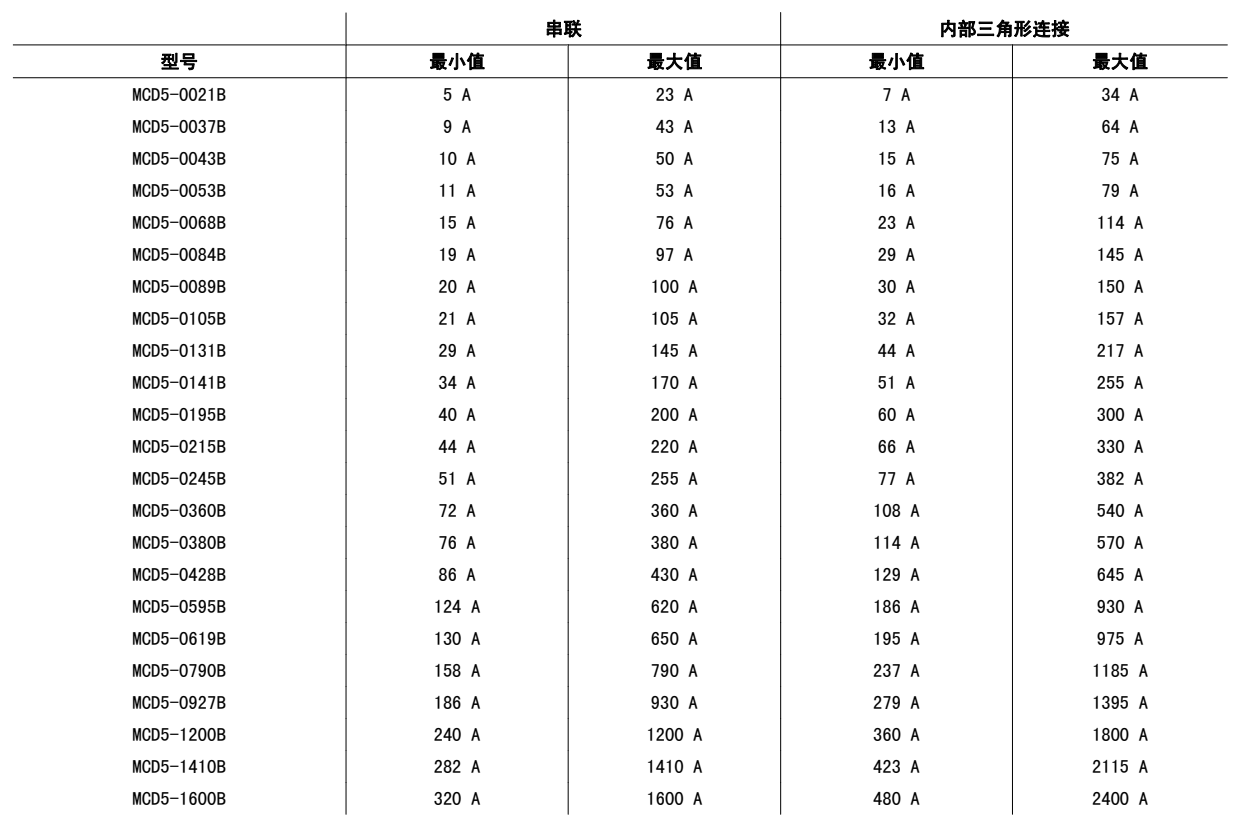

## 4.5 旁路接触器

MCD 500 软启动器型号 MCD5-0021B - MCD5-0215B 带有内部旁路,因此无需外部旁路接触器。

MCD 500 软启动器型号 MCD5-0245C - MCD5-1600C 不带内部旁路, 因此可以安装外部旁路接触器。 请选择 AC1 额定值大于或等于相连电动机的额定满 载电流的接触器。

## 4.6 主接触器

如果 MCD 500 使用内部三角形连接方式连接至电动机(也可以选择串联),则必须安装主接触器。 请选择 AC3 额定值大于或等于相连电动机的额定满 载电流的接触器。

#### 4.7 断路器

为了在软启动器跳闸时隔离电动机,可以用并联跳闸断路器来替代主接触器。 必须从断路器的供电侧为并联跳闸机构供电,或者使用单独的控制电源。

## 4.8 功率因数修正

如果采用了功率因数修正装置,则应使用专用接触器来接入电容器。 功率因数修正电容器必须连接至软启动器的输入侧。 将功率因数修正电容器连接到 输出侧会损害软启动器。

MCD 500 操作手册 インファイルのコンピュータ インディング アクセルタン アクセルタン インボン キャランチ 4 电气安装

#### 4.9 保险丝

使用半导体保护熔丝可以实现 2 类协调,并且降低瞬态过载电流造成 SCR 损害的风险。

使用 HRC 熔丝(比如 Ferraz AJT 熔丝)可实现 1 类协调。

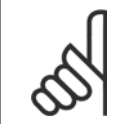

注意

自适应加速控制(AAC) 控制电动机在设定时间范围内的速度曲线。 与传统控制方法相比,这可以得到更高水平的电流。

对于采用自适应加速控制来以软停止方式使停止时间长于 30 秒的电动机停止的应用,应按下述方式选择电动机支路保护:

- 标准 HRC 线路熔丝: 其规格至少应为电动机满载电流的 150%
- 电动机的额定线路熔丝: 其规格至少应为电动机满载电流的 100%/150%
- 电动机控制电路断路器的长时间设置至少应为: 电动机满载电流的 150%
- 电动机控制电路断路器的短时间设置至少应为: 电动机满载电流的 400%,并且持续 30 秒钟

熔丝选择建议是根据 40° C 的温度和不超过 1000 米的海拔来计算的。

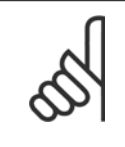

熔丝选择基于下述条件: 400% 的 FLC 启动电流, 并且持续 20 秒钟;标准规定的标准每小时启动次数、工作周期; 40° C 环境温度; 海拔不超过 1000 米。 对于在这些条件之外工作的系统,请咨询您当地的供应商。

这些熔丝表仅包含建议,请务必咨询您当地的供应商,以确认您为特定应用所作的选择。

标有"-"的型号没有适宜的熔丝。

注意

注意

4 电气安装 MCD 500 操作手册

## 4.10.1 Bussman 熔丝 - 方形 (170M)

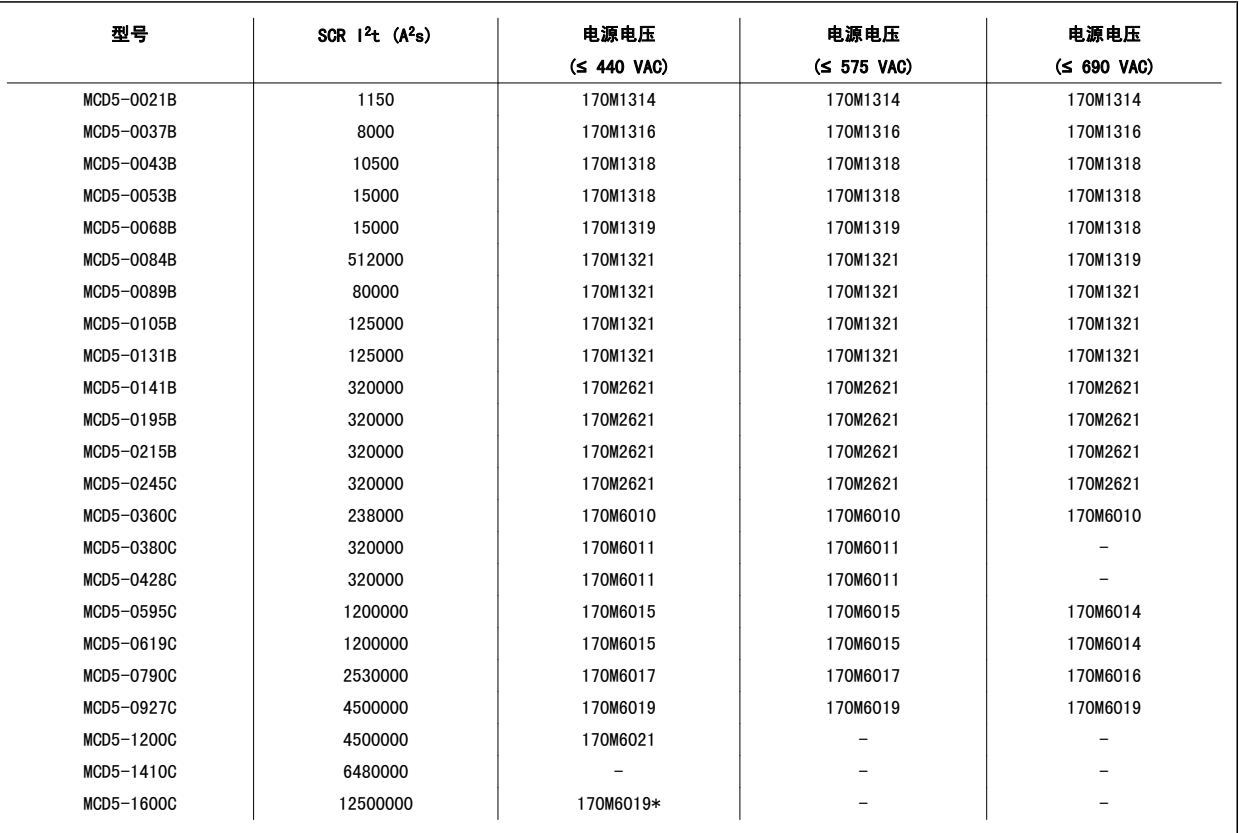

\* 每相需要 2 个并联的熔丝。

MCD 500 操作手册 4 电气安装

## 4.10.2 Bussman 熔丝 - 英式 (BS88)

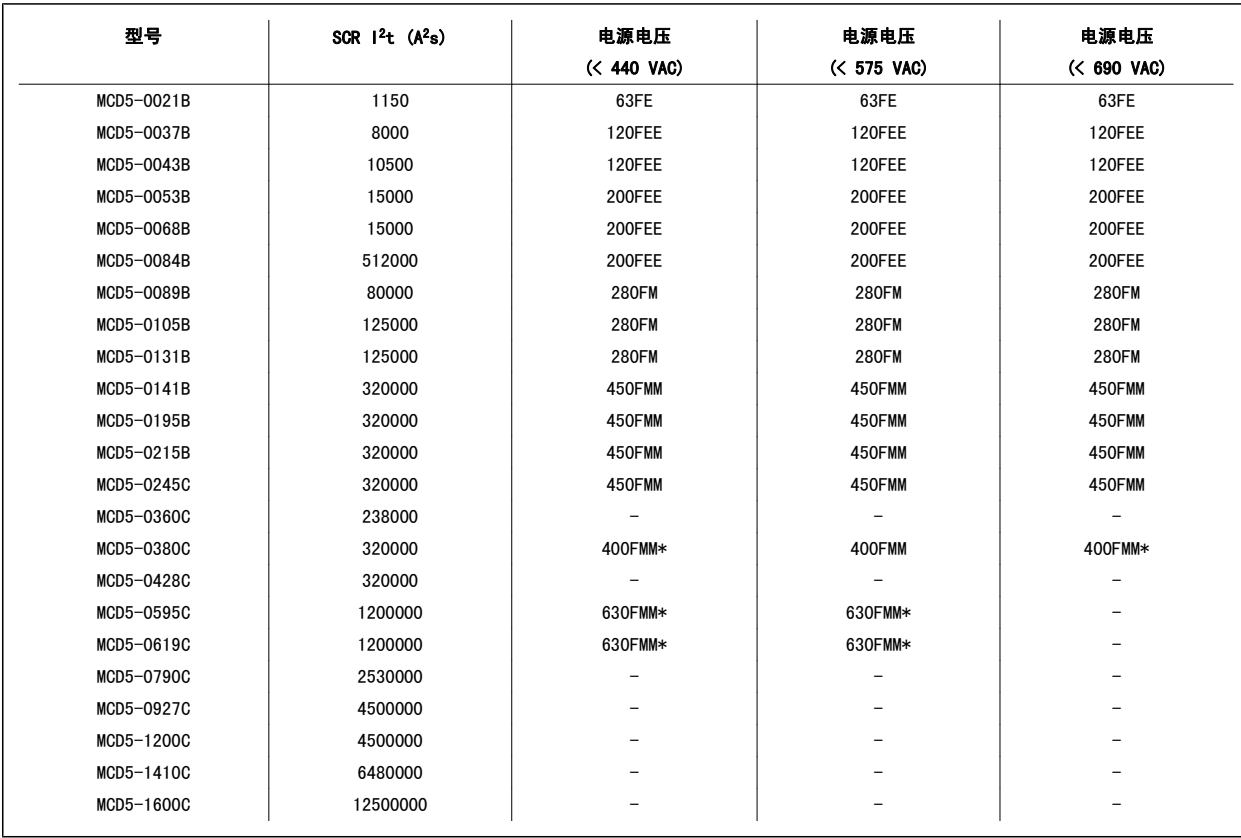

\* 每相需要 2 个并联的熔丝。

4 电气安装 MCD 500 操作手册

#### 4.10.3 Ferraz 熔丝 - HSJ

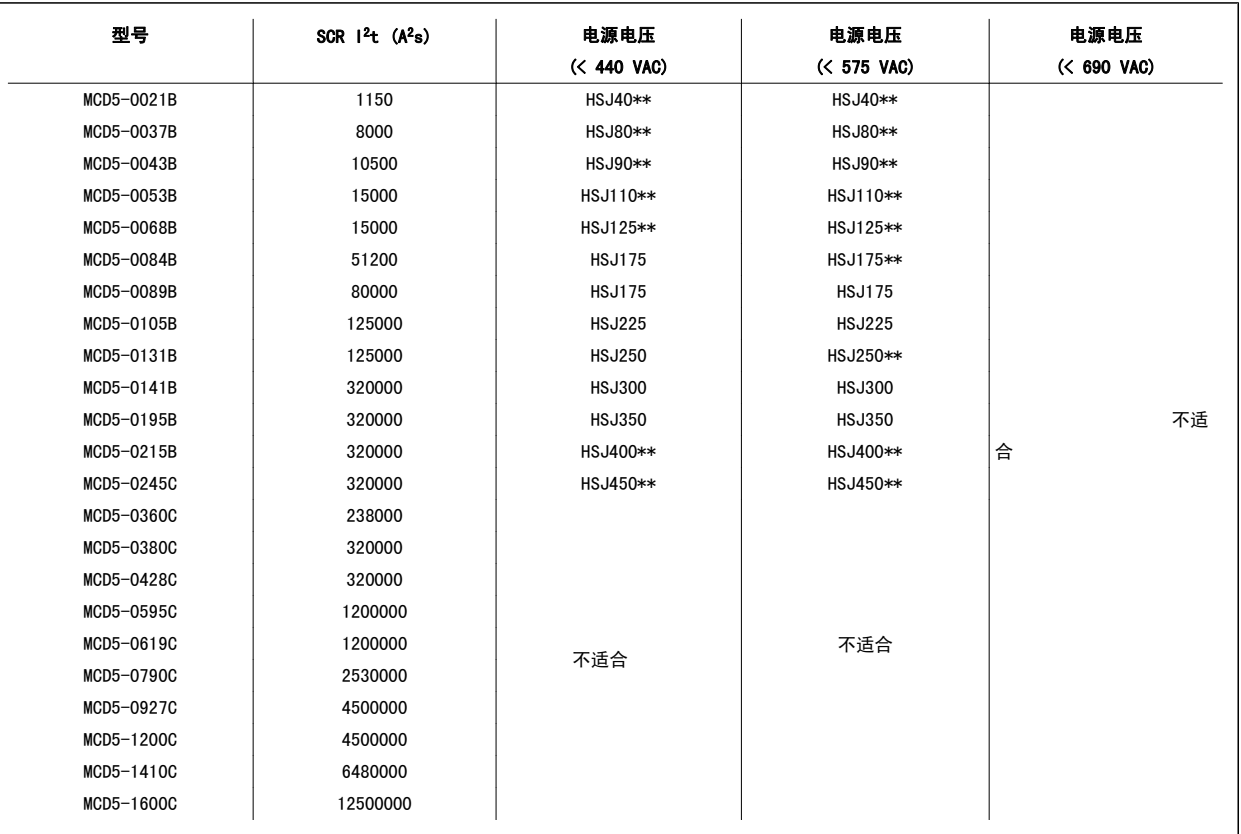

\*\* 每相需要 2 个串联的熔丝。

MCD 500 操作手册 4 电气安装

#### 4.10.4 Ferraz 熔丝 - 北美式 (PSC 690)

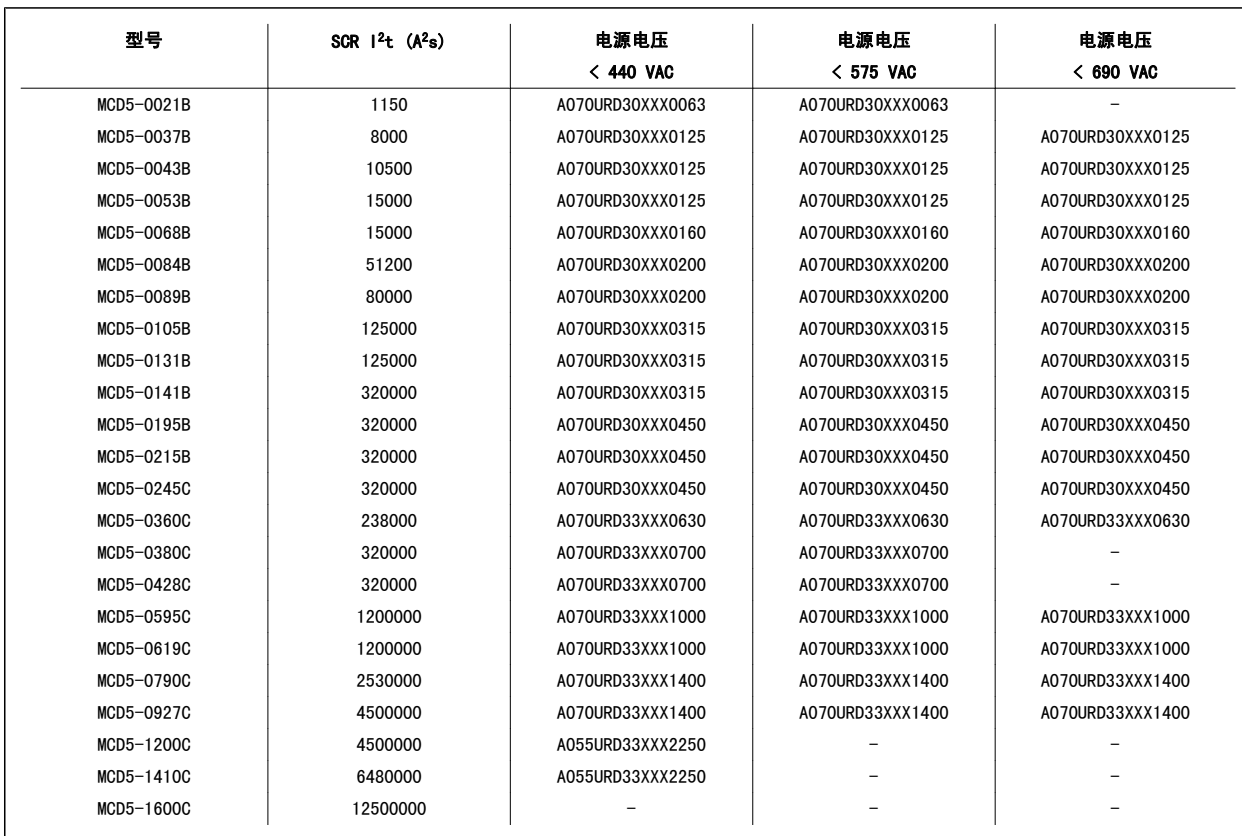

XXX = 刀片型。 有关详细信息,请参考 Ferraz 目录。

4 电气安装 Natural Management And Allen Management Management Management Management M<br>1 电气安装

## 4.10.5 Ferraz 熔丝 - 欧式 (PSC 690)

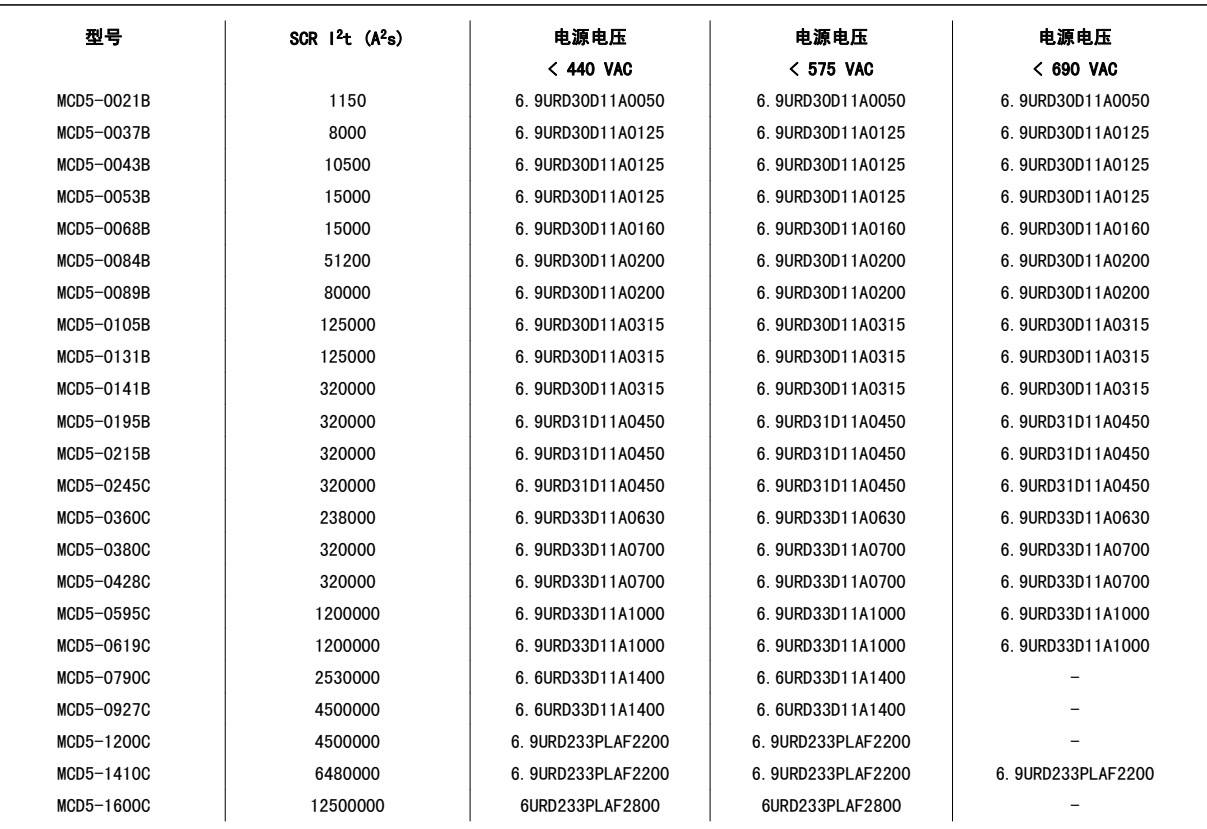

28 MG.17.K2.41 - VLT® 是 Danfoss 的注册商标 北京祥顺达恒商贸有限公司 电话: 010-6338 8986 传真: 010-6338 8582 网站 www.81817979.cn

MCD 500 操作手册 4 电气安装

#### 4.10.6 Ferraz 熔丝 - AJT

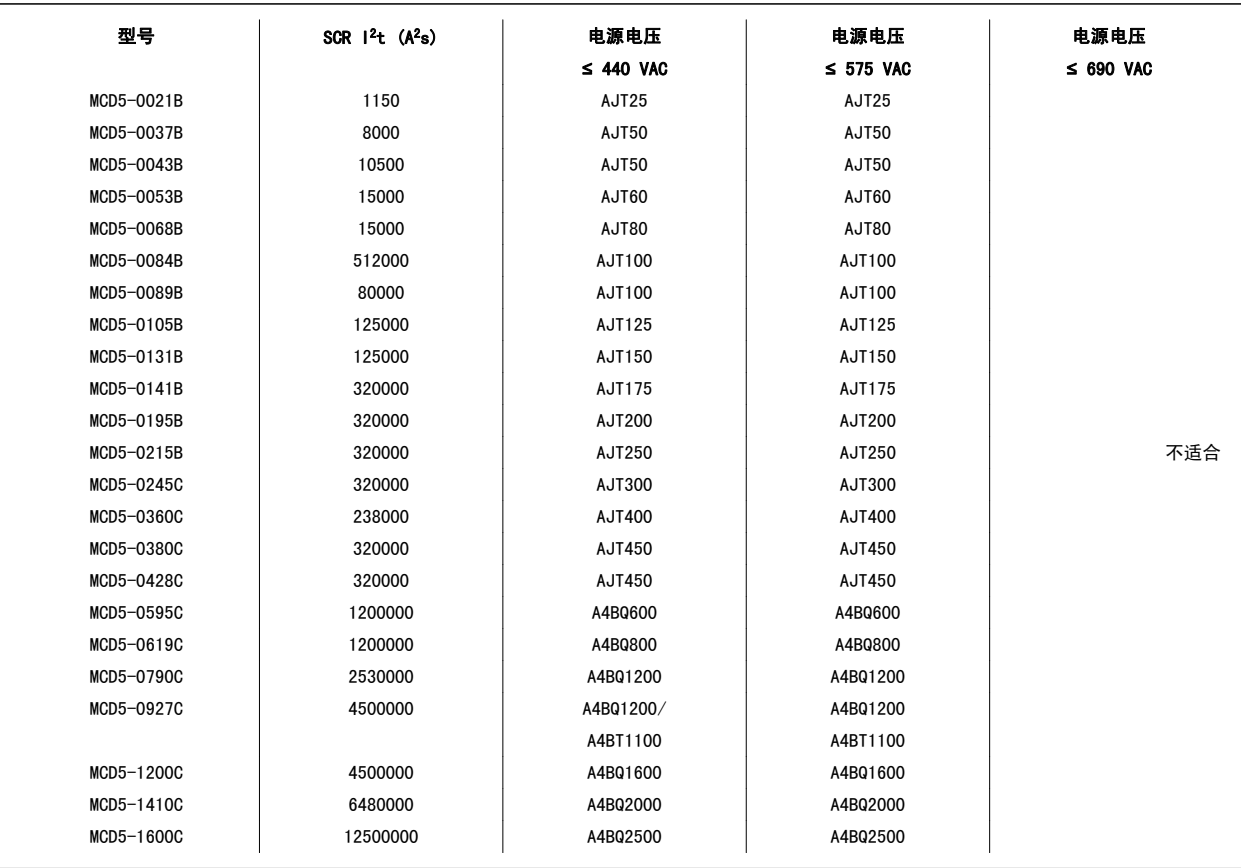

4 电气安装 MCD 500 操作手册

# 4.10 示意图

#### 4.11.1 内部旁路型号

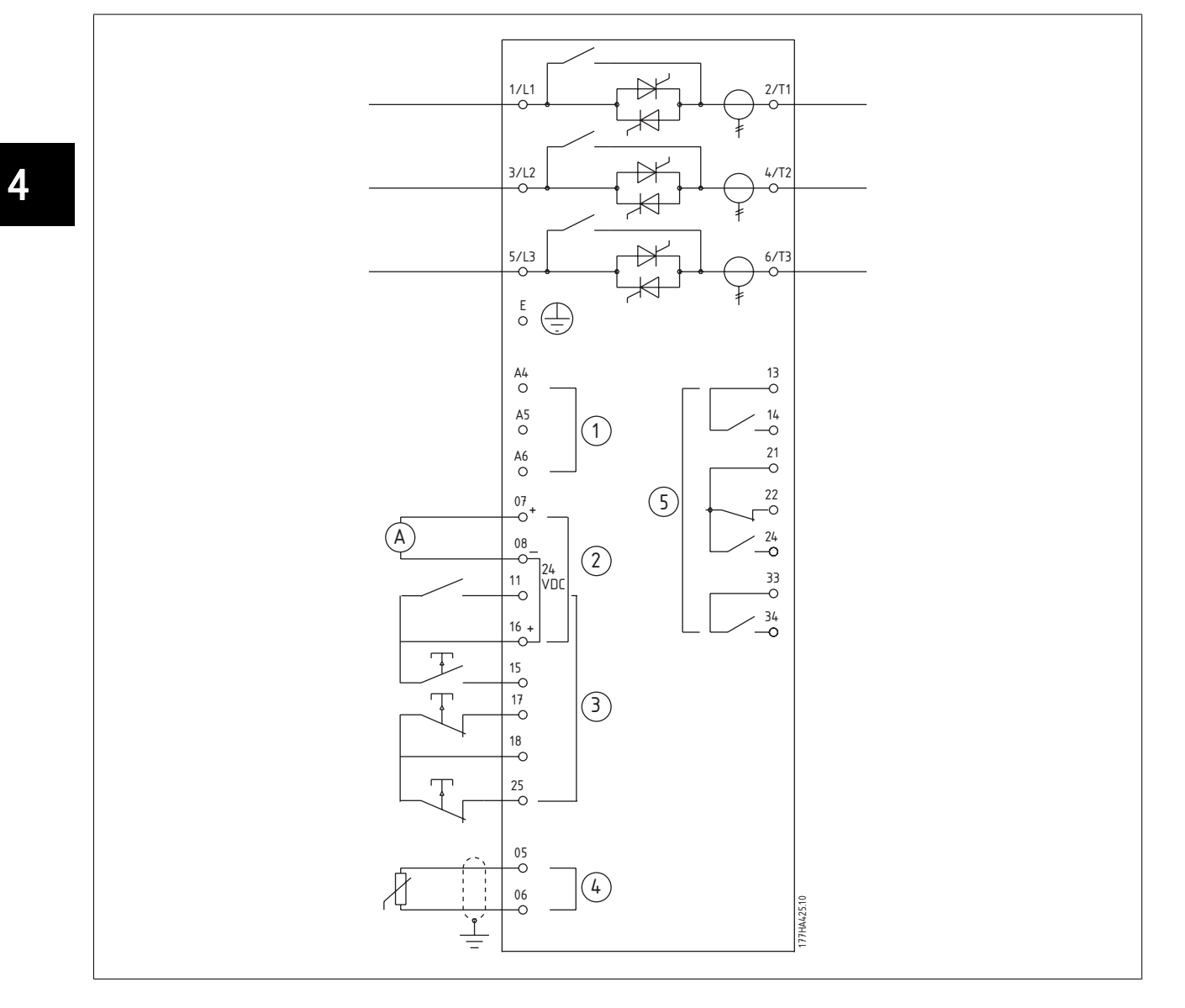

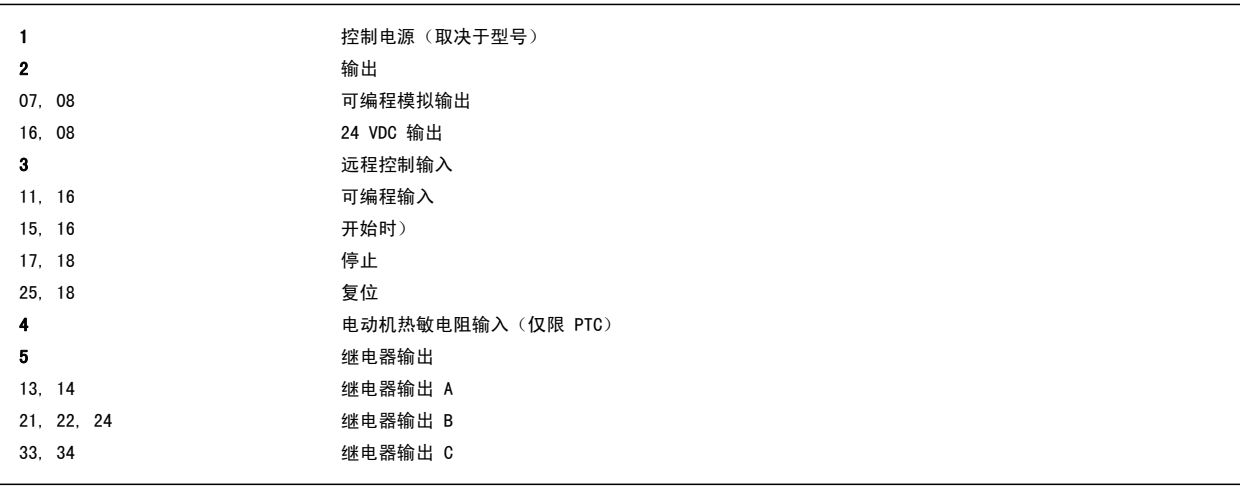

 $30$  MG.17.K2.41 - VLT® 是 Danfoss 的注册商标 北京祥顺达恒商贸有限公司 电话: 010-6338 8986 传真: 010-6338 8582 网站 www.81817979.cn

MCD 500 操作手册 *Danfoss* 4 电气安装

#### 4.11.2 无旁路型号

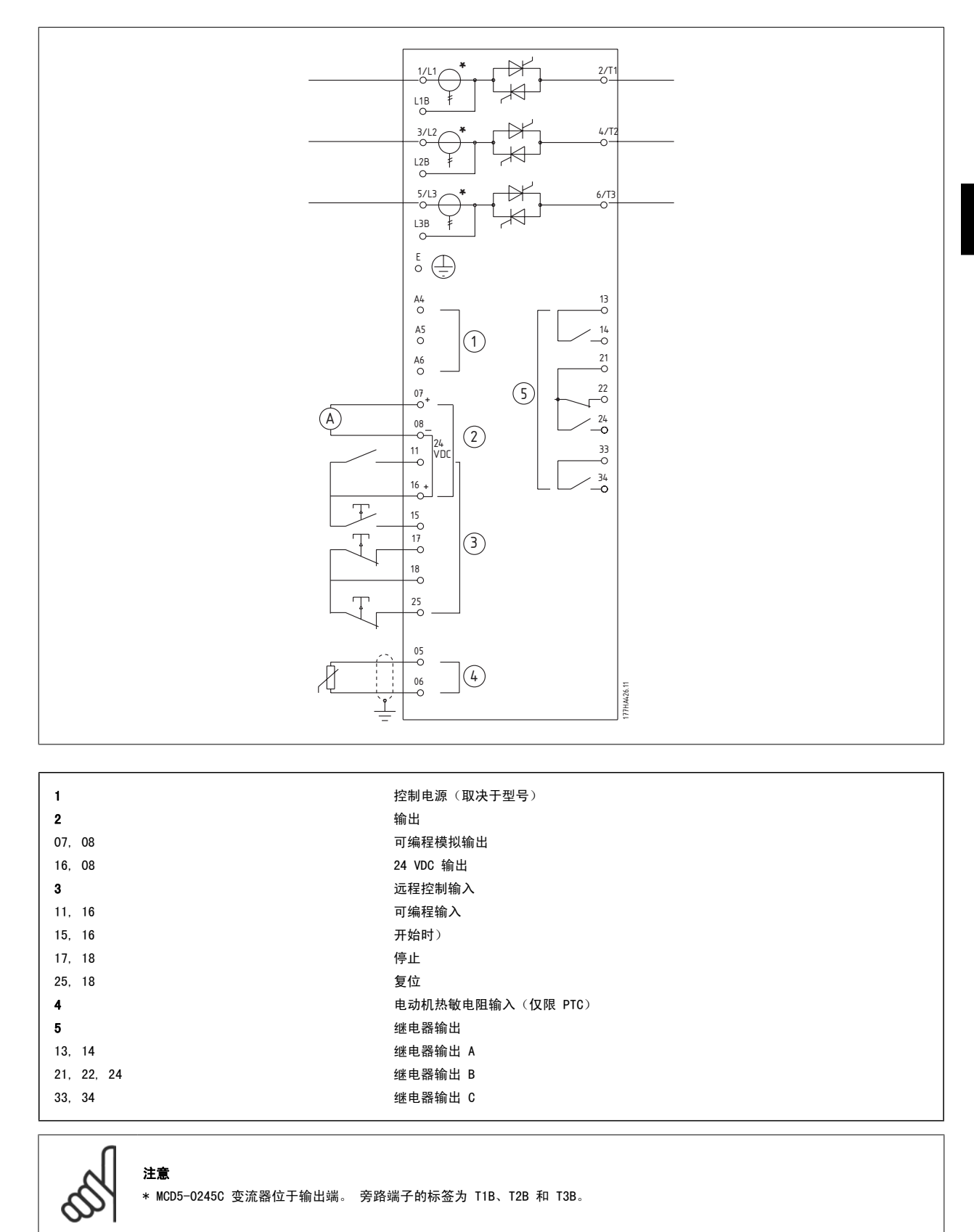

MG.17.K2.41 - VLT<sup>®</sup> 是 Danfoss 的注册商标  $31$ 北京祥顺达恒商贸有限公司 电话: 010-6338 8986 传真: 010-6338 8582 网站 www.81817979.cn

5 应用示例 MCD 500 操作手册

 $32$  MG.17.K2.41 - VLT® 是 Danfoss 的注册商标 北京祥顺达恒商贸有限公司 电话: 010-6338 8986 传真: 010-6338 8582 网站 www.81817979.cn

MCD 500 操作手册 5 应用示例

# 5 应用示例

## 5.1 电动机过载保护

MCD 500 中的电动机过载保护采用了二级热模型。 它将根据 2 个组件的热属性来计算电动机温度:

- 电动机机身:这个组件具有很大的热容量,它影响电动机的长期行为。
- 电动机绕组: 这些具有较低的热容量, 它们会影响电动机的短期热行为。

这个热模型还考虑了下述因素的影响:启动和停止期间的电动机电流、铁损、绕组阻抗损耗和不同冷却速率。

LCP 上显示的值是绕组模型的值,这是一个相对于电动机额定容量的百分比。

MCD 500 根据*主电动机设置*中的设置来计算电动机的热容量。 应将参数 1-1 电动机 FLC 设为电动机的额定 FLC。 请勿添加过载额定值, 因为这是靠 MCD-500 计算的。

## 5.2 AAC 自适应加速控制

AAC 自适应加速控制是一种新型的电动机控制方法, 它基于电动机自身的性能特征。 借助 AAC,用户可以选择最符合负载类型要求的启动或停止曲线, 启动器将自动根据这些曲线来控制电动机。 MCD 500 提供了 3 种加速和减速曲线 - "前期"、"恒定"和"后期"。

AAC 采用 2 种算法,一种用于测量电动机特性,一个用于控制电动机。 MCD 500 利用首次启动来确定电动机在零速和最大速度时的特性。 在每一个后 续启动和停止期间,启动器会动态调整其控制,以确保电动机启动期间的实际性能符合所选的曲线。 如果相对于曲线来说,实际速度过低,那么启动器 会提高电动机功率;如果速度过高,则会降低功率。

## 5.3 启动模式

#### 5.3.1 恒定电流

恒定电流法是传统的软启动方式,它将电流从零提高到指定水平,并将电流稳定地保留在这个水平,直到电动机加速。

当某些应用要求将启动电流保持在指定水平之下时,恒定电流启动法将是一种理想选择。

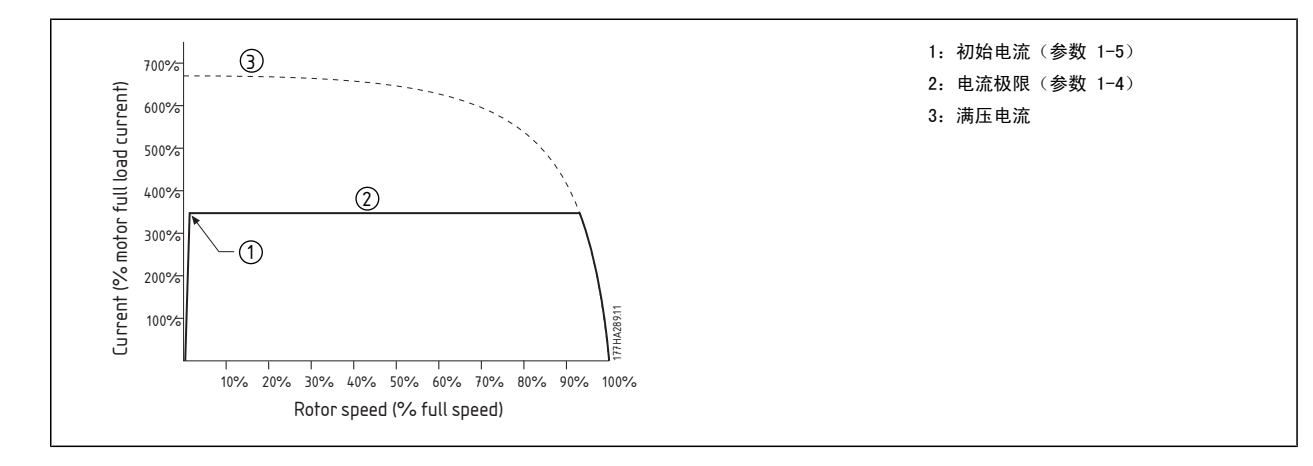

5 应用示例 MCD 500 操作手册

#### 5.3.2 电流斜坡

电流斜坡软启动将电流从某个指定水平 (1) 提高到最大极限 (3),并持续某个较长时间 (2)。

电流斜坡启动可能对下述应用非常有用:

- 每次启动时的负载可能不同(比如,运输机可能会在有负载或无负载的情况下启动)。 将初始电流(参数 1-5)设为用于启动轻载电动机的水 平, 电流极限(参数 1-4)设为用于启动重载电动机的水平。
- 负载容易启动,但启动时间需要加长(比如在管道压力需要缓慢累积的离心泵应用中)。
- 当供电水平有限(比如发电机组),并且缓慢施加负载将使得电源有更理想的响应时间时。

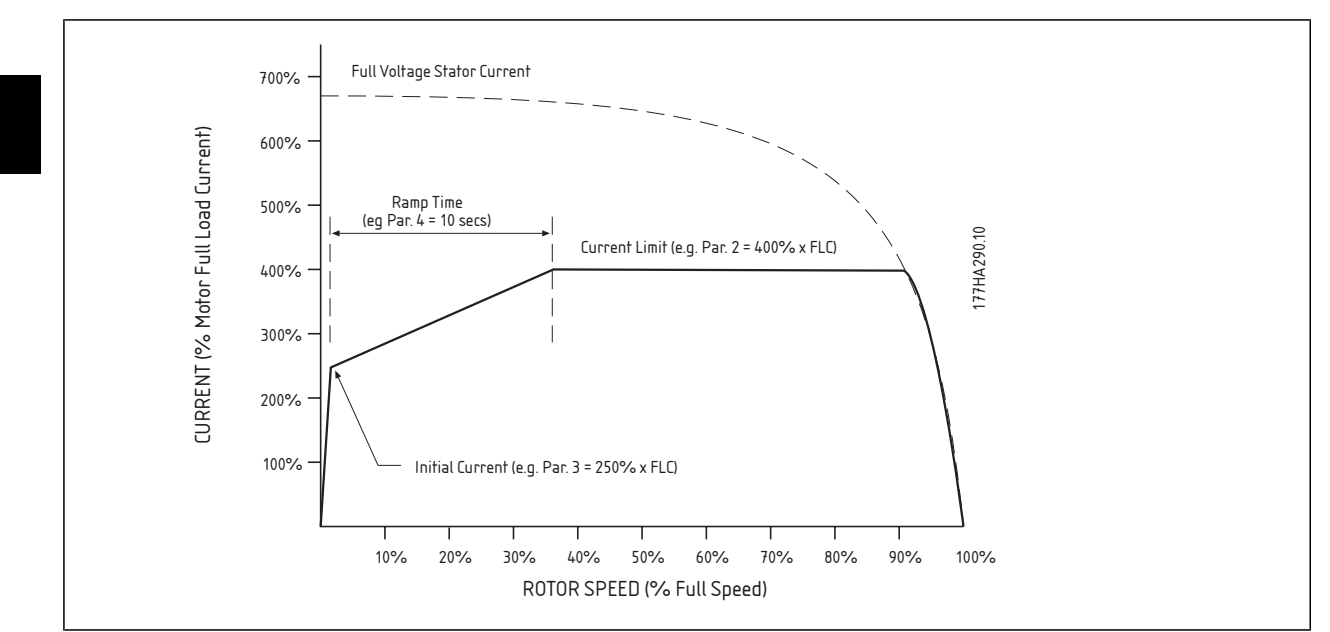

#### 5.3.3 AAC 自适应加速控制

使用 AAC 自适应加速控制来控制启动性能:

- 1. 从"启动模式"菜单(参数 1-3)中选择"自适应控制"
- 2. 设置需要的启动加速时间(参数 1-6)
- 3. 选择需要的自适应启动曲线(参数 1-13)
- 4. 将启动电流极限(参数 1-4)设得足够高,以保证能成功启动。 首次 AAC 启动将采用恒定电流启动方式。 这使得 MCD 500 可以学习相连电动 机的特性。 MCD 500 在后续的 AAC 自适应控制启动期间会使用这些电动机数据。

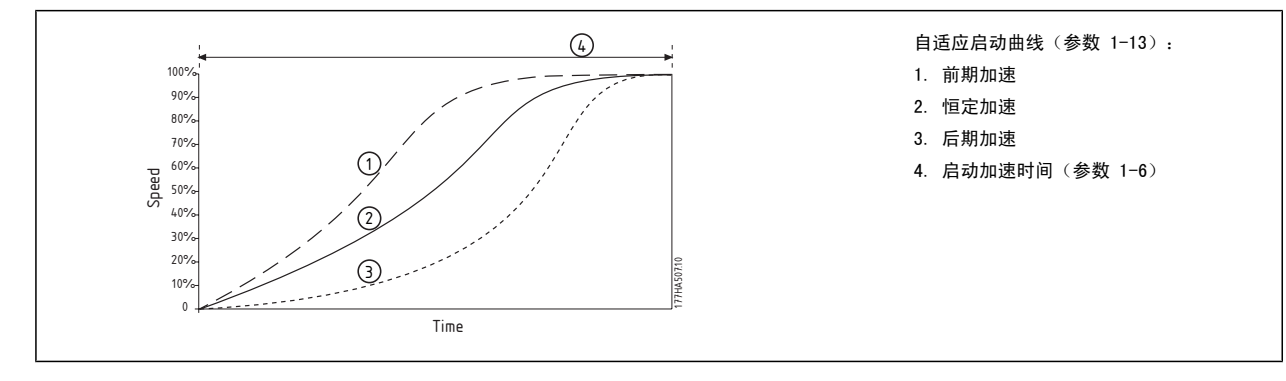

**34** MG.17.K2.41 - VLT<sup>®</sup> 是 Danfoss 的注册商标 北京祥顺达恒商贸有限公司 电话: 010-6338 8986 传真: 010-6338 8582 网站 www.81817979.cn

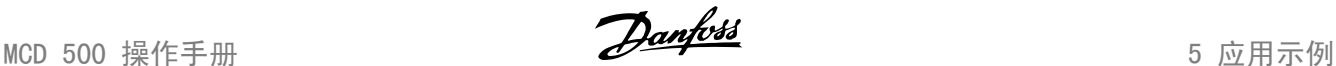

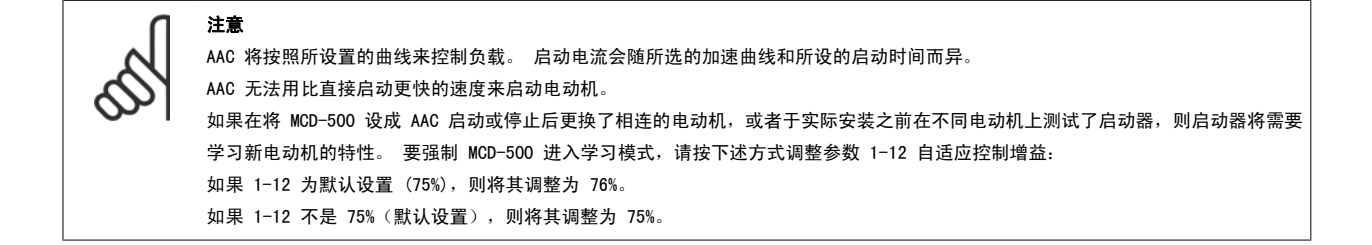

#### 5.3.4 快速启动

快速启动会在启动之初的短时间内提供额外转矩,它可以连同电流斜坡或恒定电流启动一起使用。

快速启动非常有用,它可以帮助启动那些要求高起步扭矩但随后可以轻松加速的负载(比如压力等惯性负载)。

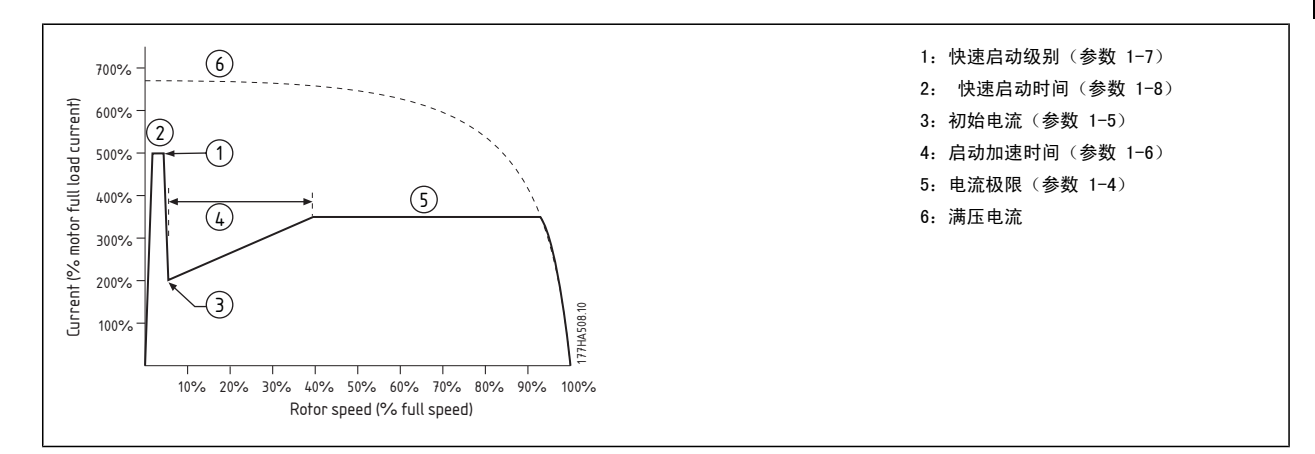

## 5.4 停止模式

#### 5.4.1 惯性停车

惯性停车允许电动机以自然速度减速,而软启动器不施加任何控制。 停止所需的时间将取决于负载类型。

MG.17.K2.41 - VLT® 是 Danfoss 的注册商标  $35$ 北京祥顺达恒商贸有限公司 电话: 010-6338 8986 传真: 010-6338 8582 网站 www.81817979.cn

5 应用示例 MCD 500 操作手册

#### 5.4.2 TVR 软停止

同步电压斜坡在规定的时间内逐步减小供应给电动机的电压。 在停止斜坡结束之后,负载可以继续运行。

同步电压斜坡停止法可能对那些停止时间需要延长或希望避免发电机组的瞬态的应用非常有用。

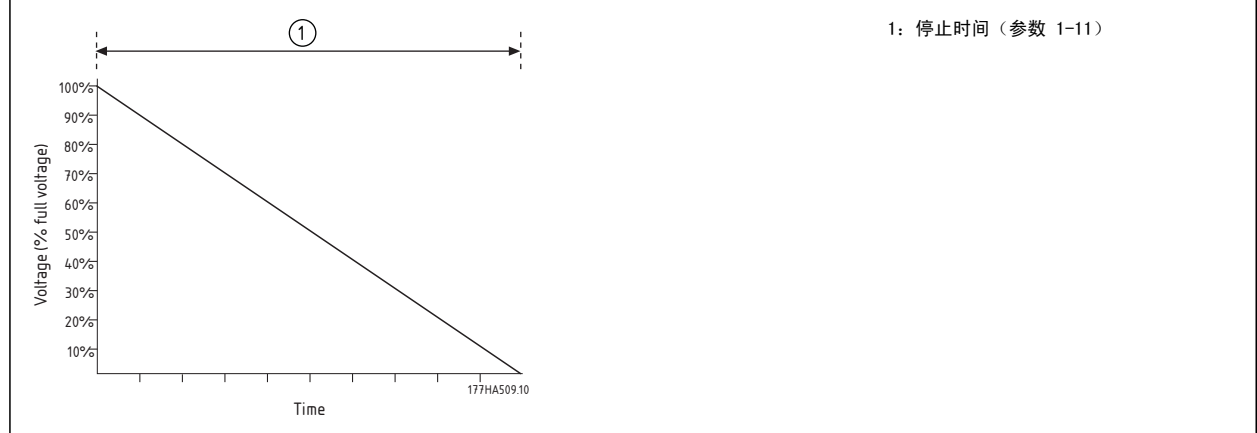

#### 5.4.3 AAC 自适应加速控制

使用 AAC 自适应加速控制来控制停止性能:

- 1. 从"停止模式"菜单(参数 1-10)中选择"自适应控制"
- 2. 设置需要的停止时间(参数 1-11)
- 3. 选择需要的自适应停止曲线(参数 1-14)

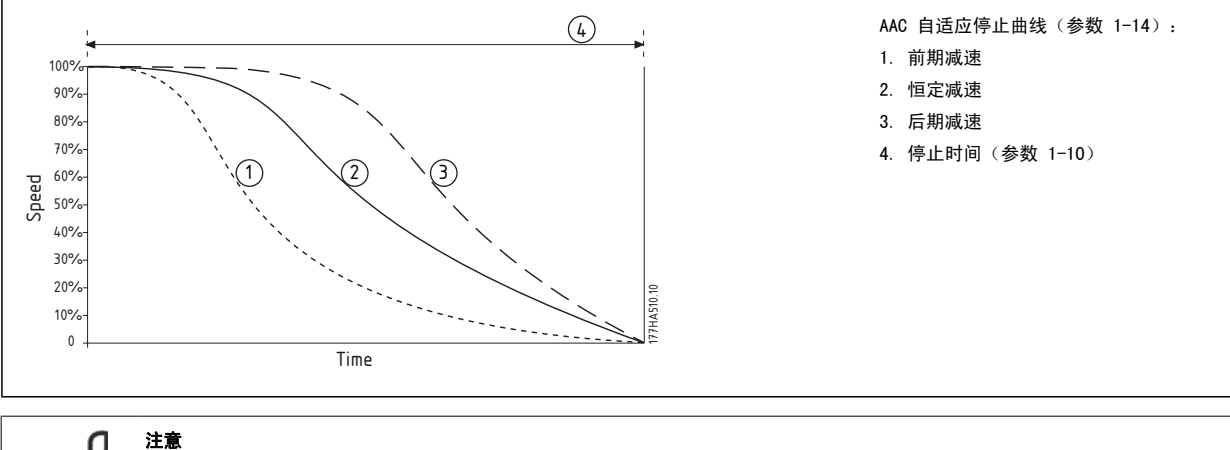

#### AAC 将按照所设置的曲线来控制负载。

注意 AAC 无法有效将电动机减速,并且无法用比惯性停车更快的速度来停止电动机。 要缩短高惯量负载的停止时间,请使用制动功能。 注意 如果在将 MCD 500 设成 AAC 启动或停止后更换了相连的电动机,或者于实际安装之前在不同电动机上测试了启动器,则启动器将需要 学习新电动机的特性。 要强制 MCD 500 进入学习模式, 请按下述方式调整参数 1-12 自适应控制增益:

如果 1-12 为默认设置 (75%),则将其调整为 76%。

如果 1-12 不是 75%(默认设置),则将其调整为 75%。

5

 $36$  MG.17.K2.41 - VLT® 是 Danfoss 的注册商标 北京祥顺达恒商贸有限公司 电话: 010-6338 8986 传真: 010-6338 8582 网站 www.81817979.cn
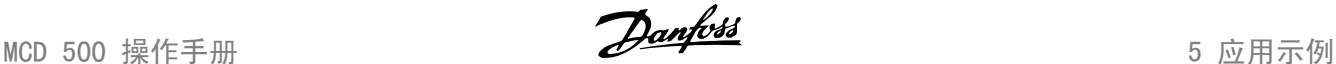

### 5.4.4 制动

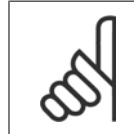

如果制动转矩设得过高,电动机会在制动时间结束之前便停止,这会使电动机遭受不必要的热力作用,从而可能造成损害。

MCD 500 制动:

• 不要求使用直流制动接触器

注意

• 控制所有 3 相,因此可以平均分配电动机的制动电流和伴生热量。

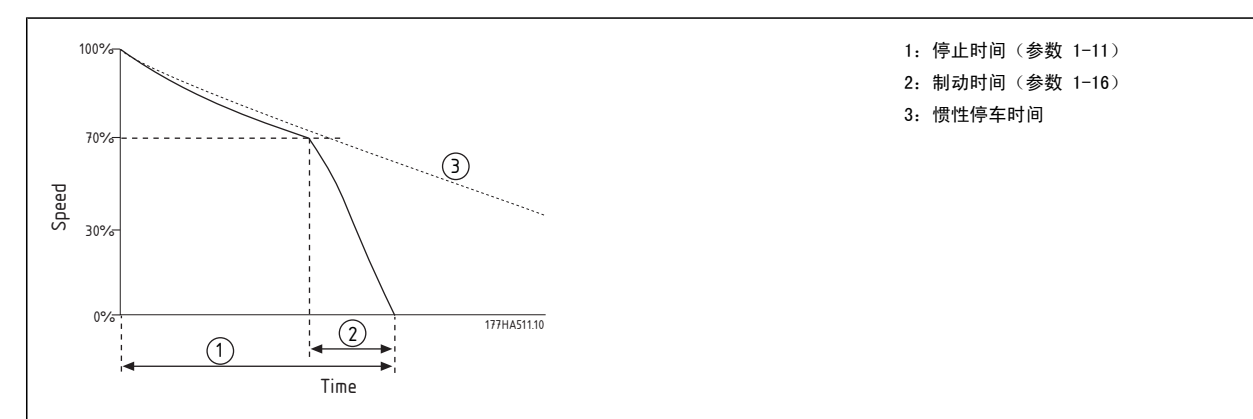

制动分为 2 个阶段:

- 1. 通过中等水平的制动转矩将电动机速度降至可实现完全制动的点(约在 70% 速度处)。
- 2. 完全制动:提供最大制动转矩,但在速度超过 70% 左右时,其效果将不大。

对 MCD 500 进行与制动操作有关的配置:

- 1. 根据所要求的停止时间 (1) 来设置参数 1-11。 这是总制动时间,它应该设得比制动时间(参数 1-16)长,以足以让预制动阶段将电动机速度 降至 70% 左右。 如果停止时间过短,将无法成功执行制动,因此电动机会作惯性停车运动。
- 2. 将制动时间(参数 1-16)设为已设定的停止时间的四分之一左右。 这设置的是完全制动阶段的时间 (2)。
- 3. 调整制动转矩(参数 1-15),以实现所要求的停止性能。 如果设得过低,电动机将无法完全停止,因此会在制动期结束后作惯性停车运动。

有关采用外部零速传感器的系统(比如在制动周期中存在负载变化的应用)的进一步信息,请与您当地的供应商联系。

# 5.5 点动操作

用低速点动运行电动机,以符合负载要求或提供维护帮助。 电动机可以正向或反向点动。

根据电动机的不同,可用的最大点动转矩约为电动机满载转矩 (FLT) 的 50% - 75%。 可用的反向点动转矩约为正向点动转矩的 50% - 75%。 要设置点 动转矩水平,请使用参数 15-8。

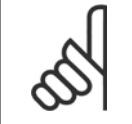

注意

将参数 15-8 设为 50% 以上的值可能增加轴的振动。

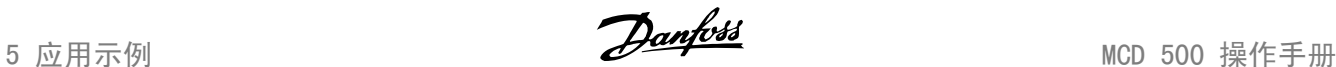

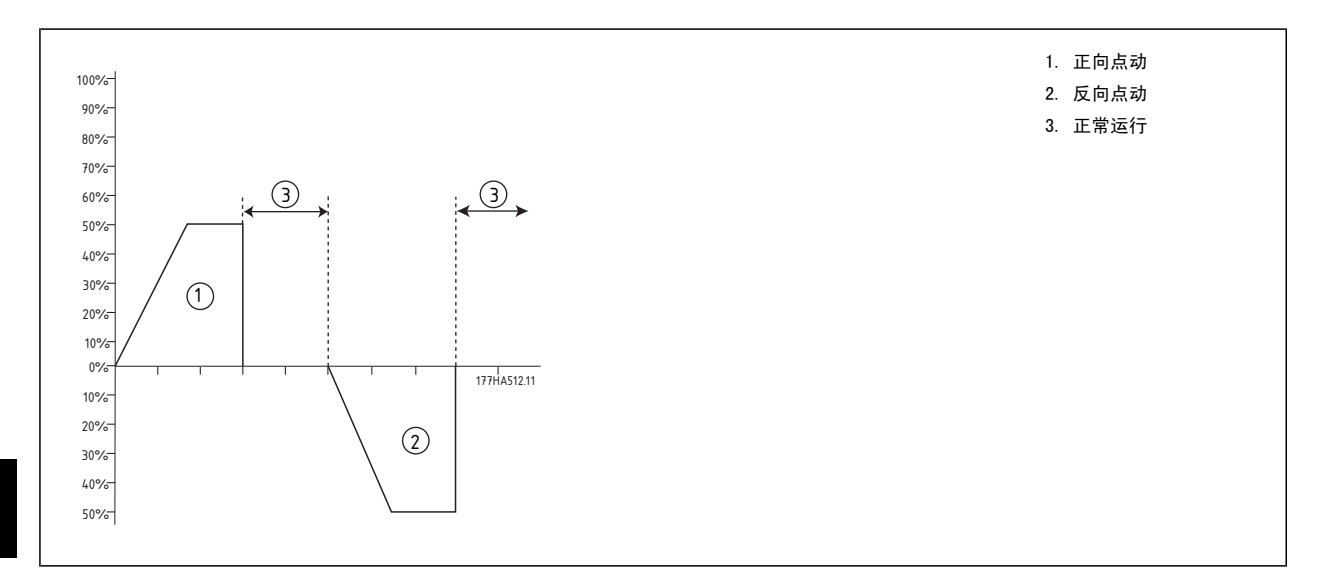

要激活点动操作,请使用可编程输入(参数 3-3)。 如果在点动时收到其它任何命令,驱动器将停止并等待新命令。

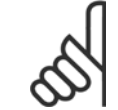

注意 点动仅对主电动机有效。 点动期间,软启动和软停止将不可用。

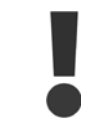

在持续工作时最好不要采用慢速运行,因为此时的电动机冷却能力会下降。 点动会更改电动机的产热曲线,并降低电动机热模型的精度。 在点动供期间,请勿依靠电动机过载保护来保护电动机。

# 5.6 内部三角形操作

注意

在内部三角形(六线)操作中,将不支持 AAC、点动和制动功能。 如果在启动器以内部三角形方式接时设置了这些功能,行为方式将如下:

```
AAC 启动 <br>
and <br>
and <br>
and <br>
and <br>
and <br>
and <br>
and <br>
and <br>
and <br>
and <br>
and <br>
and <br>
and <br>
and <br><br><br><br><br><br><br><br><br><br><br><br><br><br><br><br><br><br><br>
AAC 停止       启动器执行 TVR 软停止 (如果停止时间 >0 秒的话) 。如果停止时间被设成 9 秒钟, 启动器将执行惯性停车。
点动 高动器将发出警告及下述错误消息: "不支持的选项"。
制动 启动器执行惯性停车。
```
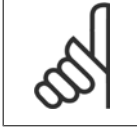

当接入内部三角形时,运行期间唯一有效的相位丢失保护是电流失衡保护。 在内部三角形操作期间,请勿禁用电流失衡保护。

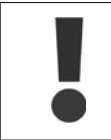

仅当电网电压 ≤ 600 VAC 时,才能采用内部三角形连接。

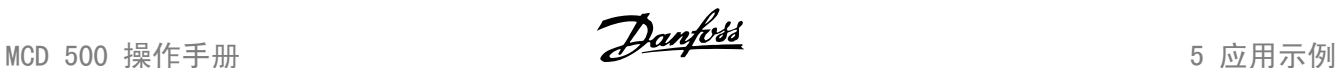

# 5.7 典型启动电流

请参照下述信息来确定您的应用所要求的启动电流。

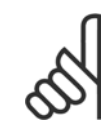

注意 这些启动电流要求具有典型性,适用于大多数情况,但电动机的性能和启动转矩要求却会存在不同。 要获得进一步帮助,请与您当地 的供应商联系。

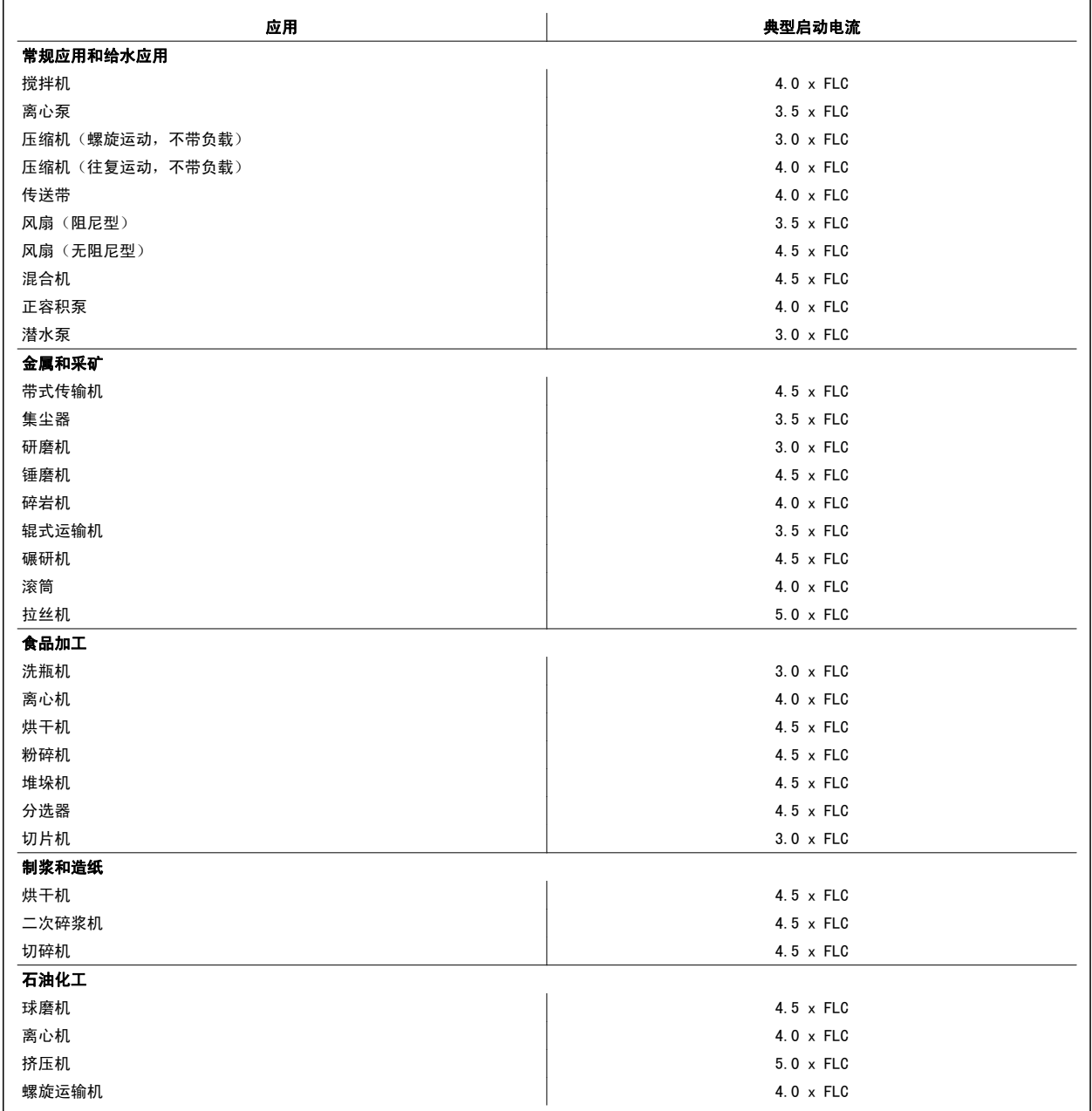

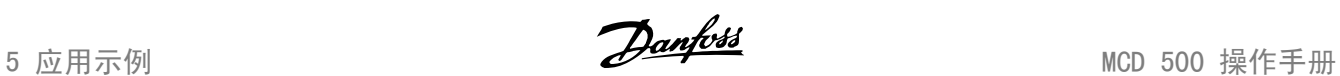

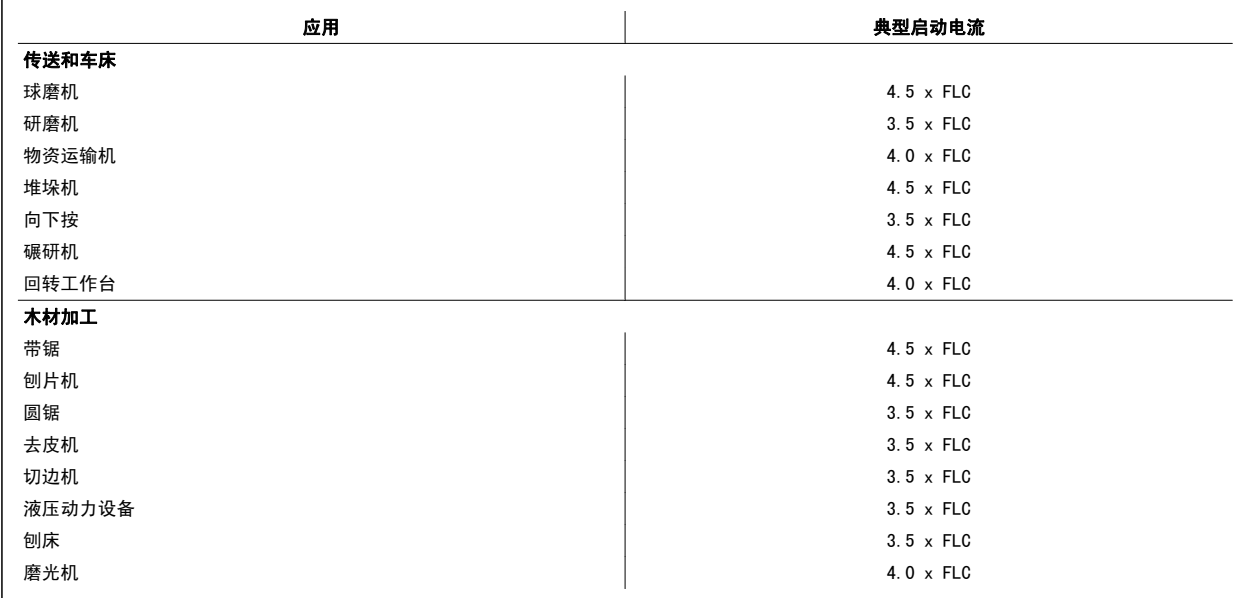

MCD 500 操作手册 **http://www.profile.com/com/default/default/default/default/default/default/default/default/defau<br>5 应用示例** 

# 5.8 带主接触器的安装

在安装 MCD 500 时带有一个主接触器(规格为 AC3 额定值)。 控制电压必须从该接触器的输入侧提供。

这个主接触器由 MCD 500 主接触器输出来控制。在默认情况下,该输出被分配给输出继电器 A (端子 13、14)。

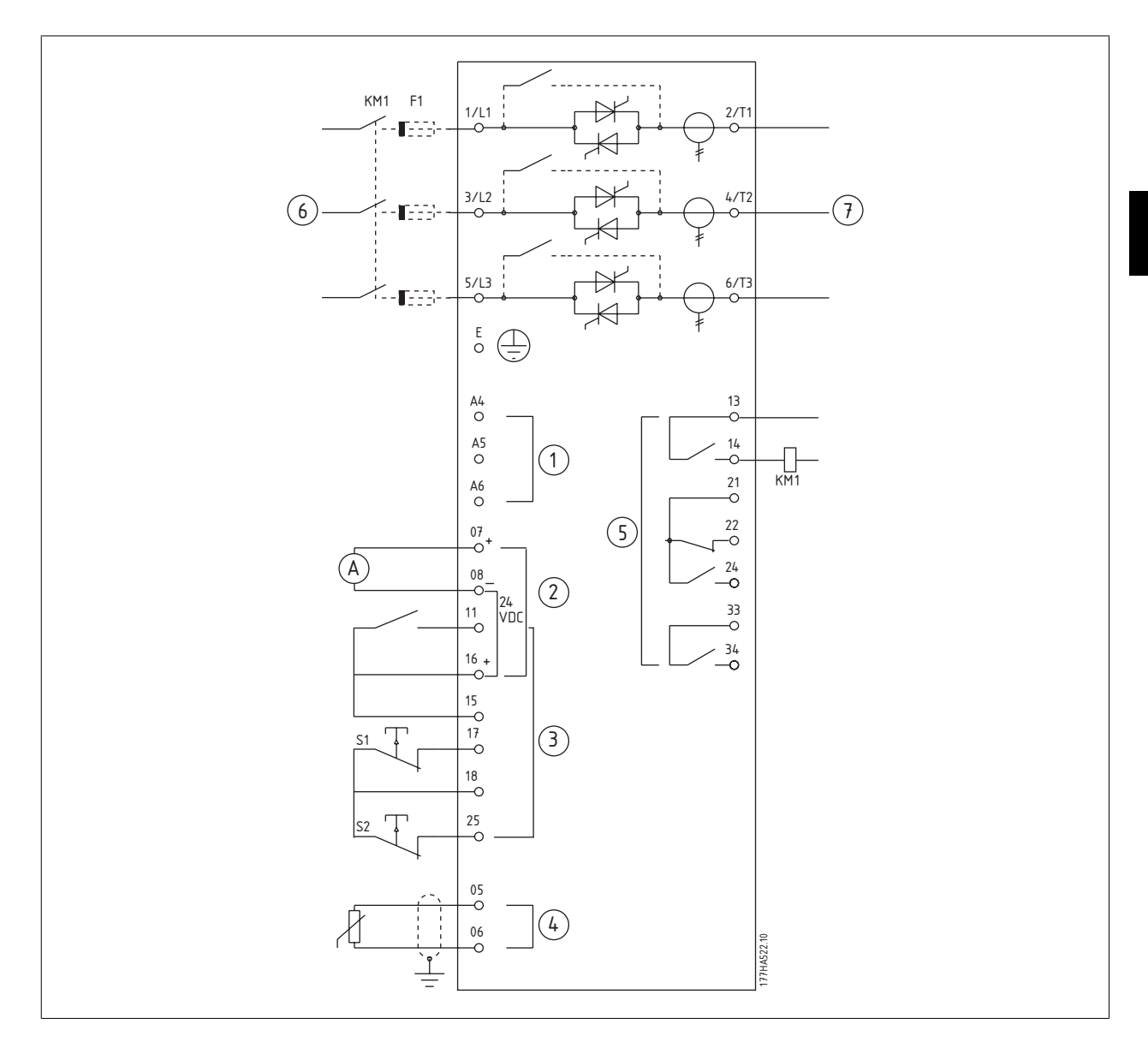

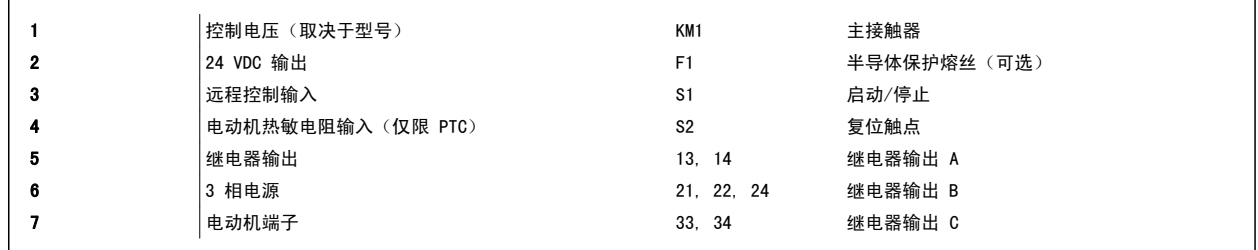

### 参数设置

参数 4-1 继电器 A 功能

• 选择"主接触器" - 将主接触器功能分配给继电器输出 A(默认值)。

5 应用示例 MCD 500 操作手册

# 5.9 带旁路接触器的安装

在安装 MCD 500 时带有一个旁路接触器(规格为 AC1 额定值)。 这个旁路接触器由 MCD 500 运行输出来控制。在默认情况下,该输出被分配给输出继 电器 B(端子 21、22、24)。

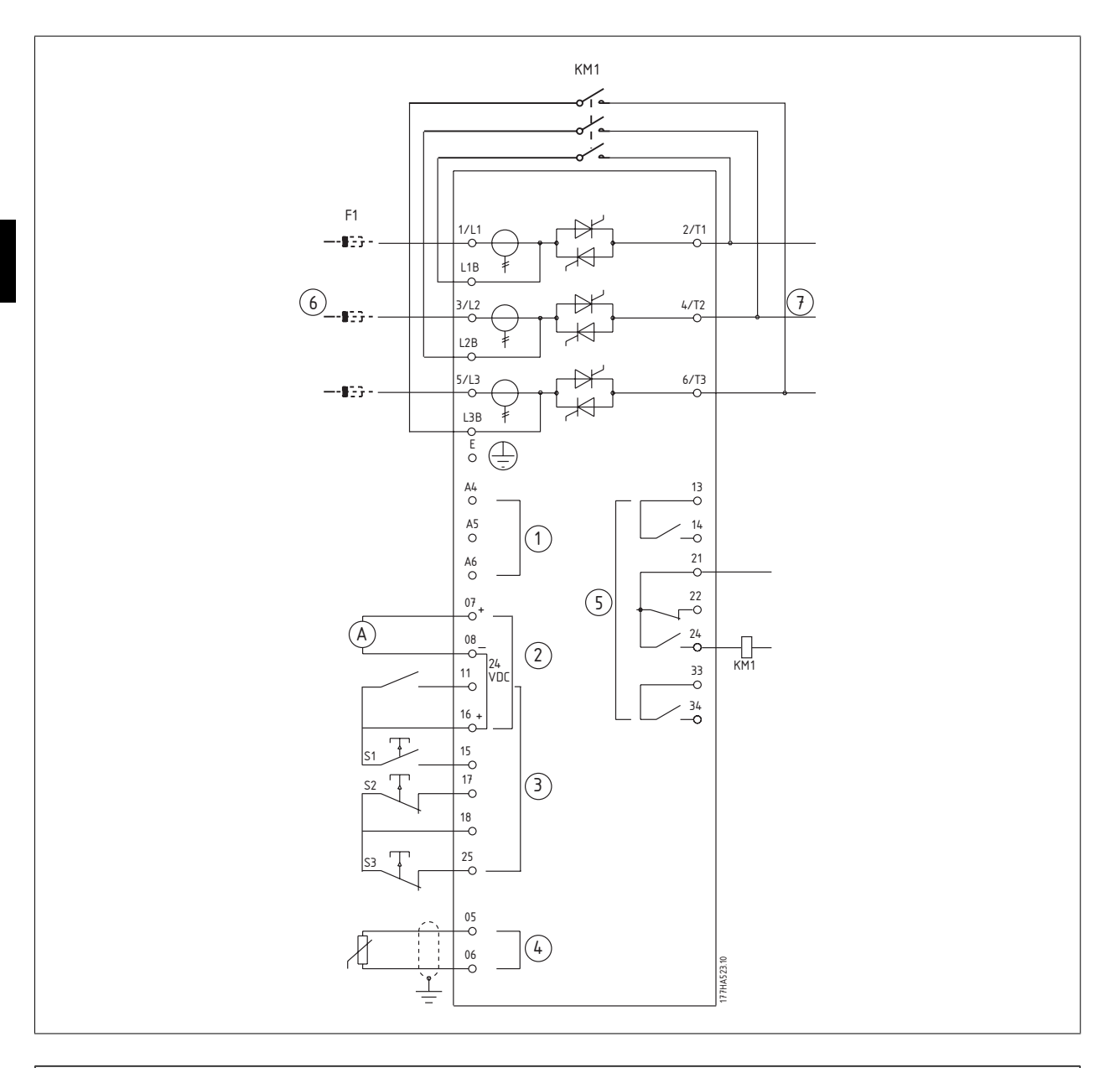

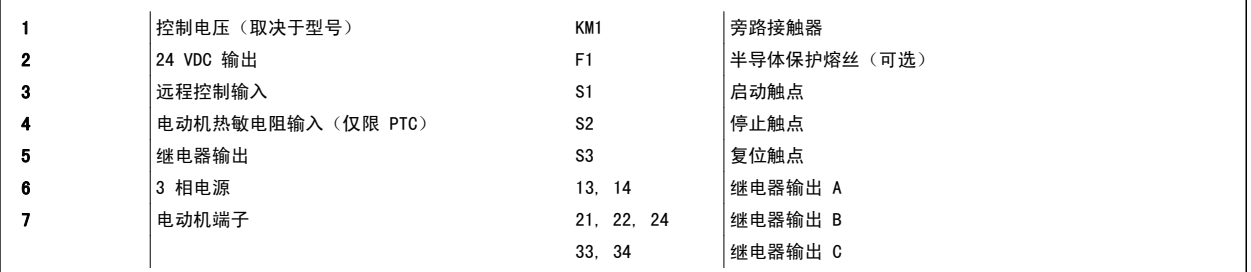

### 参数设置

- 参数 4-4 *继电器 B 功能* 
	- 选择"运行" 将运行输出功能分配给继电器输出 B (默认值) 。

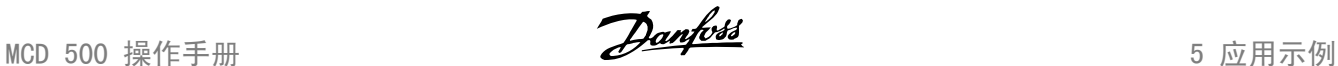

# 5.10 紧急运行操作

在正常工作中, MCD 500 由远程两线信号 (端子 17、18) 控制。

紧急运行功能由连接至输入 A (端子 11 和 16) 的两线电路控制。 关闭输入 A 会使 MCD 500 运行电动机并且忽略所有跳闸状况。

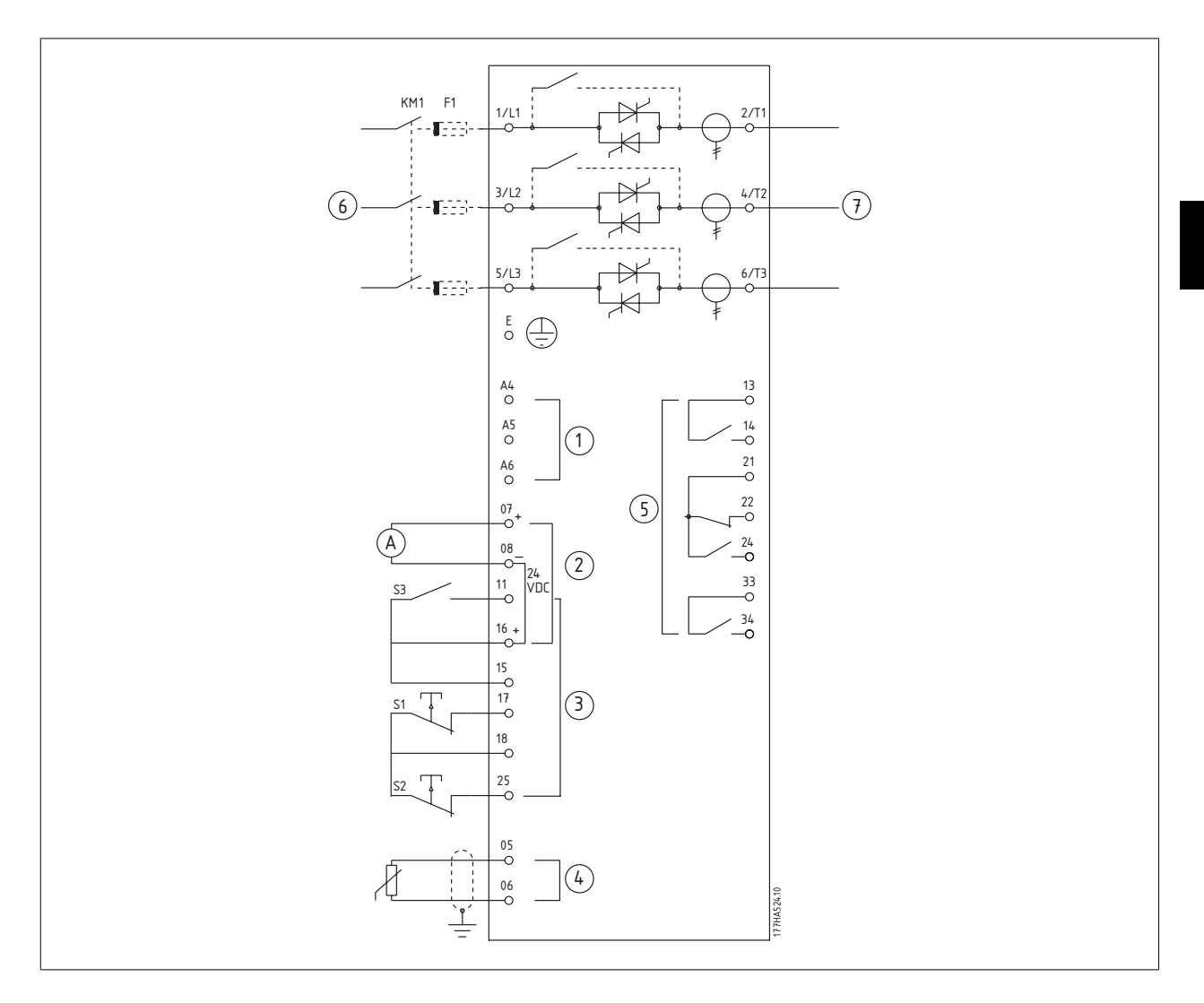

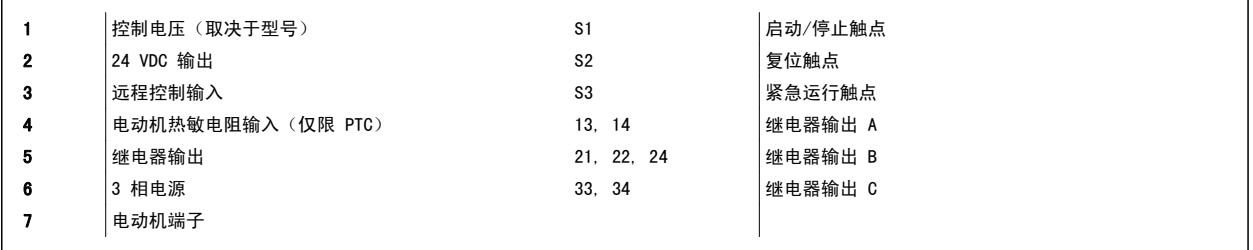

参数设置

- 参数 3-3 输入 A 功能
	- 选择"紧急运行" 将输入 A 分配给紧急运行功能
- 参数 15-3 (*紧急运行*)
	- 选择"启用" 启用紧急运行模式

5 应用示例 MCD 500 操作手册

# 5.11 辅助跳闸电路

在正常工作中,MCD 500 由远程两线信号(端子 17、18)控制。

输入 A(端子 11、16)连接至外部跳闸电路(比如泵系统的低压报警开关)。 当外部电路激活时,软启动器将跳闸,从而使电动机停止。

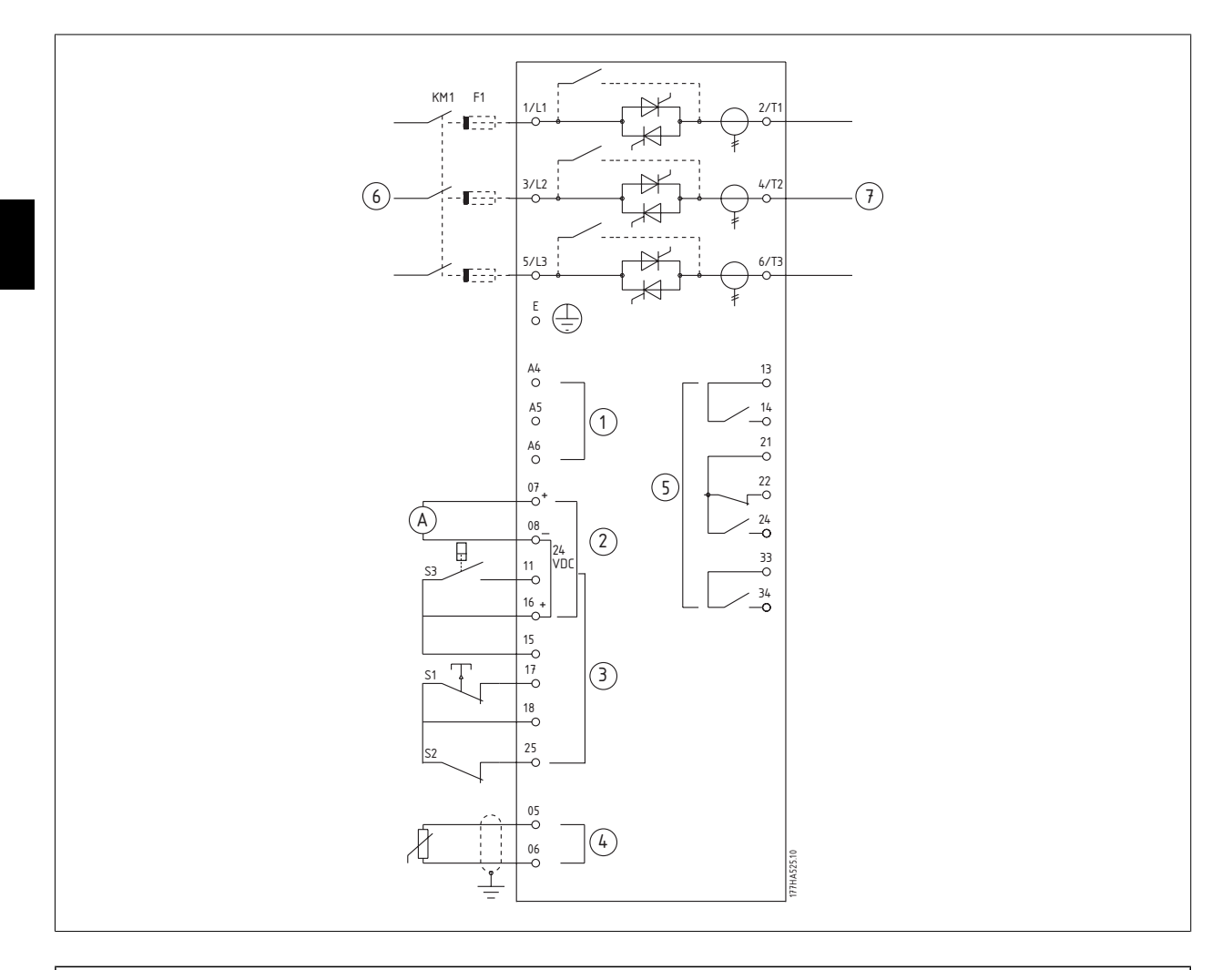

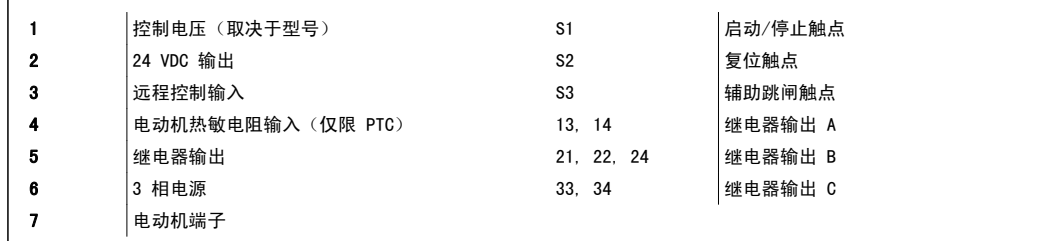

### 参数设置

- 参数 3-3 输入 A 功能
	- 选择"输入跳闸(常开)"可将输入 A 分配给"辅助跳闸(常开)"功能
- 参数 3-4 *输入 A 名称* 
	- 选择一个名称, 如"低压"- 为输入 A 指定一个名称。
- 参数 3-8 远程复位逻辑
	- 根据要求进行选择, 如"常闭"- 输入将像一个常闭触点那样工作。

MCD 500 操作手册 5 应用示例

### 5.12 软制动

对于高惯量负载,可以对 MCD 500 进行软制动配置。

这种应用将随正向运行和制动接触器一起使用 MCD 500。 当 MCD 500 收到启动信号 (按钮 S1)时, 它会关闭正向运行接触器 (KM1), 并根据设定的主 电动机设置来控制电动机。

当 MCD 500 收到停止信号(按钮 S2)时,它会打开正向运行接触器 (KM1),并在约 2 到 3 秒钟的延时 (KT1) 后闭合制动接触器 (KM2)。为了激活辅 电动机设置(用户应根据所要求的停止性能来设定该设置),KA3 也将闭合。

当电动机速度接近零时,外部的主轴旋转传感器 (A2) 将停止软启动器,并打开制动接触器 (KM2)。

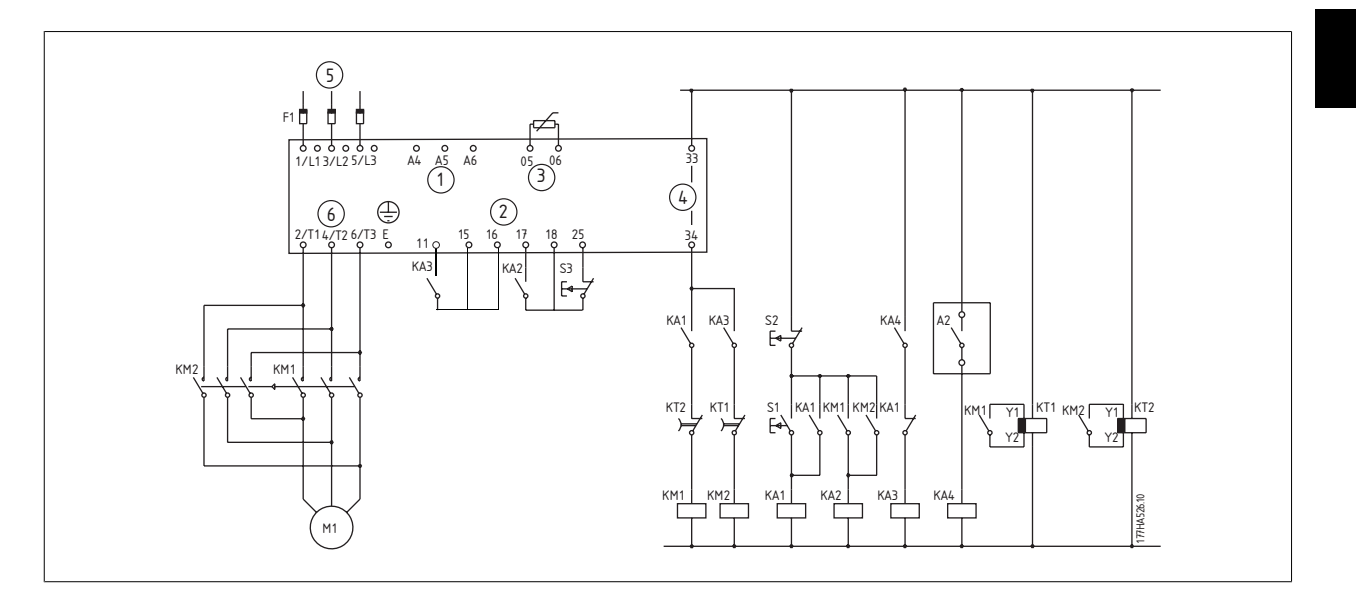

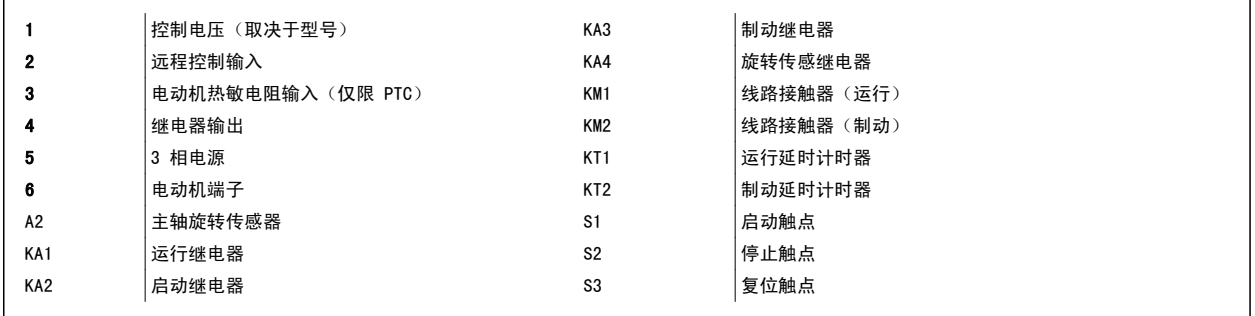

### 参数设置

- 参数 3-3 输入 A 功能
	- 选择"电动机设置选择"- 指定输入 A 用于电动机设置选择
	- 使用主电动机设置(参数组 1)来设置启动性能特征
	- 使用辅电动机设置(参数组 7)来设置制动性能特征
- 参数 4-7 继电器 C 功能

注意

• 选择"跳闸" - 将跳闸功能分配给继电器输出 C

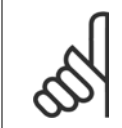

如果 MCD-500 在制动接触器 KM2 打开时因为供电频率(参数 16-5 *频率*) 问题而跳闸, 请修改参数 2-8 到 2-10 的设置。

5 应用示例 MCD 500 操作手册

## 5.13 两速电动机

可以配置 MCD 500,让它使用高速接触器 (KM1)、低速接触器 (KM2) 和启动接触器 (KM3) 来控制双速变极式电动机。

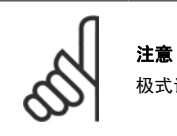

极式调幅 (PAM) 电动机实际上可使用外部绕组配置来更改启动器频率,从而使速度发生更改。 软启动器不适用于这类两速电动机。

当软启动器收到高速启动信号时,它会关闭高速接触器 (KM1) 和启动接触器 (KM3),然后根据主电动机设置 (参数 1-1 到 1-16) 来控制电动机。

当软启动器收到低速启动信号时,它会关闭低速接触器 (KM2)。 这会使输入 A 闭合,MCD 500 将根据辅电动机设置 (参数 7-1 到 7-16)来控制电动 机。

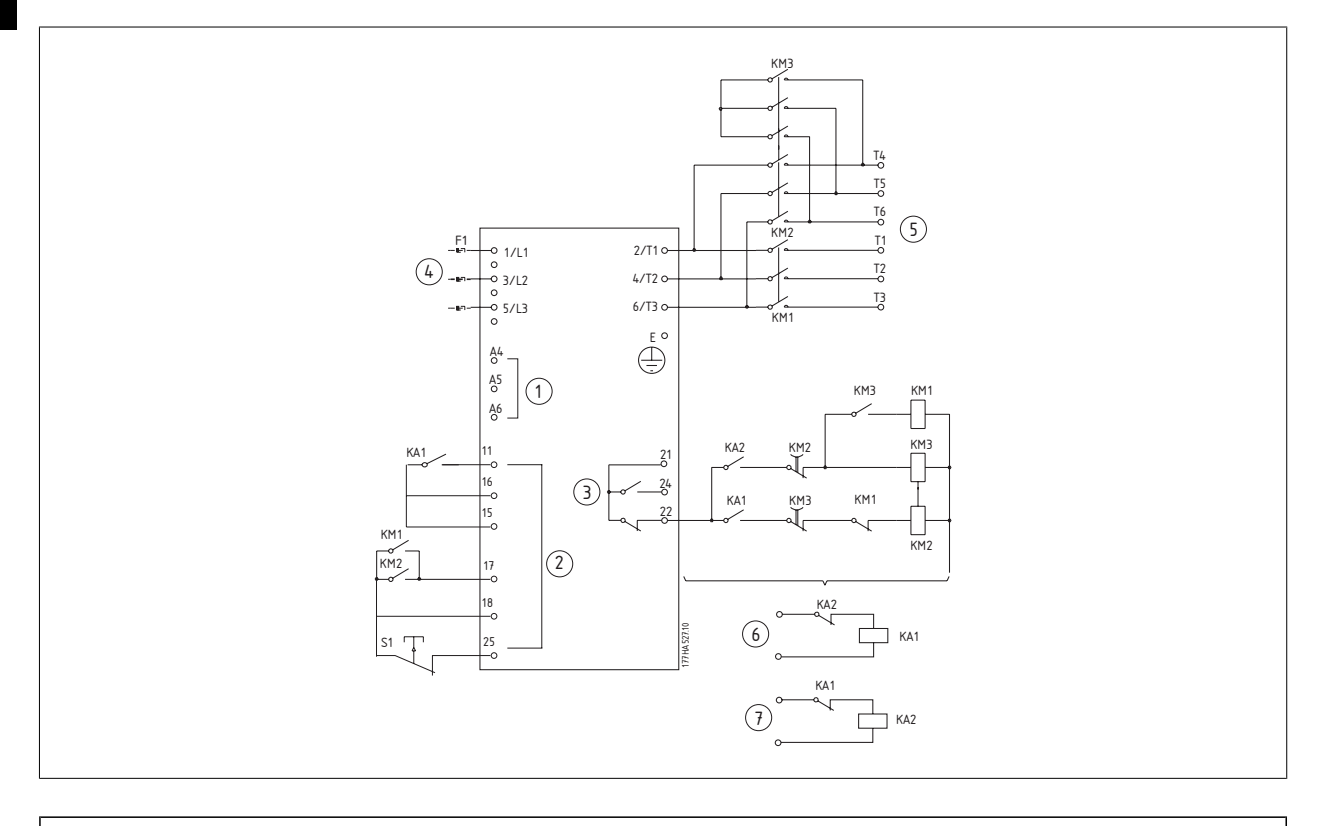

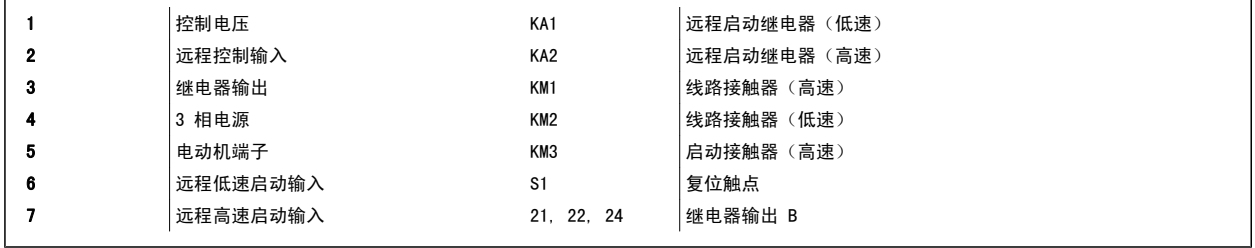

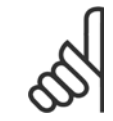

注意 接触器 KM2 和 KM3 必须实现机械互锁。

### 参数设置

• 参数 3-3 输入 A 功能

 $\bf{46}$   $\bf{6}$   $\bf{17}$ . K2.41 - VLT $^\circ$  是 Danfoss 的注册商标 北京祥顺达恒商贸有限公司 电话: 010-6338 8986 传真: 010-6338 8582 网站 www.81817979.cn

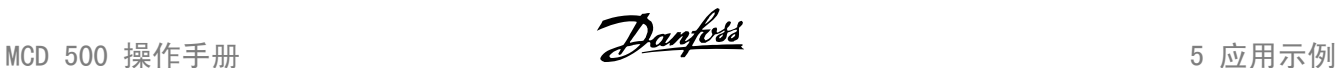

- 选择"电动机设置选择"- 指定输入 A 用于电动机设置选择
- 使用参数 1-1 到 2-9 设置高速性能特征
- 使用参数 7-1 到 7-16 设置低速性能特征。
- 参数 4-4 继电器 B 功能
	- 选择"跳闸" 将跳闸功能分配给继电器输出 B

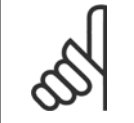

注意

如果 MCD500 在高速启动信号 (7) 被移除时因为供电频率 (参数 16-5 *频率*) 问题而跳闸, 请修改参数 2-8 到 2-10 的设置。

6 更改 Manny Manny Manny Manny Manny Manny Manny Manny Manny Manny Manny Manny Manny Manny Manny Manny Manny Man<br>1999年 - Manny Manny Manny Manny Manny Manny Manny Manny Manny Manny Manny Manny Manny Manny Manny Manny Manny

MCD 500 操作手册 **Danfoss** (6 更改

## 6.1 LCP

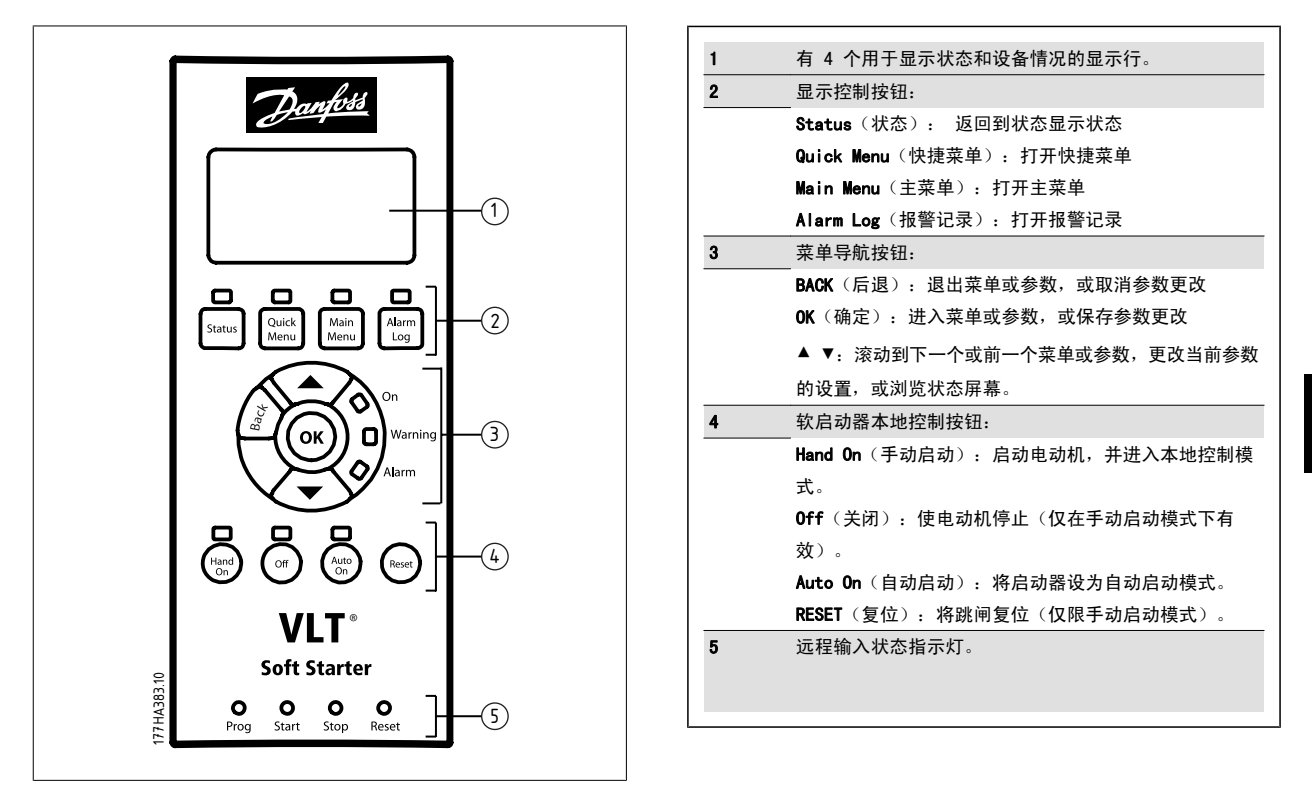

# 6.2 控制方法

可以通过下述方式来控制 MCD 500:LCP 上的控制按钮(本地控制);远程输入(远程控制);或串行通讯网络。

- 本地控制仅在手动启动模式下可用。
- 远程控制仅在自动启动模式下可用。
- 通过串行通讯网络进行控制的功能在手动启动模式下始终被禁用,但通过串行网络发出的启动/停止命令在自动启动模式下可以通过设置参数 3-2 远程通讯来启用或禁用。

此外还可以将 MCD 500 配置为自动启动或自动停止。 自动启动/停止操作仅在自动启动模式下可用, 并且必须借助参数 5-1 到 5-4 进行相应配置。 在 手动启动模式下,启动器将忽略任何自动启动/停止设置。

要在手动启动和自动启动模式之间切换,请使用 LCP 上的本地控制按钮。

Hand On (手动启动): 启动电动机, 并进入手动启动模式。 OFF(关闭): 使电动机停止并进入手动启动模式。 AUTO ON (自动启动): 将启动器设为自动启动模式。 RESET (复位): 将某个跳闸复位(仅限手动启动模式)。

使用参数 3-1 本地/远程, 还可以将 MCD 500 设为仅允许本地控制或仅允许远程控制。

如果将参数 3-1 设为*仅远程控制*, 那么 OFF (停止)按钮将被禁用, 而电动机只能借助远程控制或通过串行通讯网络来停止。

6

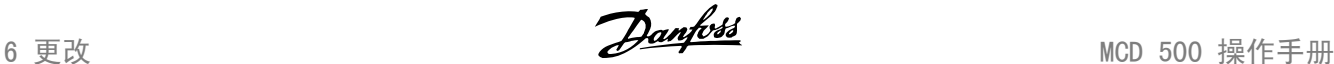

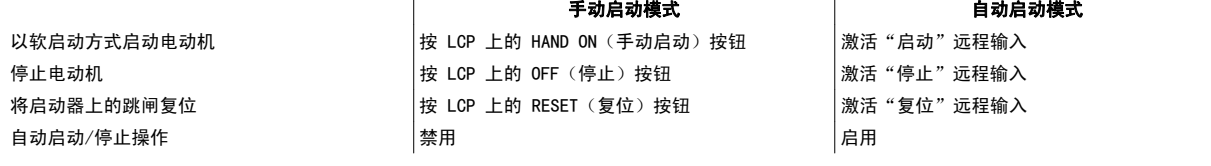

要紧急停止电动机,请同时按本地的 OFF (停止)和 RESET (复位)按钮。 软启动器将断开电动机的电力并打开主接触器,而电动机将惯性停止。 紧急 停止还可以通过可编程输入来控制。

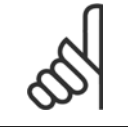

制动和点动功能仅对串联电动机可用(请参阅*内部三角形操作*)

 $\mathbf{I}$ 

# 6.3 本地控制按钮

注意

如果参数 3-1 被设为"本地/远程(任何时候)"或"本地/远程(停止时)",那么 **Hand On**(手动启动)和 **Auto On**(自动启动)按钮将始终有效。 如果 MCD-500 位于自动启动模式, 则在按了手动启动按钮后会进入手动启动模式, 并启动电动机。

如果将参数 3-1 设为"仅远程控制",那么 Off (停止)按钮将被禁用,而电动机只能借助远程控制或通过串行通讯网络来停止。

# 6.4 显示

LCP 可以显示一系列与软启动器有关的性能信息。 按 STATUS (状态)按钮访问状态显示屏幕, 然后使用 ▲ 和 ▼ 按钮选择要显示的信息。 要在某个菜 单内返回到状态屏幕,请反复按 BACK (后退)按钮,或按 STATUS (状态)按钮。

- 温度监视
- 可编程屏幕(请参阅参数 8-2 到 8-5)
- 电流
- 频率
- 电动机功率
- 上次启动信息
- 日期和时间
- SCR 传导性条形图
- 性能图

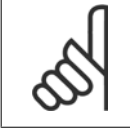

注意 此处显示的是默认设置下的屏幕。

MCD 500 操作手册 **Danfoss** (6 更改

### 6.4.1 温度监视屏幕 (S1)

该温度屏幕显示了电动机温度(以相对于总热容的百分比方式)以及所使用的电动机数据集。

温度监视屏幕是默认的状态屏幕。

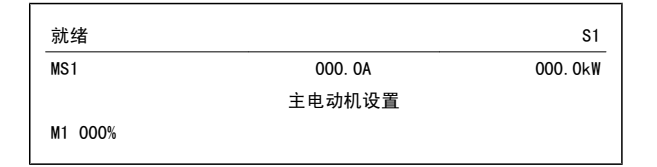

### 6.4.2 可编程屏幕 (S2)

可以配置 MCD 500 的用户可编程屏幕,从而使其显示与特定应用有关的最重要信息。 使用参数 8-2 到 8-5 选择要显示的信息。

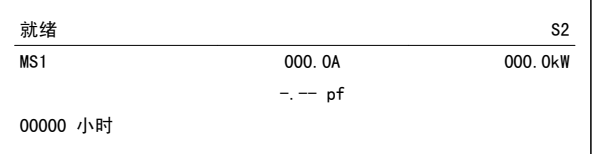

### 6.4.3 平均电流 (S3)

该平均电流屏幕显示了所有 3 个相的平均电流。

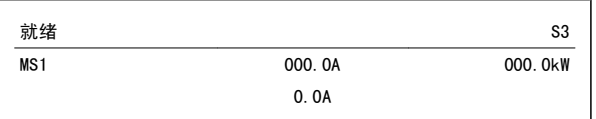

### 6.4.4 电流监视屏幕 (S4)

这个电流屏幕显示了各相的实时线电流。

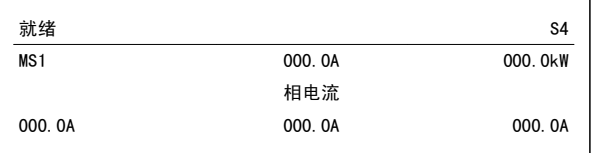

### 6.4.5 频率监视屏幕 (S5)

该频率屏幕显示了软启动器测得的主电源频率。

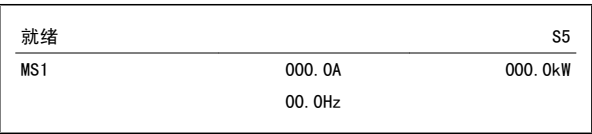

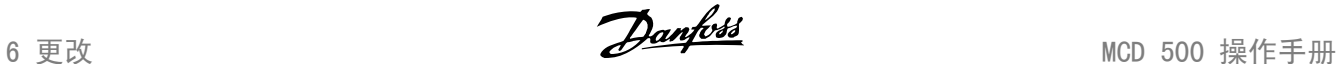

### 6.4.6 电动机功率屏幕 (S6)

电动机功率屏幕显示了电动机功率(kW、HP 和 kVA)和功率因数。

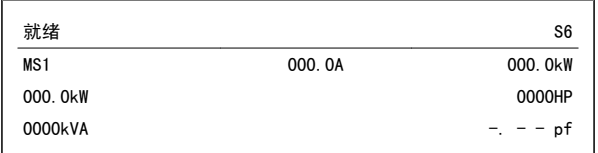

### 6.4.7 上次启动信息 (S7)

上次启动信息屏幕显示了与最近的成功启动有关的细节:

- 启动持续时间(秒)
- 最大启动电流(相对于电动机满载电流的百分比)
- 通过计算得到的电动机温升

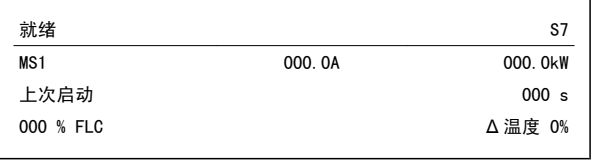

### 6.4.8 日期和时间 (S8)

日期/时间屏幕显示了当前的系统日期和时间(24 小时制)。 有关如何设置日期和时间的详细信息,请参阅*设置日期和时间*。

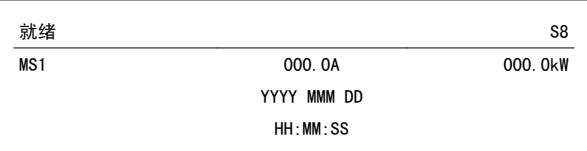

### 6.4.9 SCR 传导性条形图

SCR 传导性条形图显示了各相的传导性水平。

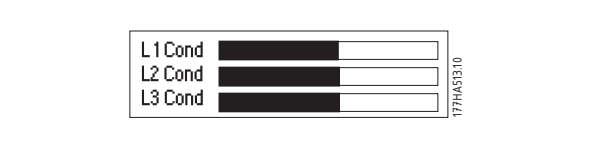

MCD 500 操作手册 **Danfoss** (6 更改

### 6.4.10 性能图

MCD 500 可以显示下述实时性能信息:

- 电流
- 电动机温度
- 电动机 kW
- 电动机 kVA
- 电动机功率因数

最新信息显示在屏幕右侧。 为了进行数据分析,可以暂停显示图表,为此请按住 OK(确定)按钮不放。 要再次显示图表,请按住 OK(确定)不放。

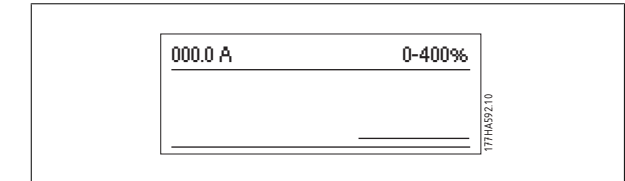

7 编程 MCD 500 操作手册

MCD 500 操作手册 7 编程

# 7 编程

您可以随时访问编程菜单,包括软启动器在运行时。 任何更改都会立即生效。

## 7.1 访问控制

关键参数(参数组 15 及之后的参数)用一个 4 位数安全访问代码加以保护, 以防未经授权用户查看或修改参数设置。

当用户试图进入受限参数组时,LCP 会提示用户输入访问代码。 在设置期间,该访问密码仅需要输入一次,授权会一直持续到用户将菜单关闭为止。

要输入访问代码,请使用 **BACK**(后退)和 OK(确定)按钮选择某个数位,然后用 ▲ 和 ▼ 按钮更改数值。 当所有 4 个数位与您的访问代码一致时,请按 OK(确定)。 LCP 随即会显示一条确认消息, 然后再继续。

要更改访问代码,请使用参数 15-1。

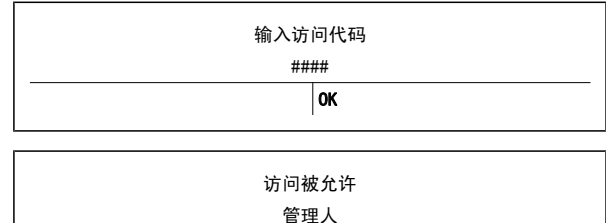

注意 模拟工具和计数器复位功能也采用安全访问代码加以保护。 默认访问代码为 0000。

您可以为菜单加锁,以防用户修改参数设置。 借助参数 15-2,可以将调整锁设为允许"读和写"、"只读"或"禁止访问"。

在启用调整锁的情况下,如果用户试图更改参数值或访问主菜单,系统将会显示错误消息:

访问被拒绝 调整锁处于启用状态 7

7 编程 2020 - 2020 - 2020 - 2020 - 2020 - 2020 - 2020 - 2020 - 2020 - 2020 - 2020 - 2020 - 2020 - 2020 - 2020 - <br>2020 - 2020 - 2020 - 2020 - 2020 - 2020 - 2020 - 2020 - 2020 - 2020 - 2020 - 2020 - 2020 - 2020 - 2020 - 2020

# 7.2 快捷菜单

## 7.3.1 快捷设置

借助"快捷设置"可以访问常用参数, 从而允许用户根据应用要求来配置 MCD 500。 有关各个参数的详细信息, 请参阅*参数说明*。

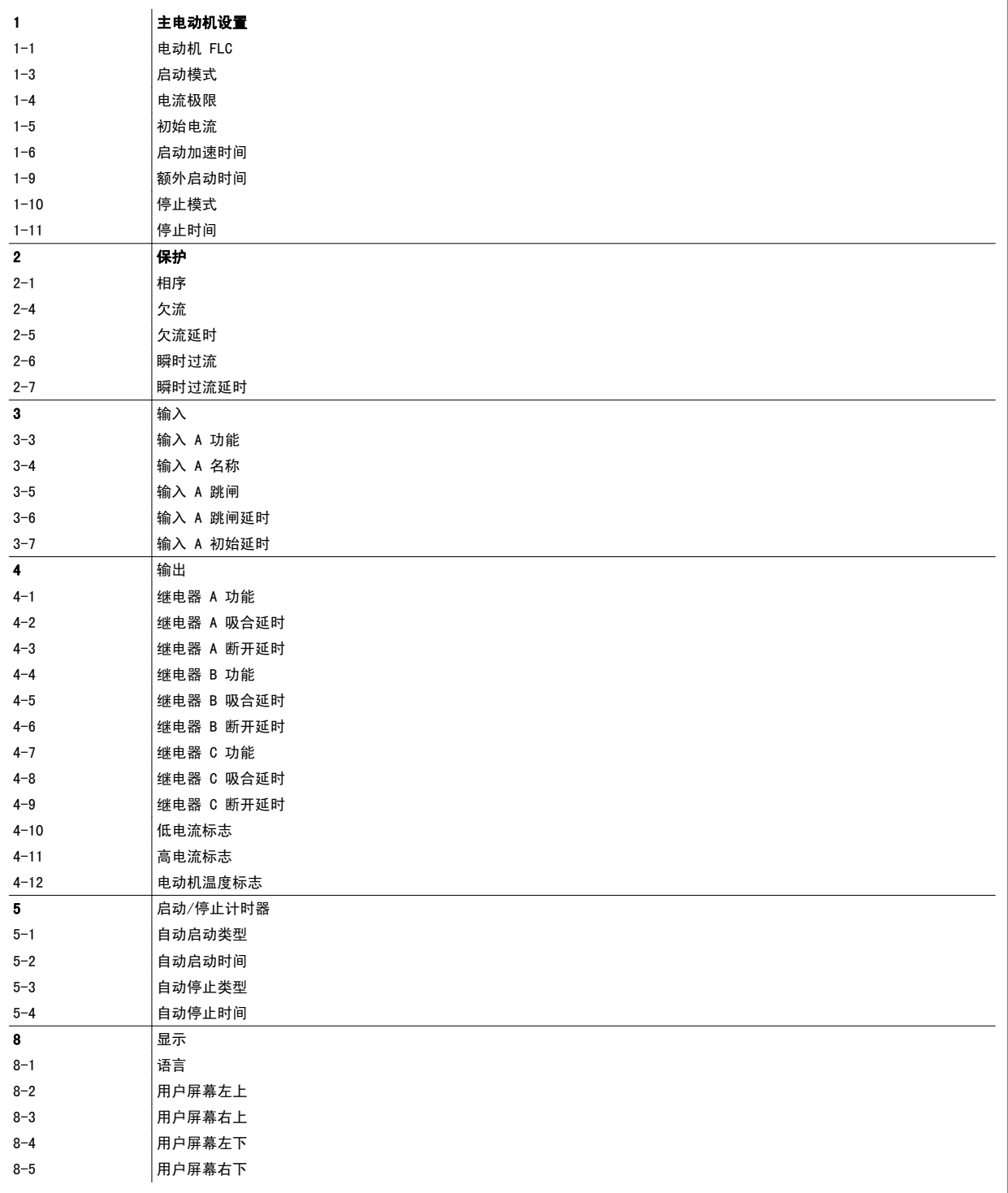

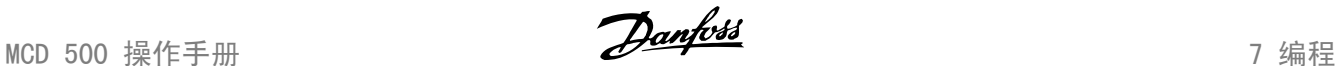

### 7.3.2 应用设置

借助应用设置菜单,可以方便地对 MCD 500 进行与常见应用有关的配置。 MCD 500 可以选择与应用有关的参数,并给出典型的设置建议,而您可以根据 自己确切的要求来调整每一个参数。

显示屏上的突出显示值是建议值, 而带有 ▶ 标记的值是载入值。

在设置参数 1-1 *电动机 FLC* 时, 务必使其匹配电动机铭牌上的满载电流。 电动机 FLC 的建议值是启动器的最小 FLC。

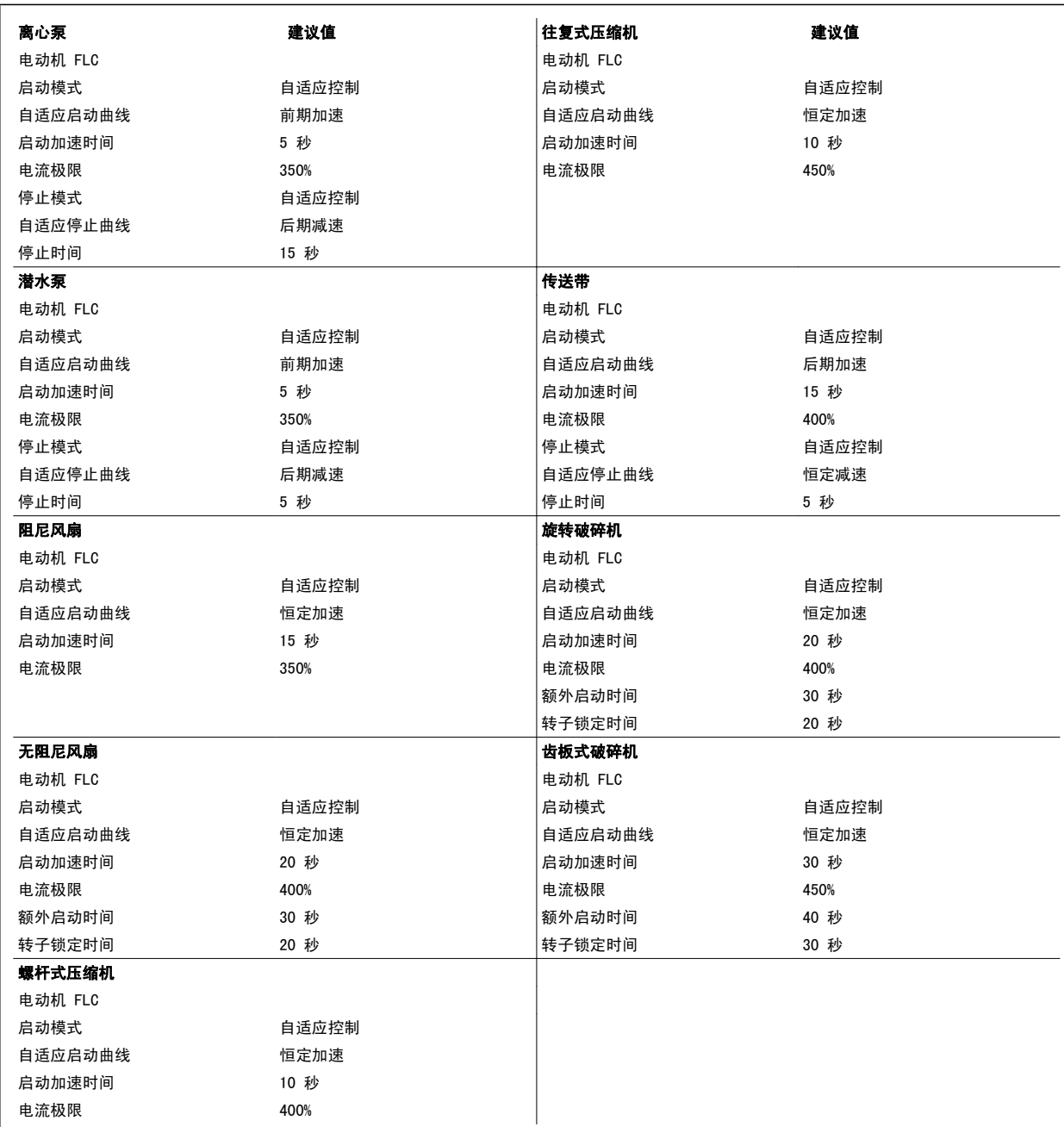

7 编程 2020年 - 2020年 - 2020年 - 2020年 - 2020年 - 2020年 - 2020年 - 2020年 - 2020年 - 2020年 - 2020年 - 2020年 - 2020年 - 20<br>2020年 - 2020年 - 2020年 - 2020年 - 2020年 - 2020年 - 2020年 - 2020年 - 2020年 - 2020年 - 2020年 - 2020年 - 2020年 - 2020年

### 7.3.3 日志

日志菜单使用户可以用实时图表形式查看性能信息。

- 电流 (%FLC)
- 电动机温度 (%)
- 电动机 kW (%)
- 电动机 kVA (%)
- 电动机 pf

最新信息显示在屏幕右侧。 为了进行数据分析,可以暂停显示图表,为此请按住 OK(确定) 按钮不放。 要再次显示图表,请按住 OK(确定)不放。

## 7.3 主菜单

通过"主菜单"按钮,可以访问相关菜单, 从而对 MCD 500 进行与复杂应用和监视其性能有关的设置。

### 7.4.1 参数

7

通过参数,可以查看和更改所有用于控制 MCD 500 工作方式的可编程参数。

```
要打开"参数",请按一下主菜单按钮,然后选择"参数"。
```
在参数中的导航:

- 要浏览不同参数组, 请按 ▲ 或 ▼ 按钮。
- 要查看参数组中的参数,请按 OK(确定)按钮。
- 要返回上一级, 请按 BACK (返回) 按钮。
- 要关闭"参数",请按 BACK (返回)按钮。

更改参数值:

- 滚动到相应参数, 按 OK (确定), 从而进入编辑模式。
- 要修改参数设置,请使用 ▲ 和 ▼ 按钮。
- 要保存更改,请按 OK(确定)。 屏幕上显示的设置将被保存, 而 LCP 会返回到参数列表。
- 要取消所作更改, 请按 Back (后退)。 LCP 将在不保存所作更改的情况下返回到参数列表。

### 7.4.2 参数快捷方式

MCD 500 还包括一个参数快捷方式, 这使得您可以直接访问"参数"菜单中的参数。

- 要访问该参数快捷方式,请按住 MAIN MENU(主菜单)按钮并停留 3 秒钟
- 使用 ▲ 或 ▼ 按钮选择参数组。
- 按 OK(确定)或 BACK(返回), 以移动光标。
- 使用 ▲ 或 ▼ 按钮选择参数编号。

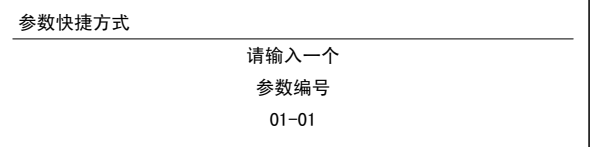

MCD 500 操作手册 7 编程

### 7.4.3 参数列表

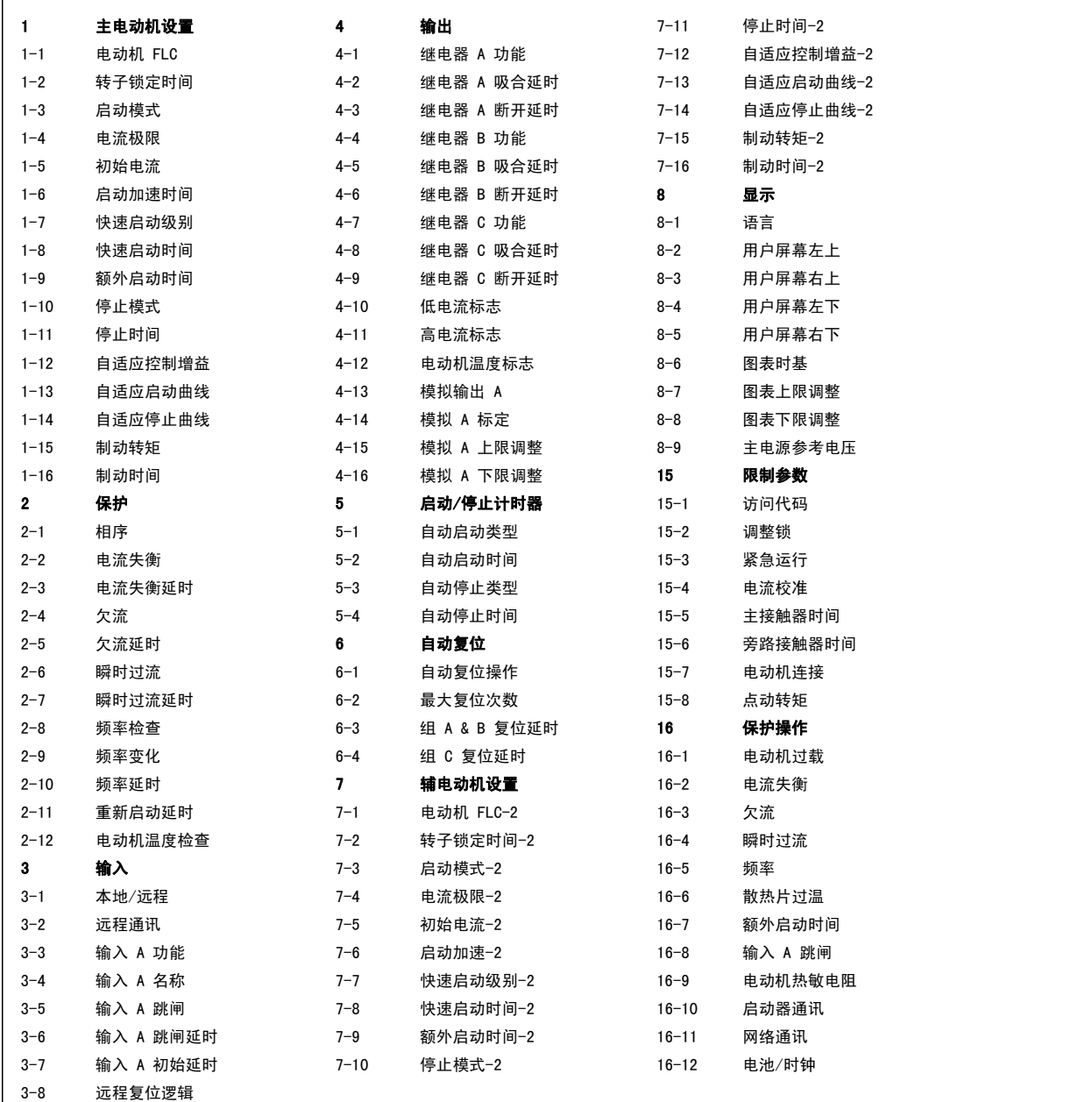

# 7.4 主电动机设置

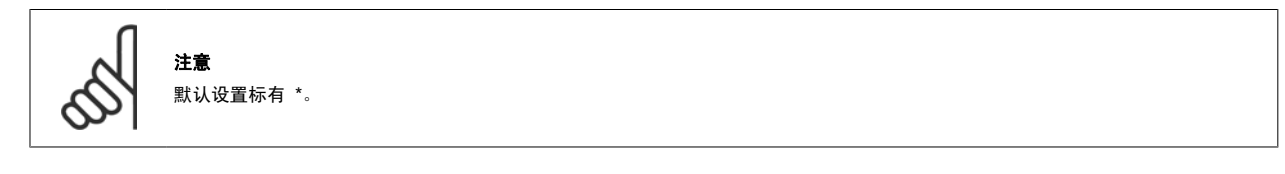

"主电动机设置"中的参数用于对软启动器进行与相连电动机匹配的配置。 这些参数描述了电动机的工作特性,并使得软启动器可以模拟电动机温度。

1-1 电动机 FLC 选项: 功能:

取决于型号 使启动器与相连电动机的满载电流水平保持匹配。 请设为电动机铭牌上显示的额定满载电流 (FLC)。

7

7 编程 MCD 500 操作手册

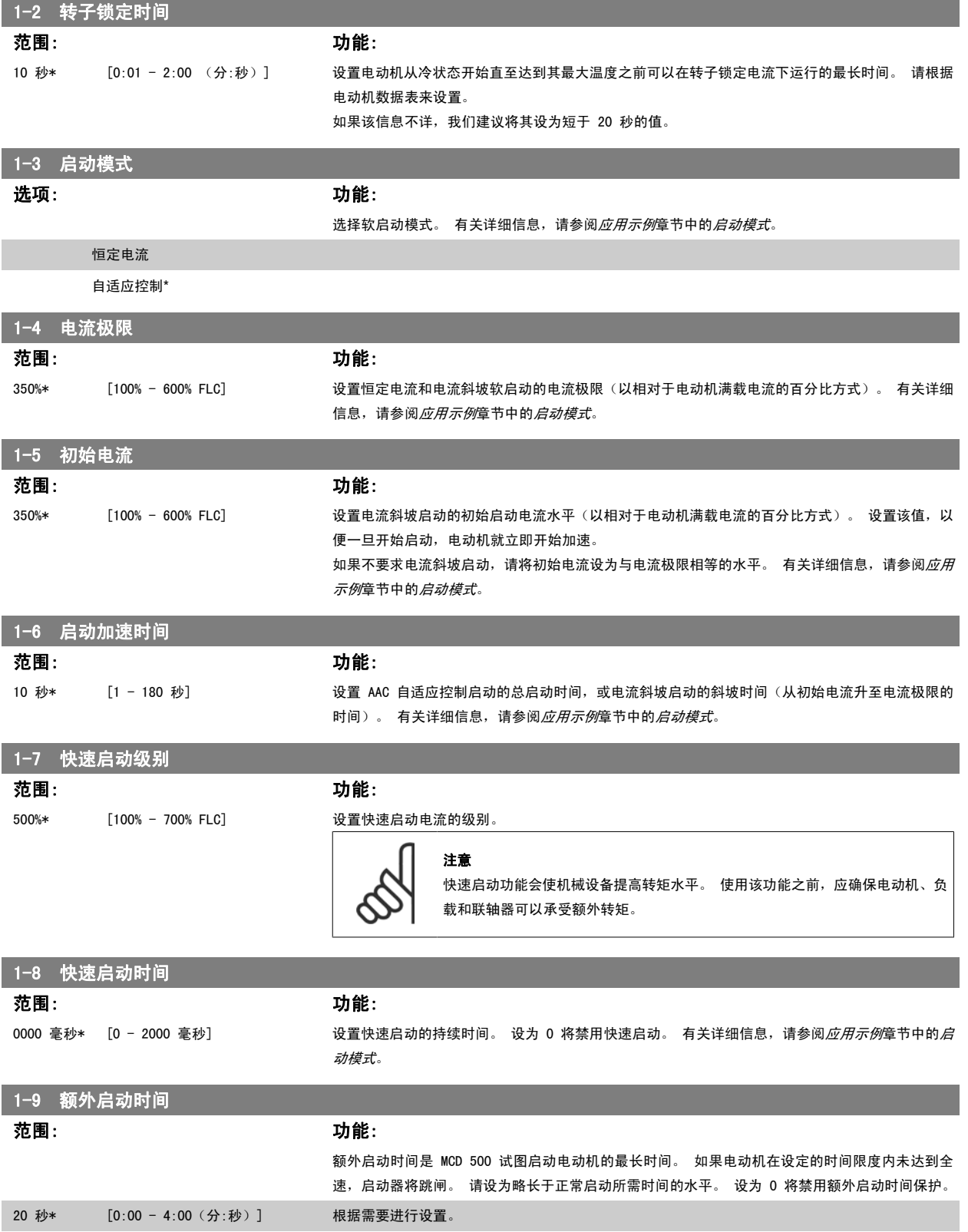

MCD 500 操作手册  $\frac{D$ anfoss  $\frac{D}{2}$ 

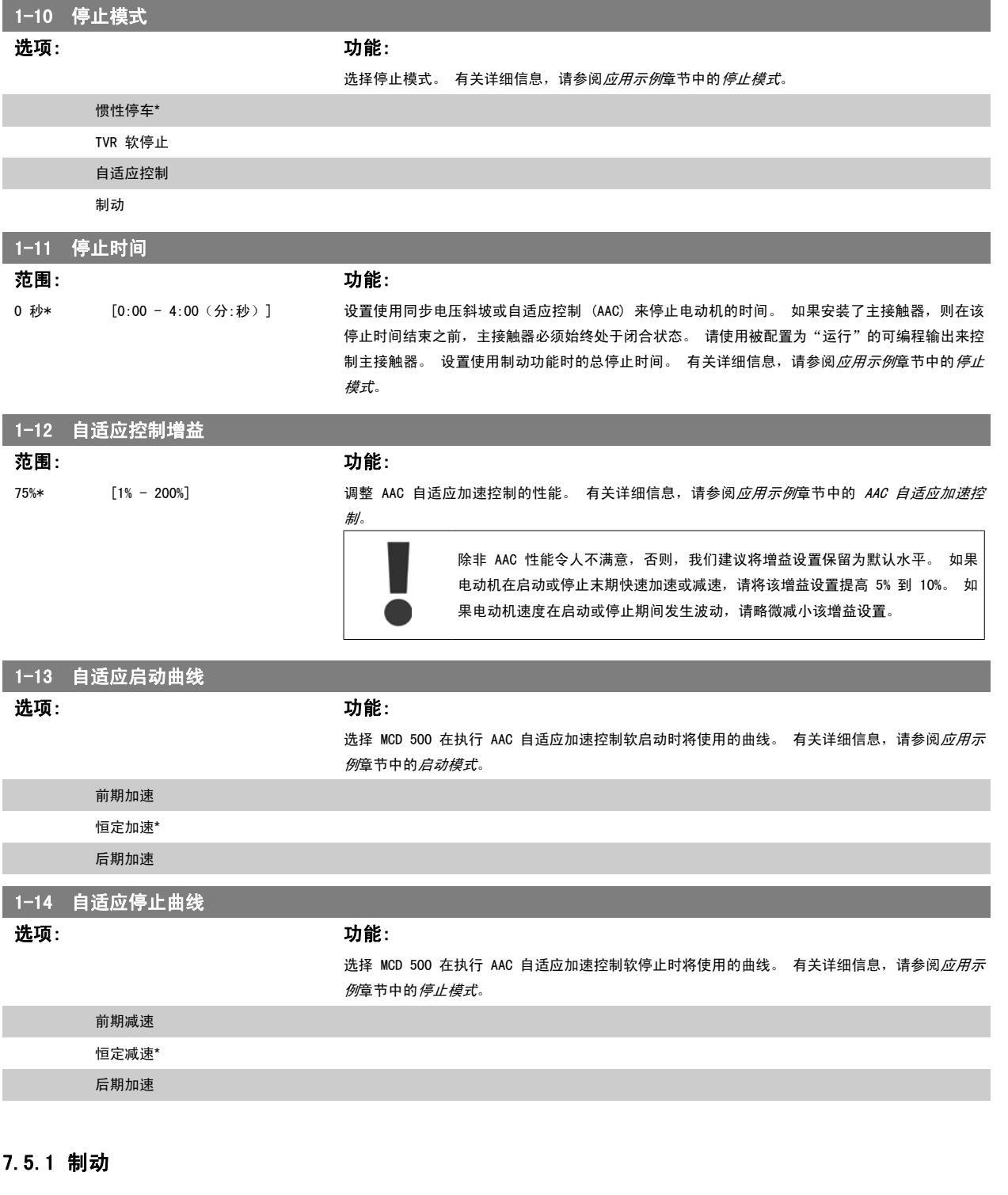

制动功能使用直流注入来积极降低电动机的速度。 有关详细信息,请参阅*应用示例*章节中的*停止模式*。

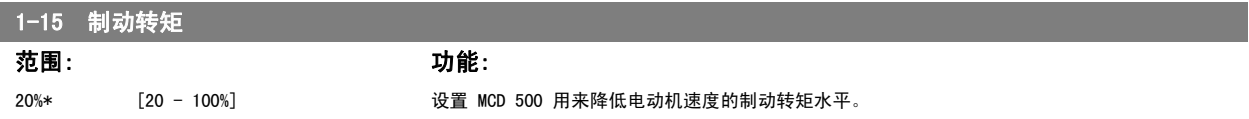

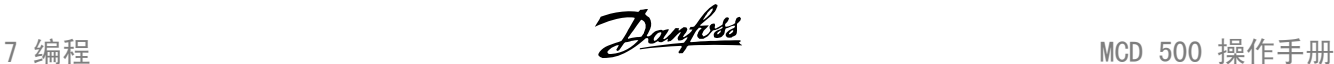

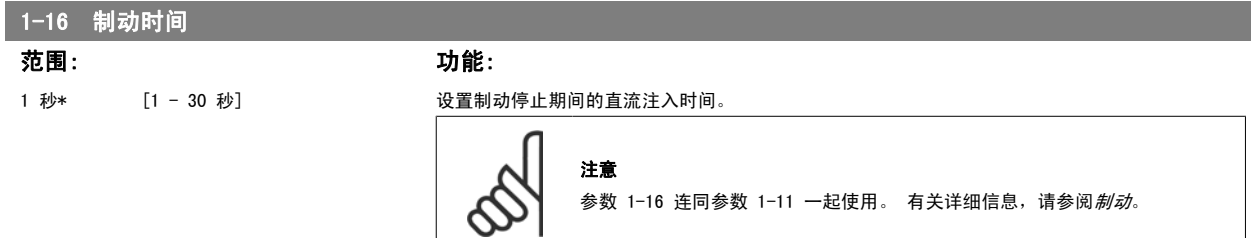

## 7.5 保护

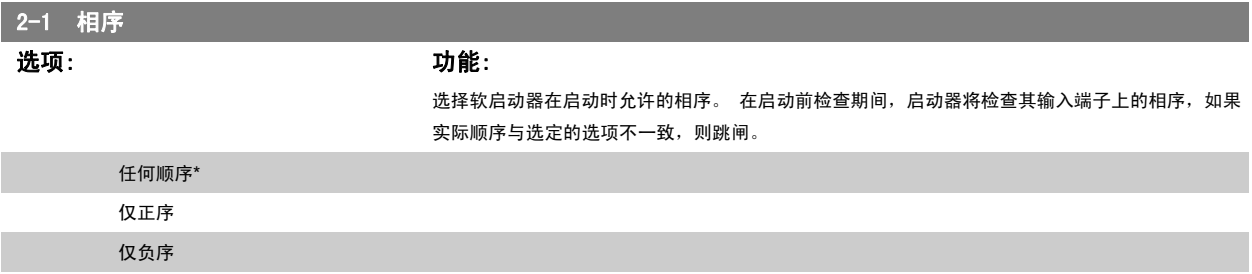

### 7.6.1 电流失衡

可以配置 MCD 500,让它在 3 相彼此之间的电流差值超过指定水平时跳闸。 失衡水平的计算方法是,所有 3 相上最大电流和最小电流的差值相对于最 大电流的百分比。

在启动和软停止期间,电流失衡的检测灵敏度将降低 50%。

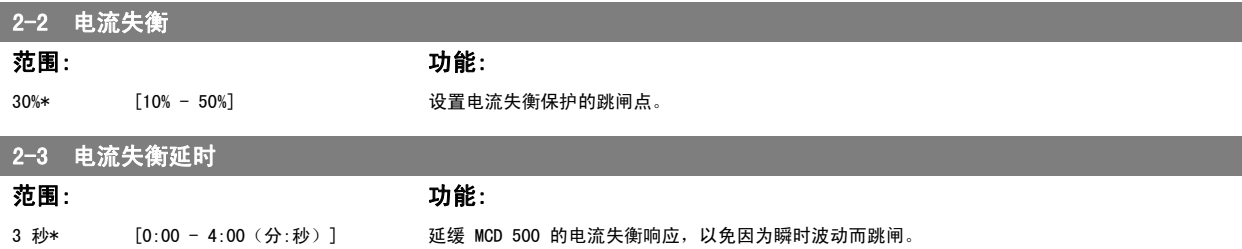

## 7.6.2 欠流

可以配置 MCD 500, 从而当所有 3 相的平均电流在电动机运行期间降至指定水平以下时, MCD 500 便会跳闸。

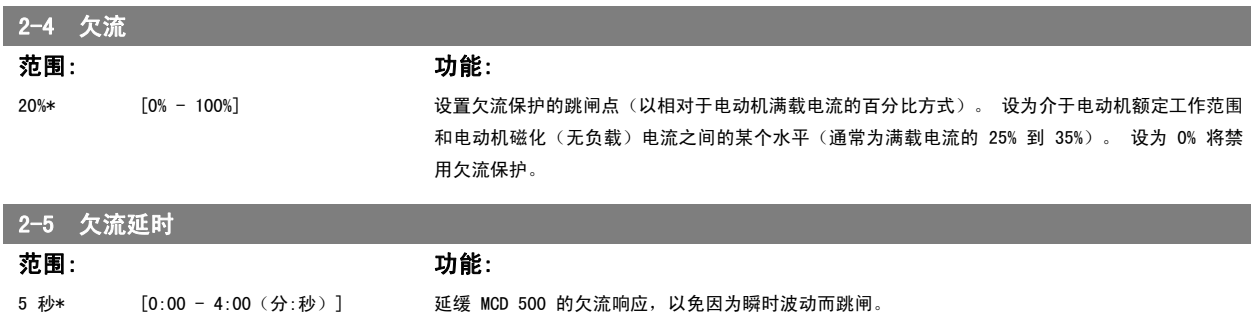

### 7.6.3 瞬时过流

可以配置 MCD 500, 从而当所有 3 相的平均电流在电动机运行期间超过指定水平时, MCD 500 便会跳闸。

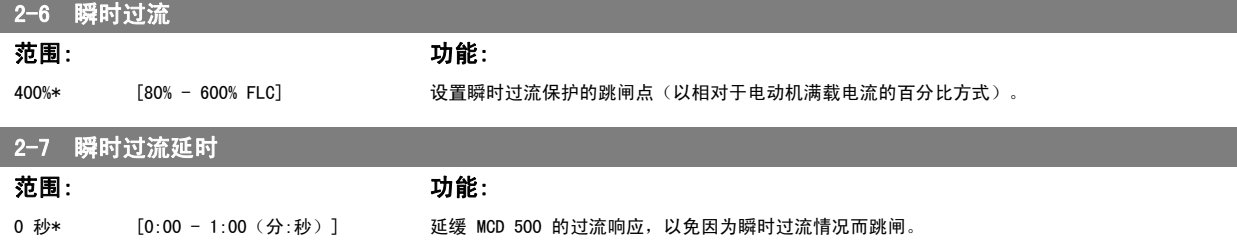

### 7.6.4 频率跳闸

MCD 500 会在整个工作期间监视主电源频率,通过相应配置,可以让它在频率变化幅度超过指定容限时跳闸。

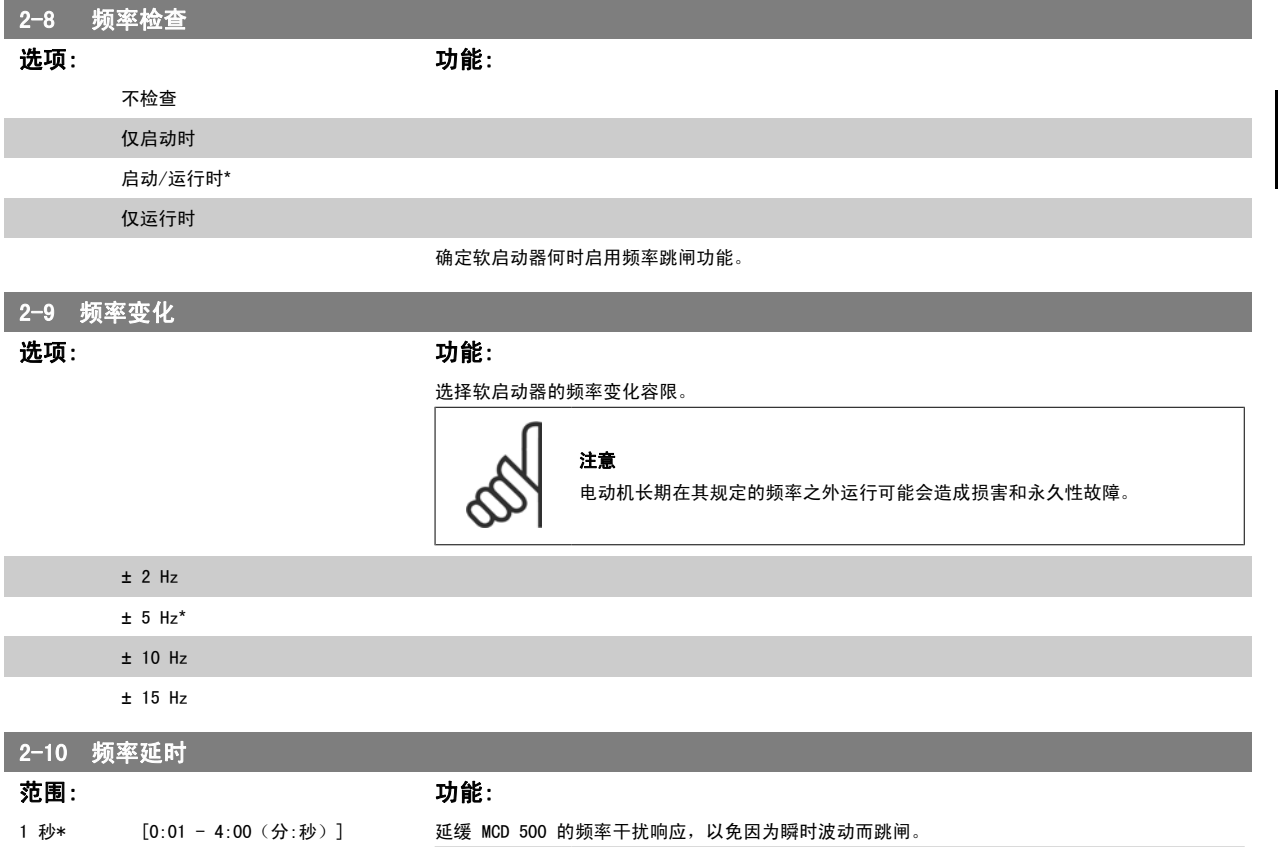

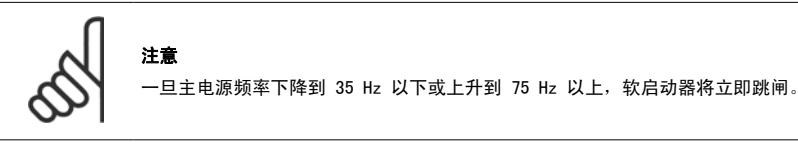

7 编程 MCD 500 操作手册

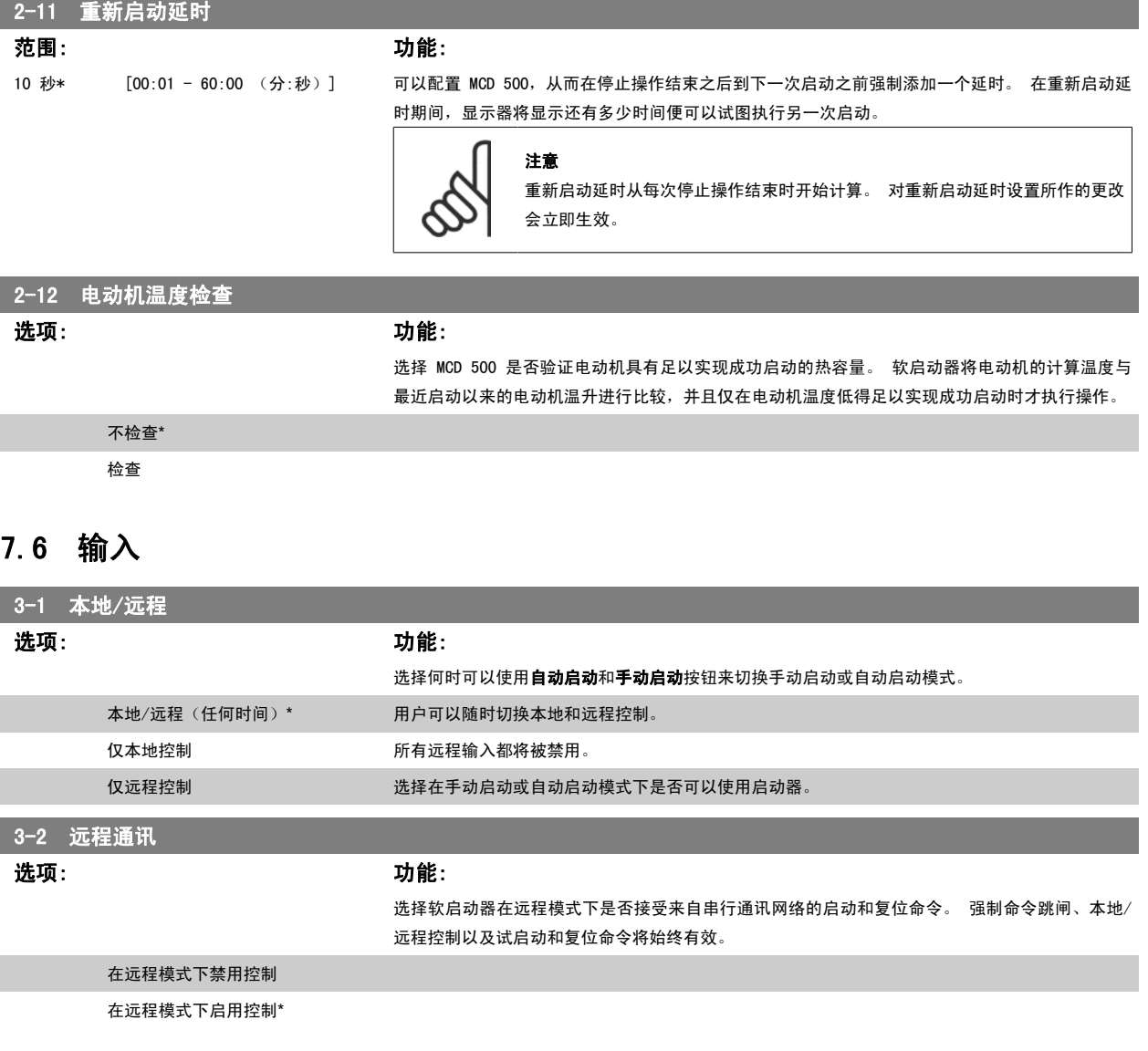

MCD 500 操作手册 **2000 mg/composed by anti-composed** and the set of the set of the set of the set of the set of the s<br> **Adm to the set of the set of the set of the set of the set of the set of the set of the set of the set of** 

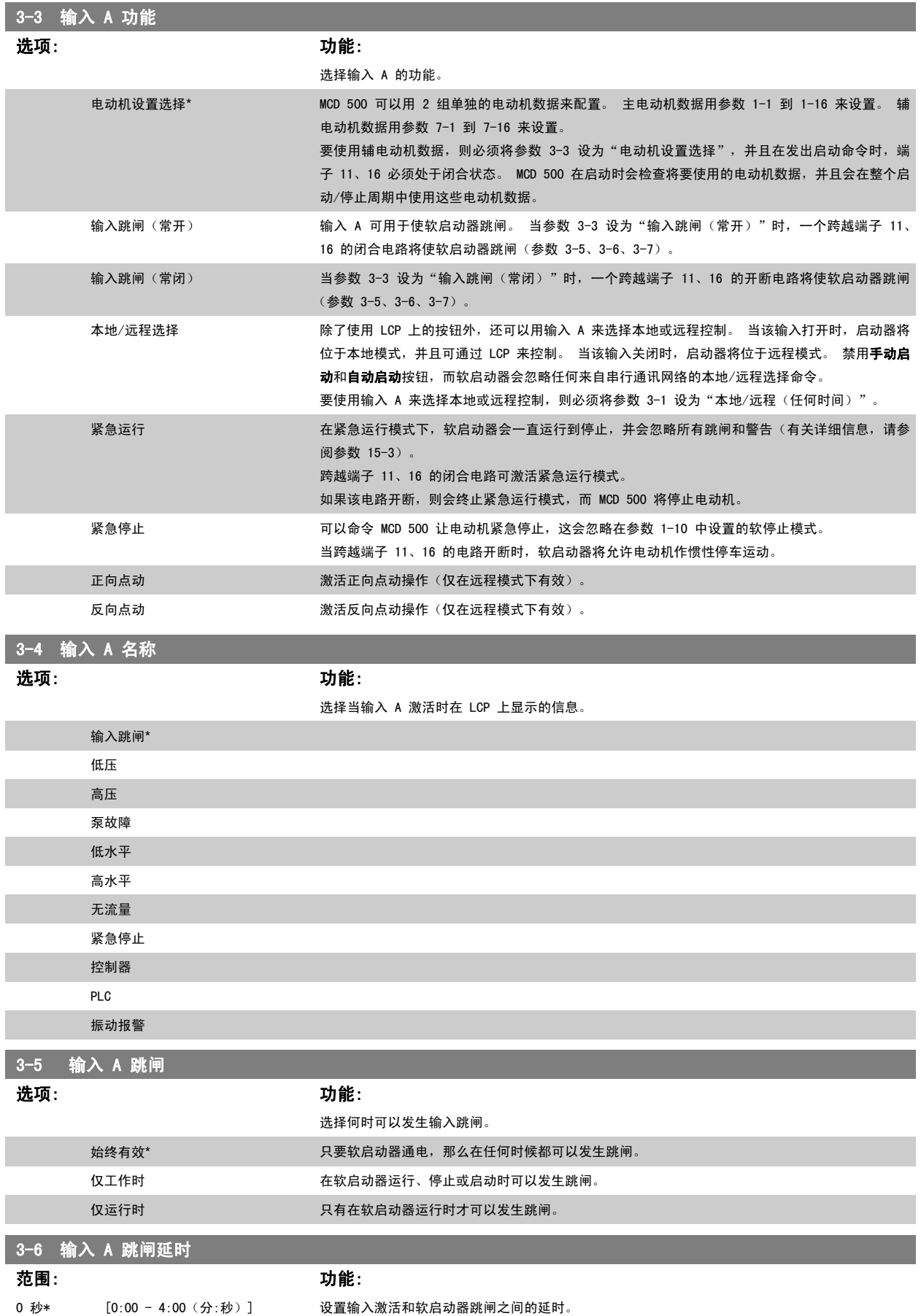

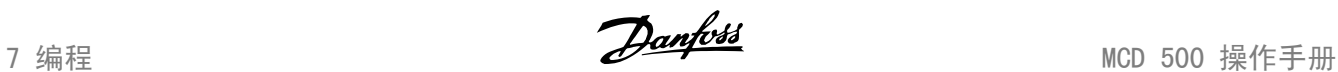

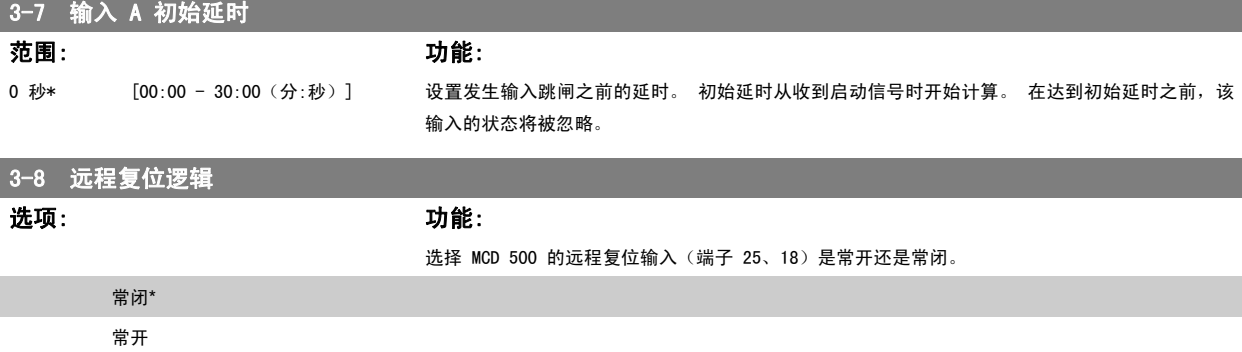

# 7.7 输出

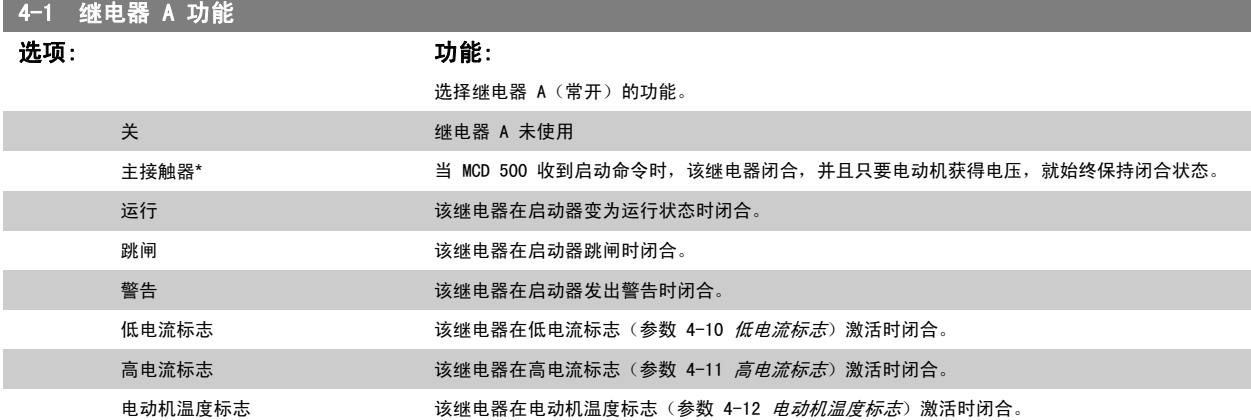

### 7.8.1 继电器 A 延时

可以配置 MCD 500, 让它一直等到继电器 A 开断或闭合。

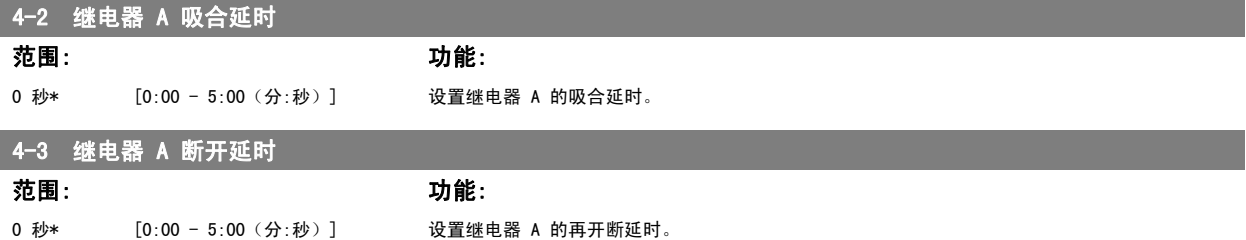

MCD 500 操作手册 **2.2 mm**and and the contract of the contract of the contract of the contract of the contract of the contract of the contract of the contract of the contract of the contract of the contract of the contract of

### 7.8.2 继电器 B 和 C

参数 4-4 到 4-9 用于配置继电器 B 和 C,其方式与用参数 4-1 到 4-3 配置继电器 A 相同。

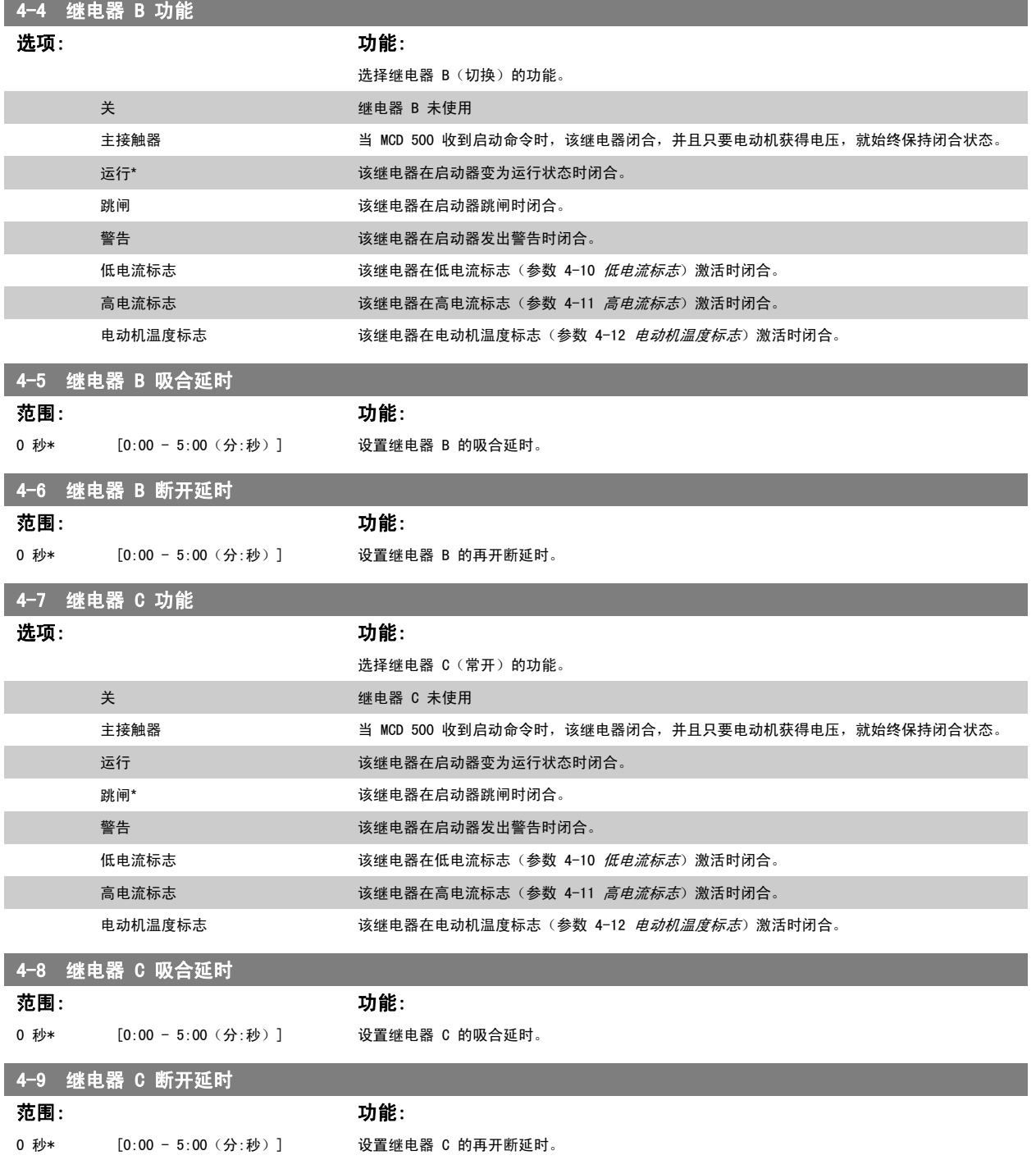

7 编程 2020年 - 2020年 - 2020年 - 2020年 - 2020年 - 2020年 - 2020年 - 2020年 - 2020年 - 2020年 - 2020年 - 2020年 - 2020年 - 20<br>2020年 - 2020年 - 2020年 - 2020年 - 2020年 - 2020年 - 2020年 - 2020年 - 2020年 - 2020年 - 2020年 - 2020年 - 2020年 - 2020年

### 7.8.3 低电流标志和高电流标志

MCD 500 通过低/高电流标志给出同异常工作有关的早期警告。 通过配置电流标志,可以表明工作期间的介于正常工作水平和欠流或瞬时过流跳闸水平之 间的异常电流水平。 这些标志可以通过某个可编程输出将相关情况通知给外部设备。 当电流恢复到正常工作范围并且离范围限值的距离达到设定的电动 机满载电流的 10% 时,这些标志将消失。

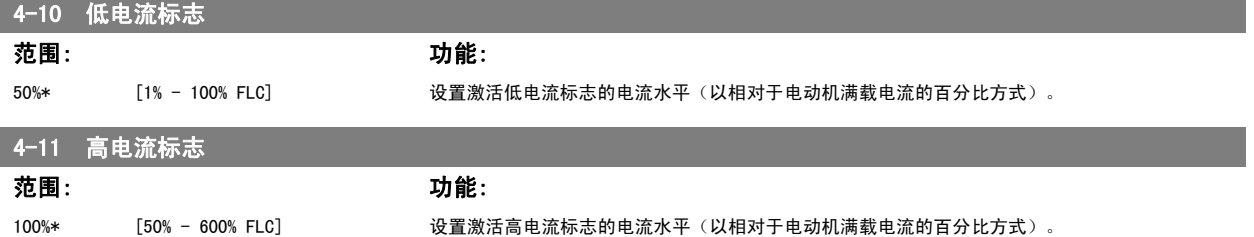

### 7.8.4 电动机温度标志

MCD 500 通过电动机温度标志给出同异常工作有关的早期警告。 该标志可能表明电动机的工作温度超过了其正常水平,但仍低于过载极限。 该标志可以 通过某个可编程输出将相关情况通知给外部设备。

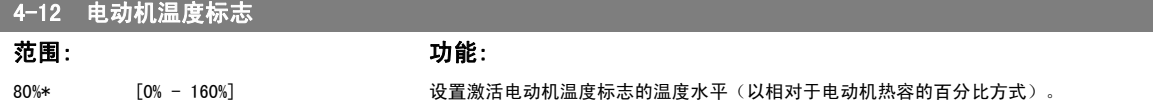

### 7.8.5 模拟输出 A

MCD 500 有一个模拟输出, 通过将其连接至相关设备, 可以监视电动机性能。

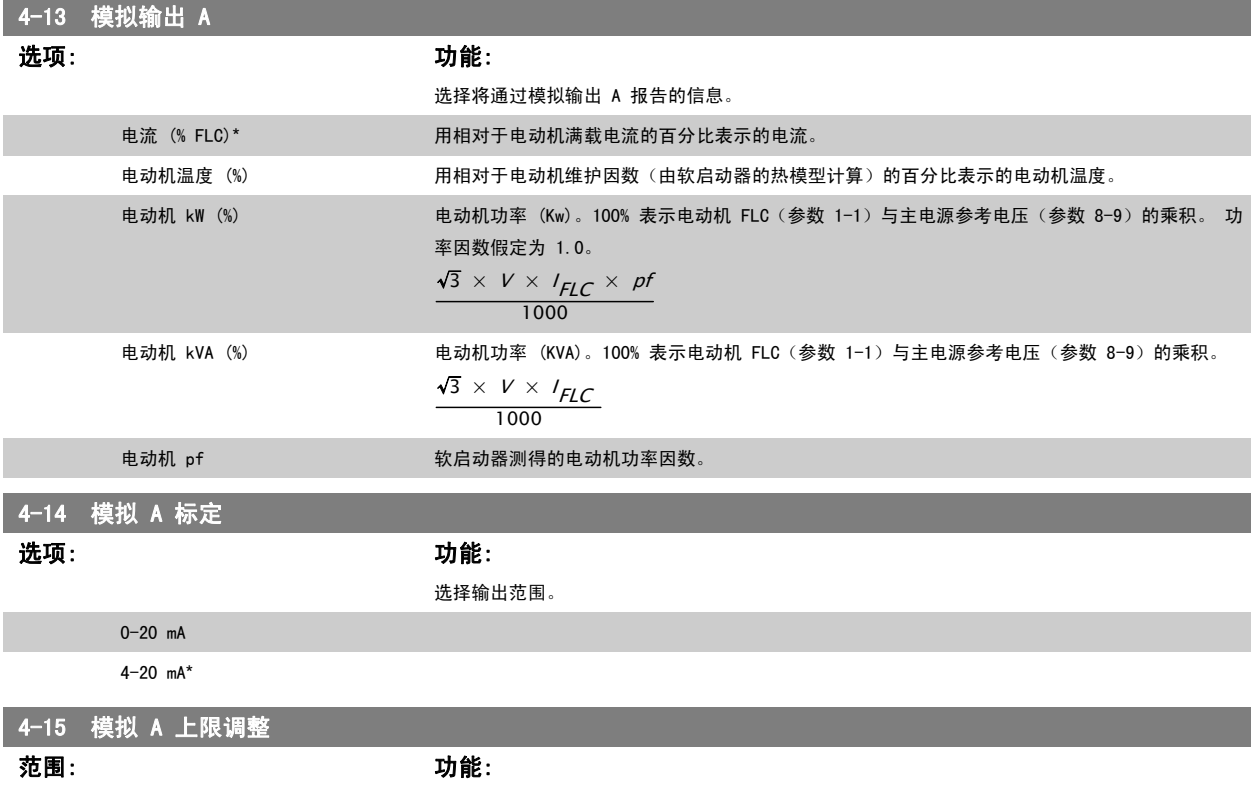

100%\* [0% - 600%] 校准模拟输出的上限,以匹配在外部电流测量设备上测得的信号。

4-16 模拟 A 下限调整

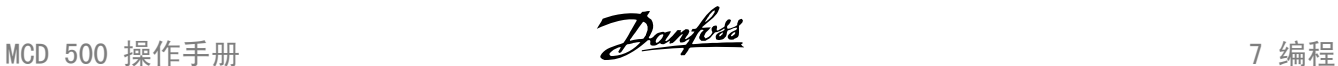

7

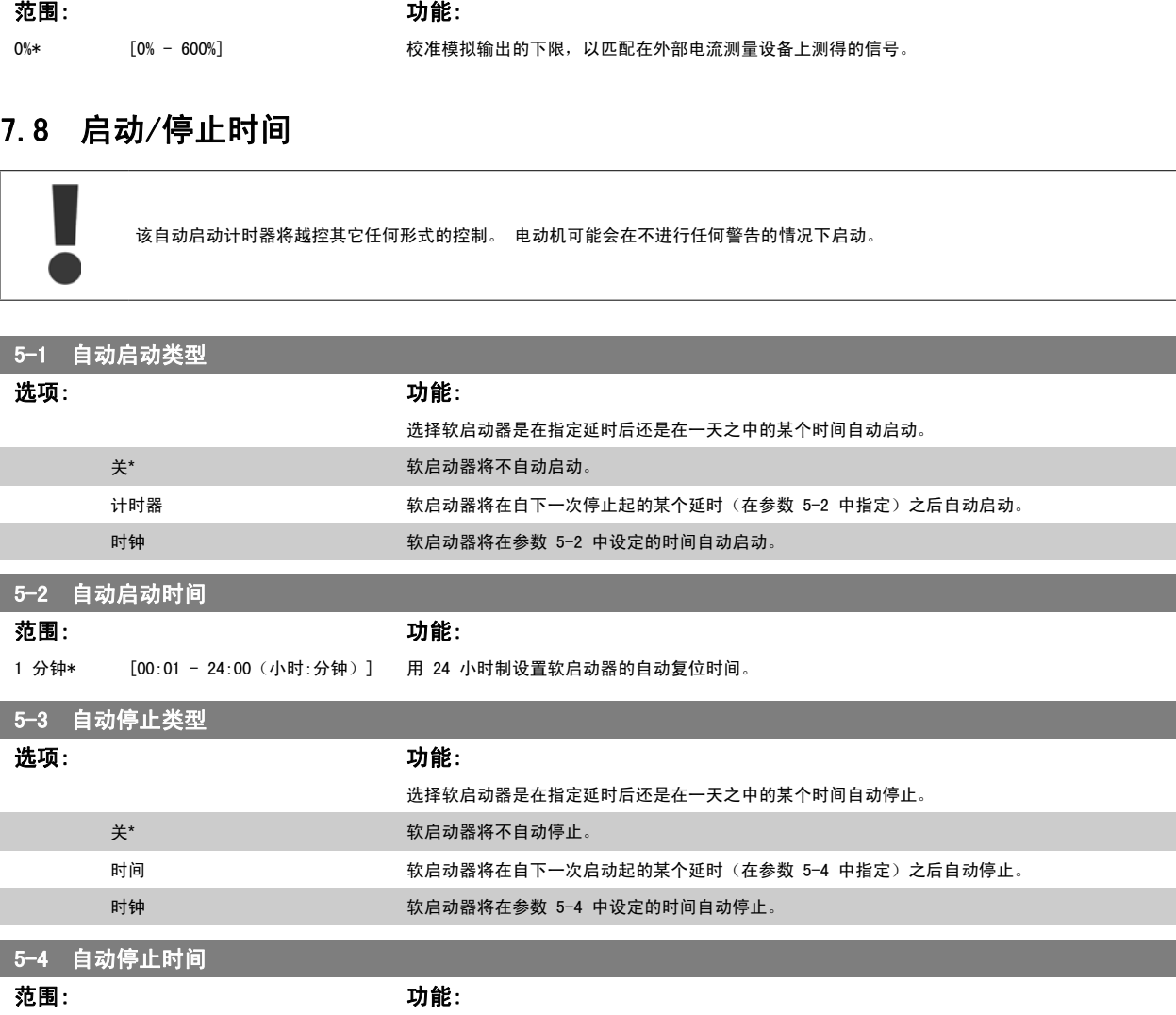

1 分钟\* [00:01 - 24:00(小时:分钟)] 用 24 小时制设置软启动器的自动停止时间。

# 7.9 自动复位

可以对 MCD 500 进行配置, 让它自动将某些跳闸复位, 从而帮助尽量减少停机时间。 根据对软启动器造成的风险, 可自动复位的跳闸分为 3 类。

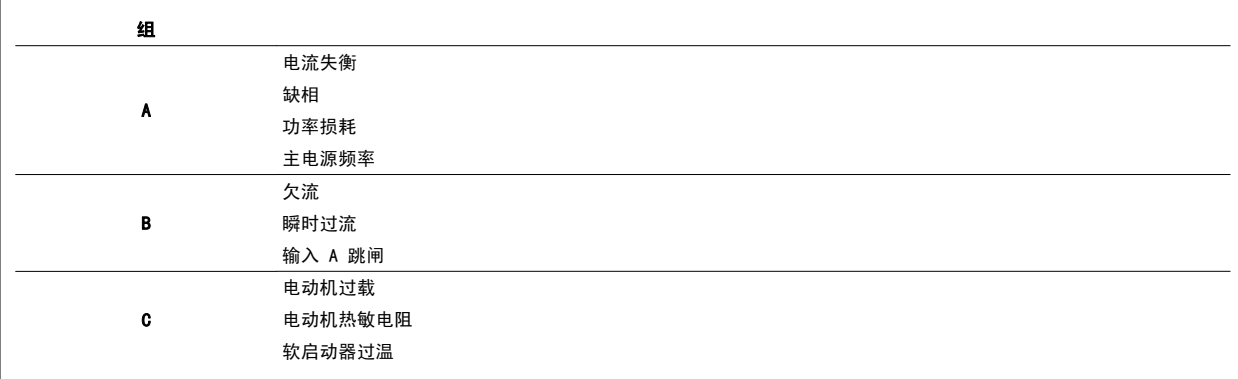

其它跳闸无法自动复位。

这个功能极其适用于在自动启动模式下采用两线控制的远程系统。 如果在自动复位后存在两线启动信号, MCD 500 将重新启动。

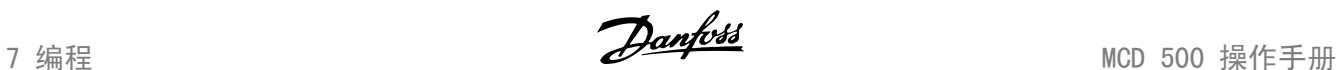

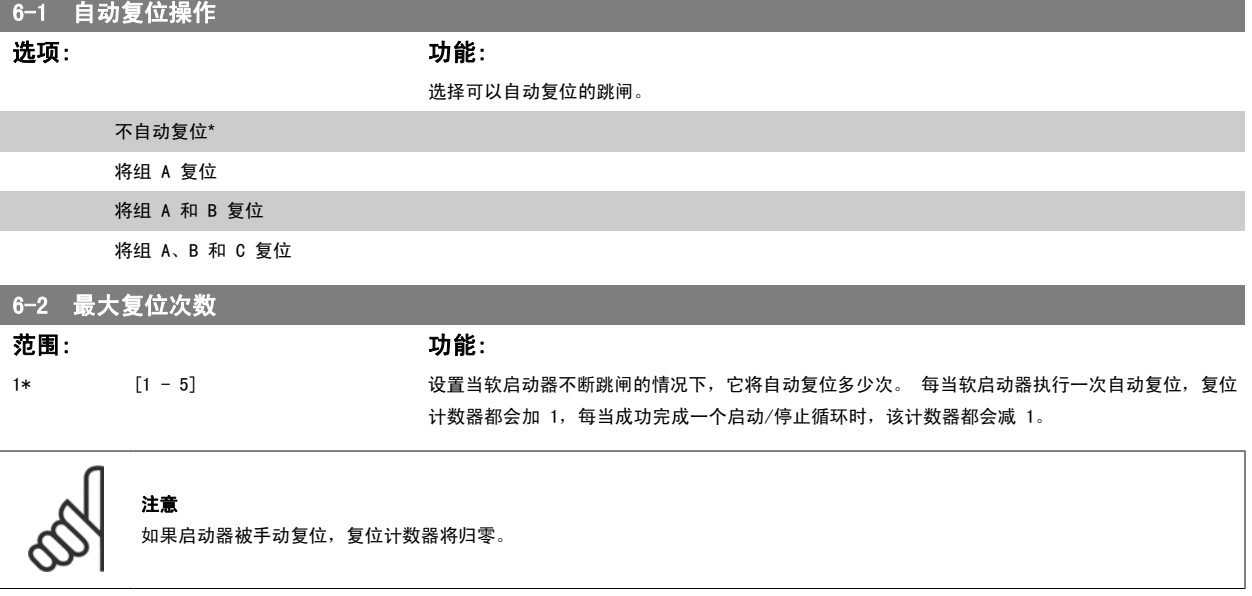

### 7.10.1 自动复位延时

可以配置 MCD 500, 让它一直等到将某个跳闸自动复位。 可以为组 A 和 B, 或组 C 中的跳闸设置单独的延时。

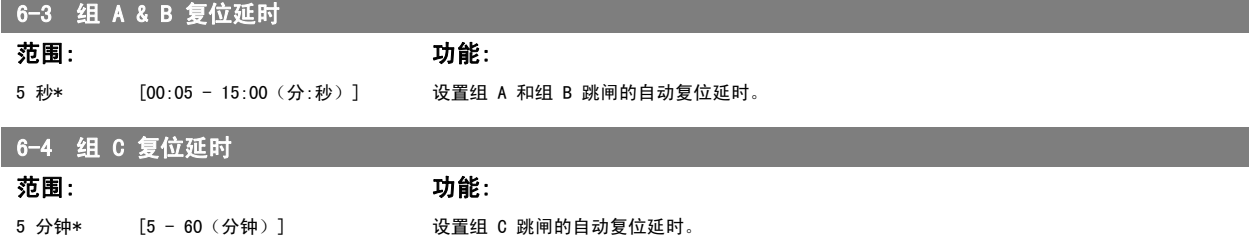

# 7.10 辅电动机设置

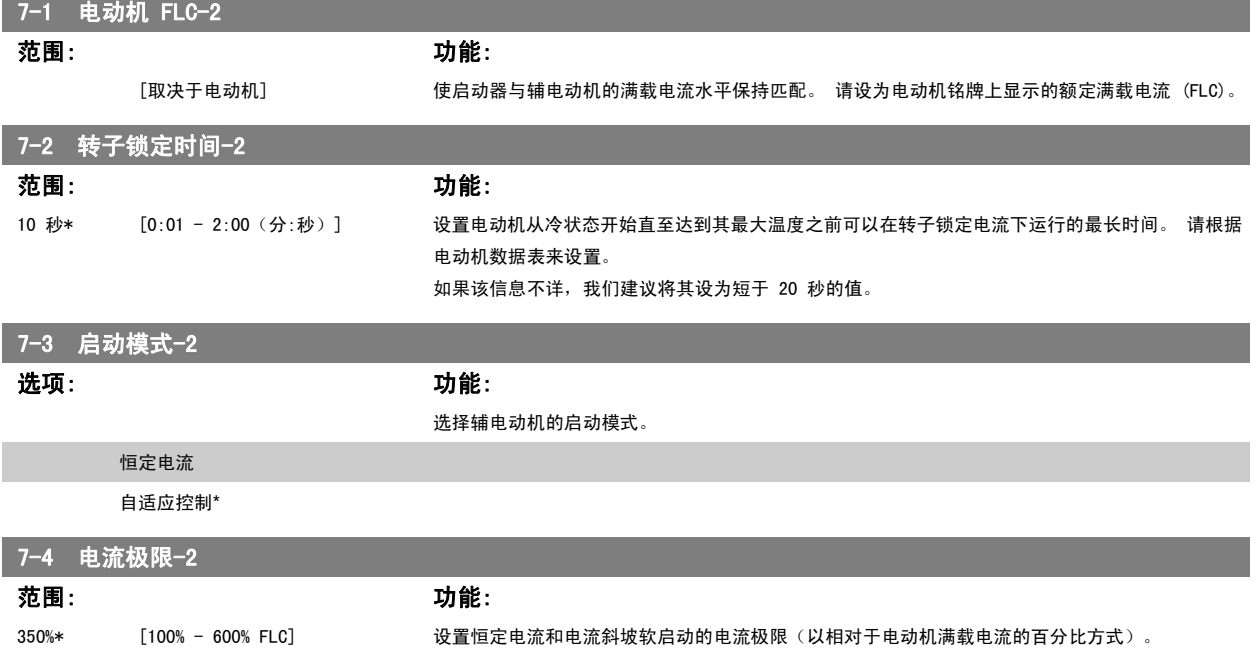

MCD 500 操作手册 7 编程

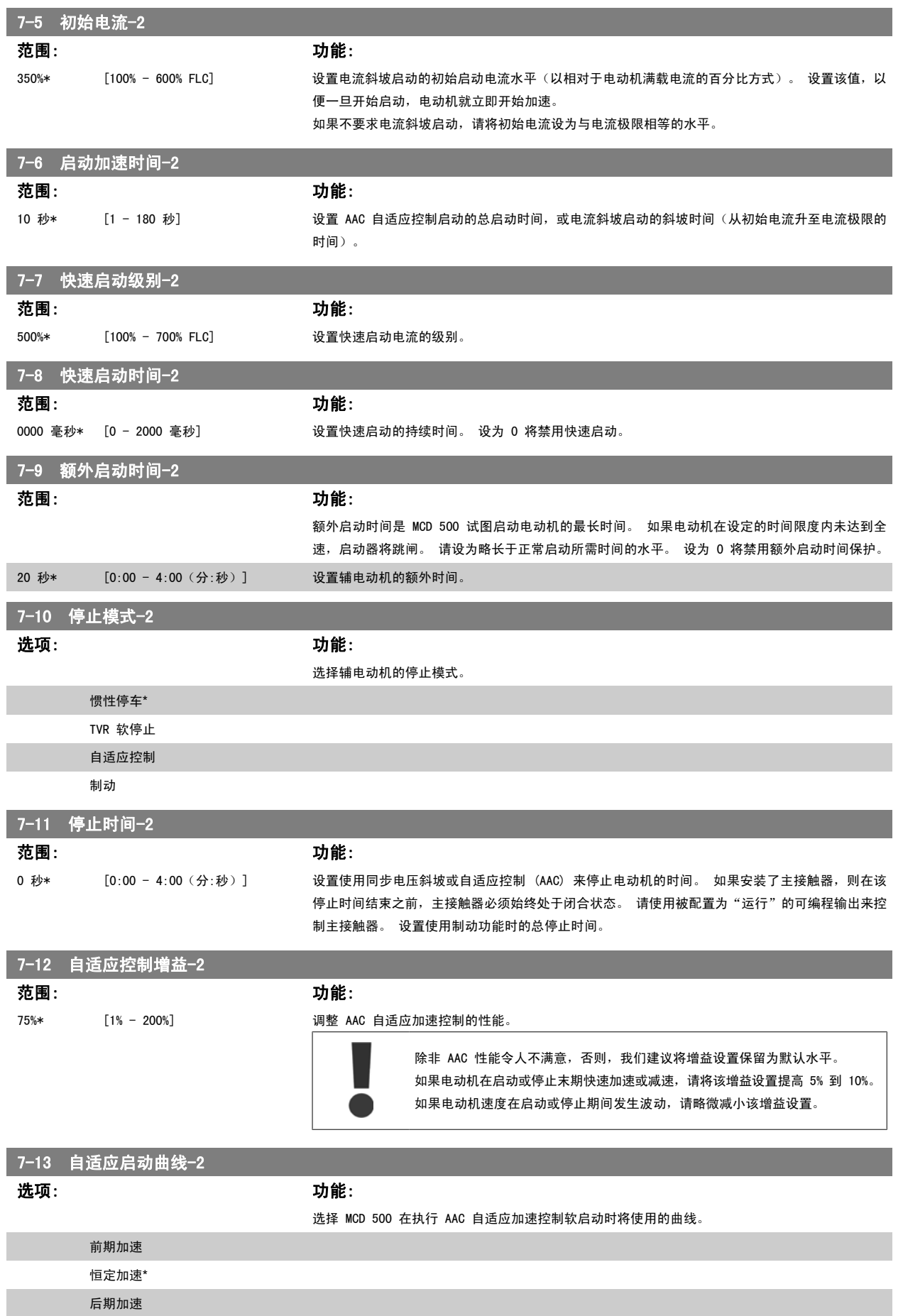

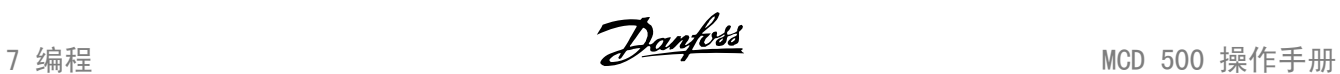

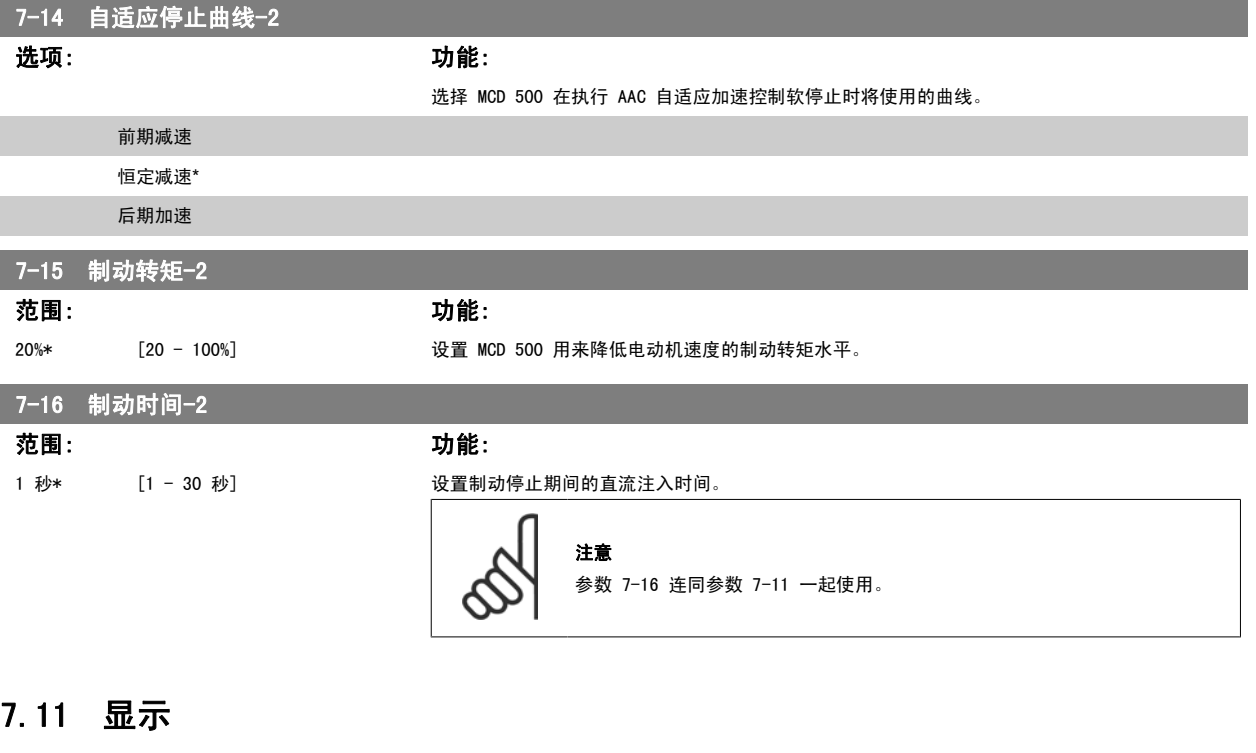

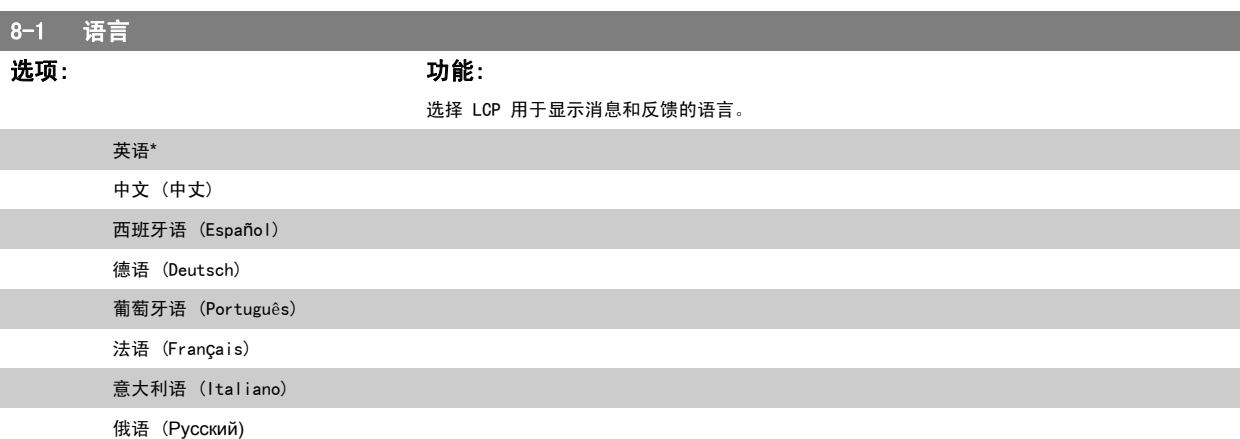
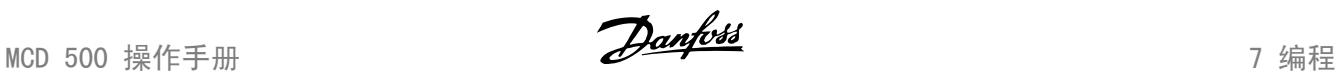

#### 7.12.1 用户可编程屏幕

选择要在可编程监视屏幕上显示的 4 项内容。

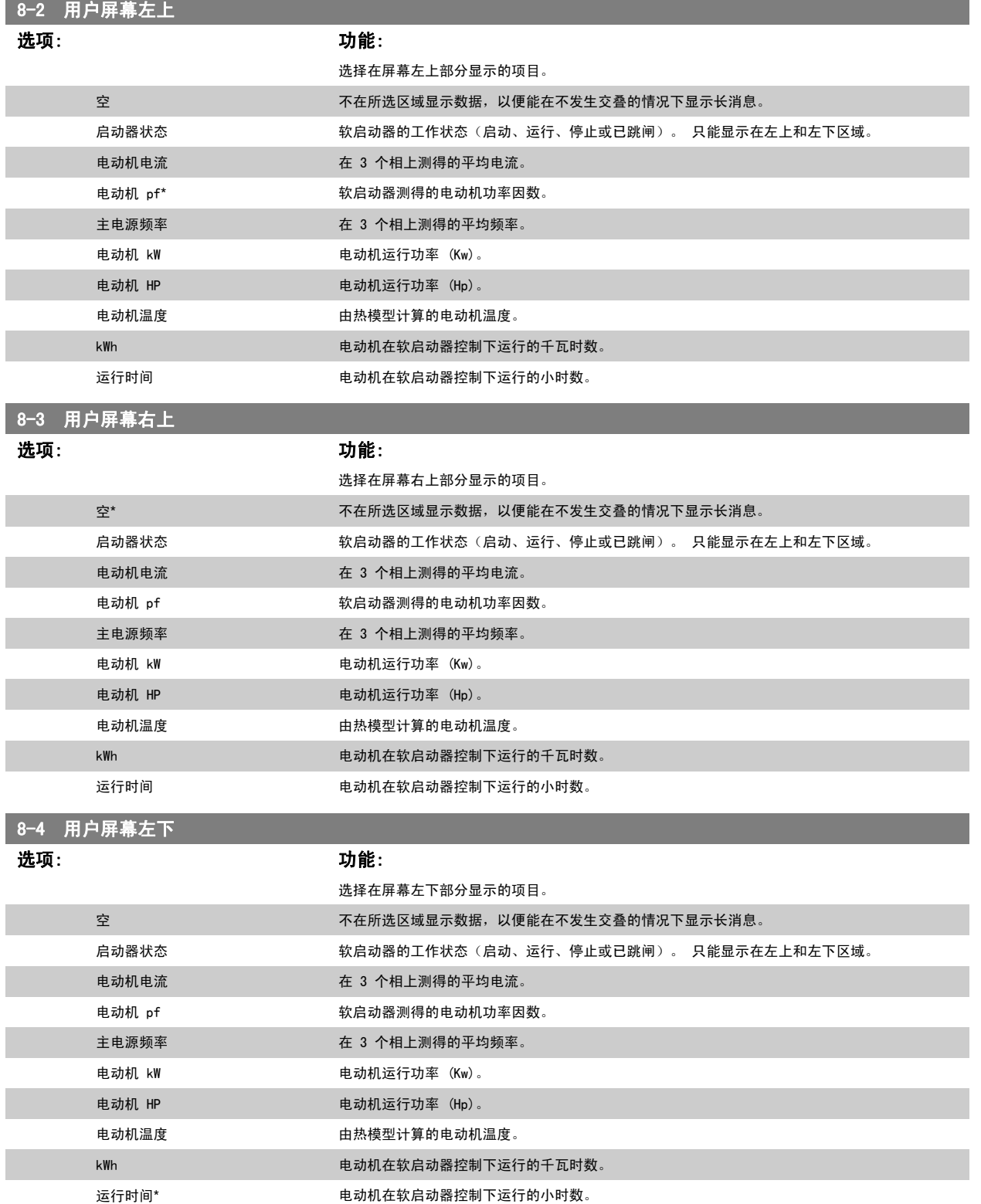

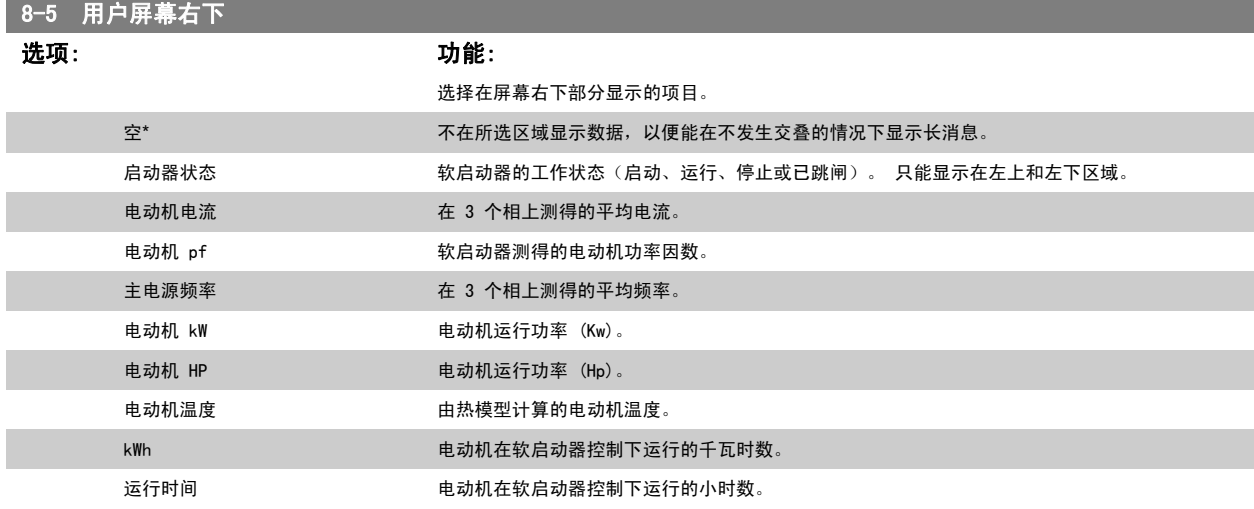

#### 7.12.2 性能图

"日志"菜单允许用户用实时图表形式查看性能信息。

最新信息显示在屏幕右侧。 为了进行数据分析,可以暂停显示图表,为此请按住 OK(确定) 按钮不放。 要再次显示图表,请按住 OK(确定)不放。

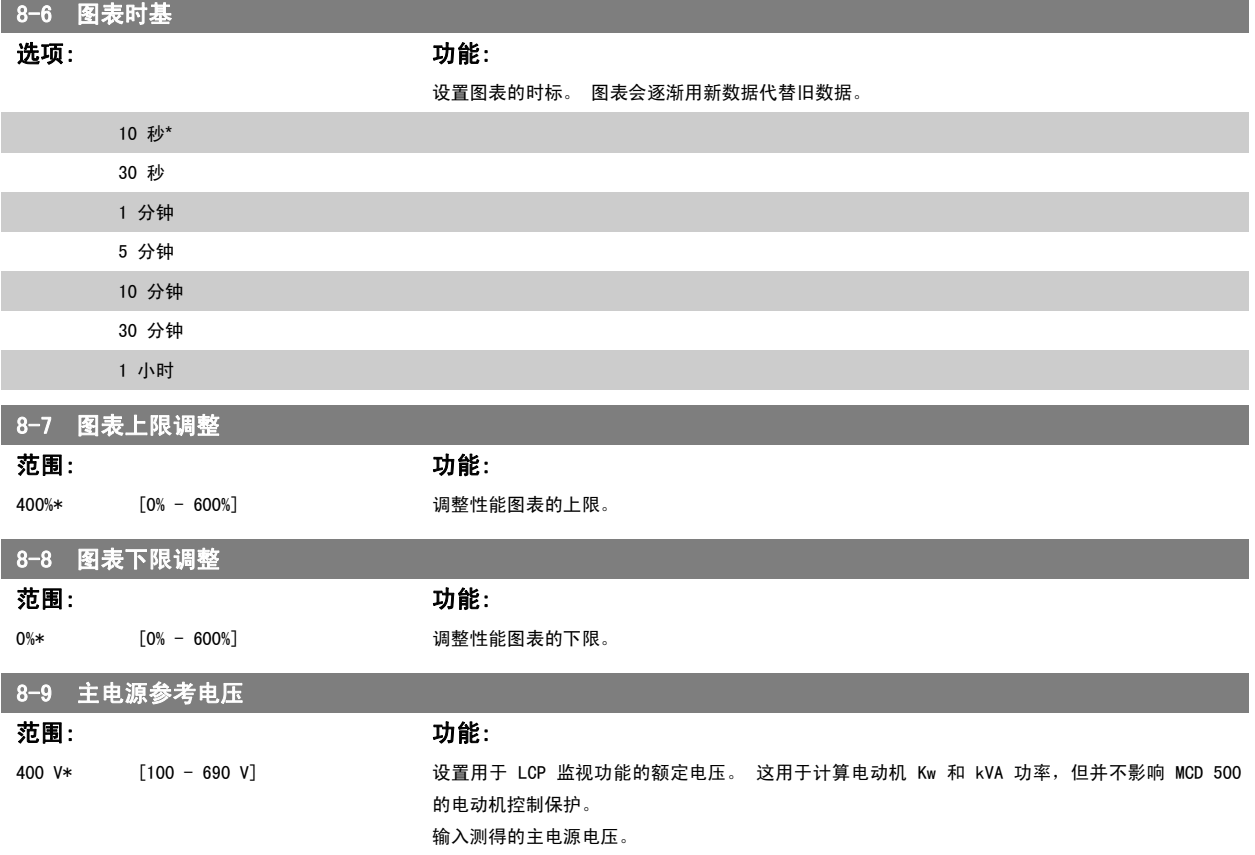

74  $\blacksquare$   $\blacksquare$ 北京祥顺达恒商贸有限公司 电话: 010-6338 8986 传真: 010-6338 8582 网站 www.81817979.cn

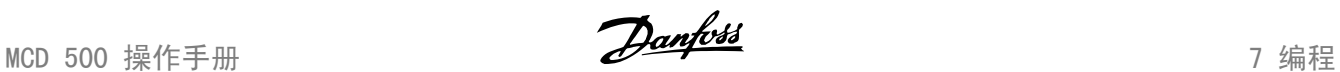

### 7.12 受限参数

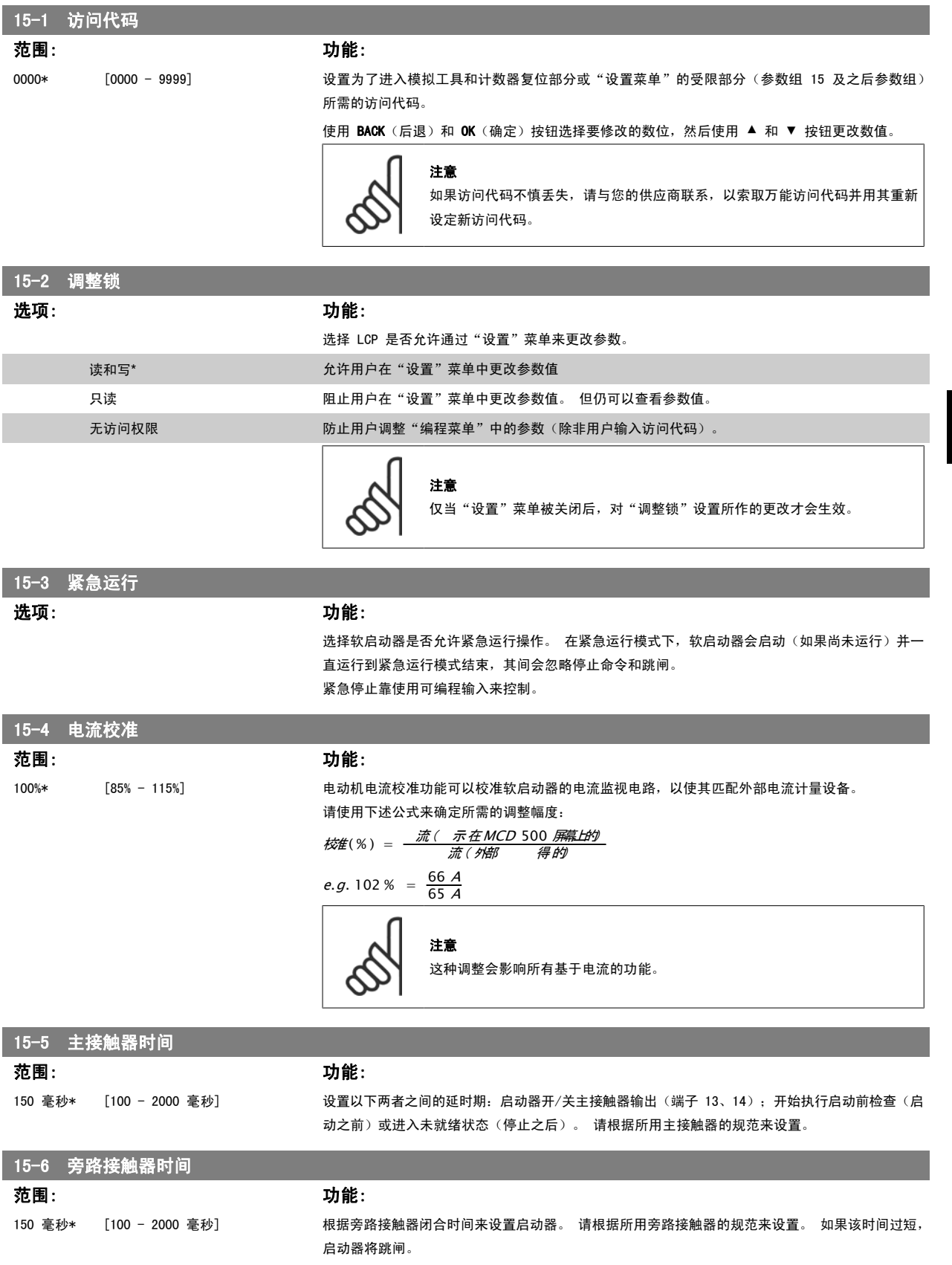

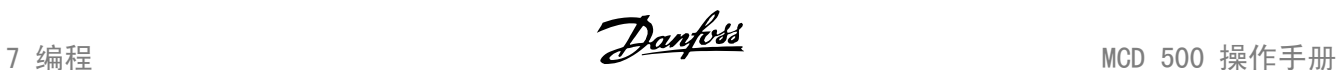

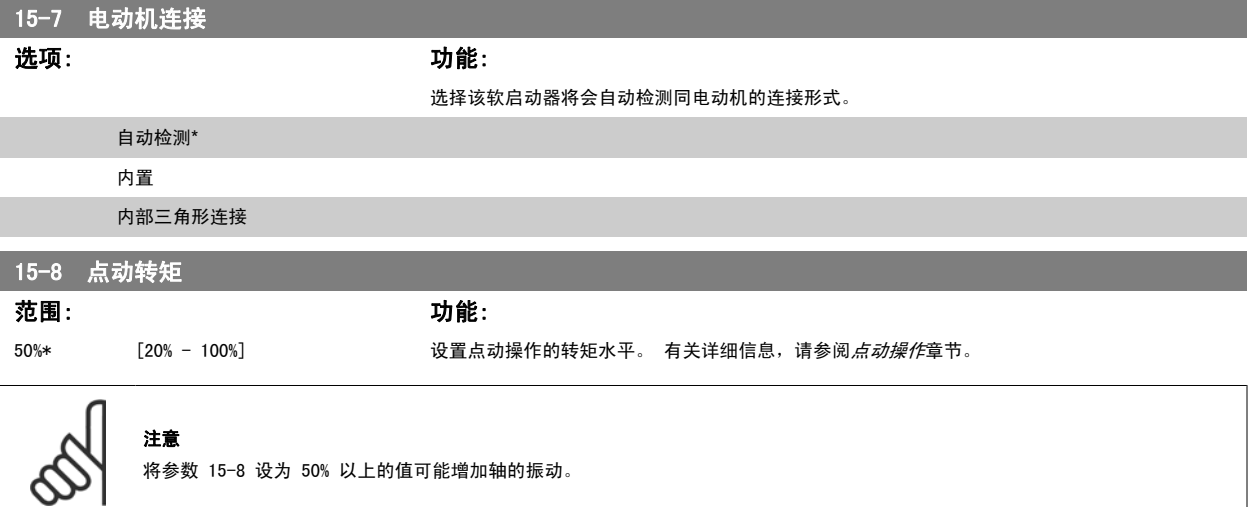

### 7.13 保护操作

7

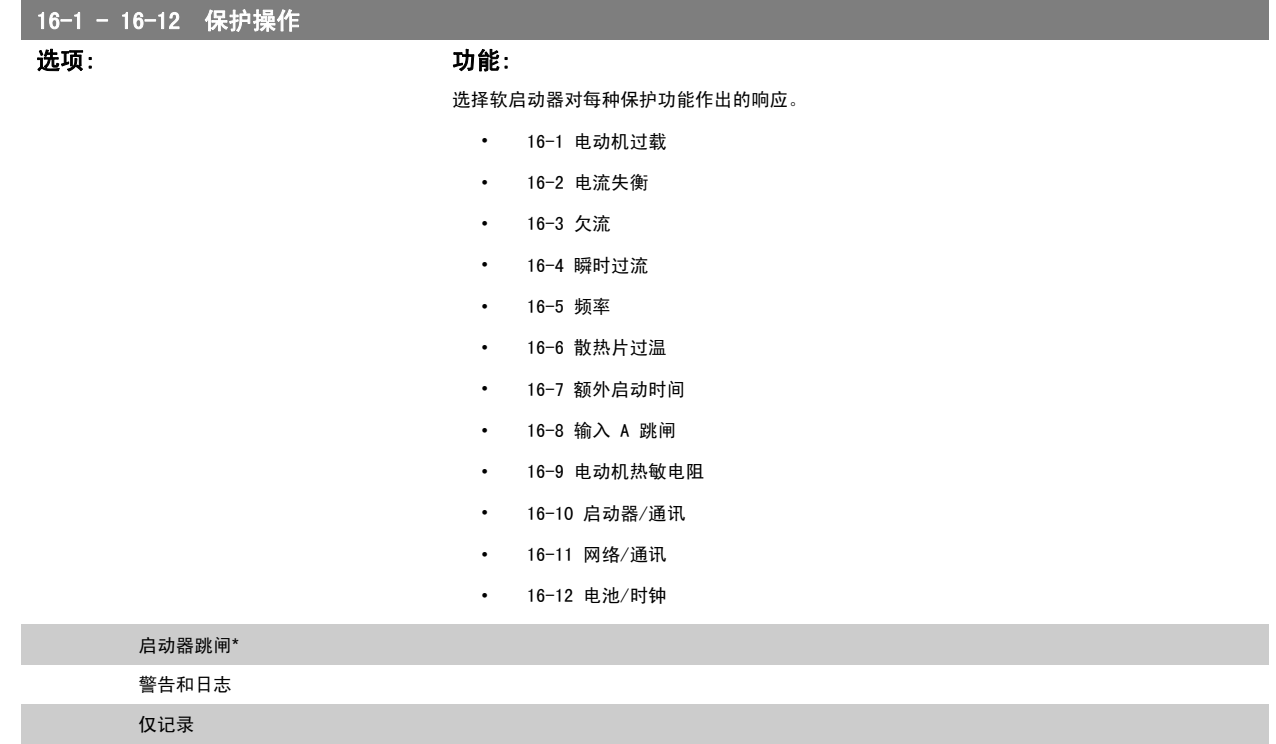

### 7.14 工厂参数

这些参数仅限工厂使用,用户无法使用。

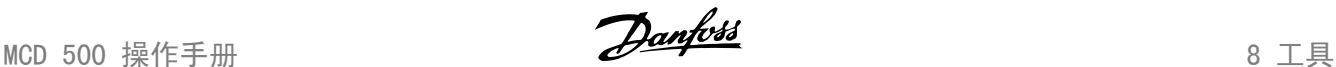

### 8 工具

要访问"工具",请打开"主菜单"并滚动到"工具",然后按 OK (确定)。

#### 8.1 设置日期和时间

设置日期和时间:

- 1. 打开"工具"菜单。
- 2. 滚动到*设置日期/时间*。
- 3. 按 OK (确定)按钮, 以进入编辑模式。
- 4. 按 OK (确定) 按钮, 选择要编辑的日期或时间部分。
- 5. 使用▲ 和 ▼ 按钮更改数值。

要保存更改,请重复按 OK(确定)按钮。 MCD 500 将确认所作更改。 要取消更改,请重复按 BACK(后退)按钮。

### 8.2 载入/保存设置

MCD 500 包含下述选项:

- 载入默认设置: 载入 MCD 500 的参数及它们的默认值
- 载入用户设置 1: 从内部文件再次载入此前保存的参数设置
- 保存用户设置 1: 将当前参数设置保存到某个内部文件中

除了出厂默认值文件外, MCD 500 还可以存储一个用户定义参数文件。 在保存了一个用户文件之前,该文件将包含默认值。

#### 载入或保存参数设置:

- 1. 打开"工具"菜单。
- 2. 使用 ▼ 按钮选择所要求的功能, 然后按 OK (确定) 按钮。
- 3. 在确认提示窗口上, 选择 YES (是)以确认, 或选择 NO (否) 以取消, 然后按 OK (确定) 载入/保存选定内容或退出该屏幕。

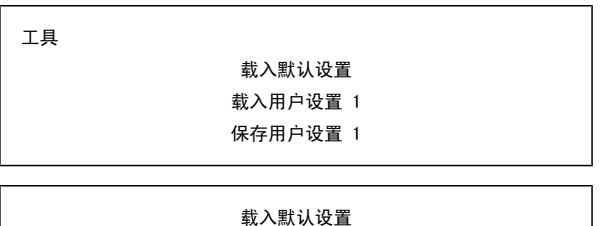

否 是

当操作完成后,屏幕会很快显示一条确认消息,然后便返回到状态屏幕。

8

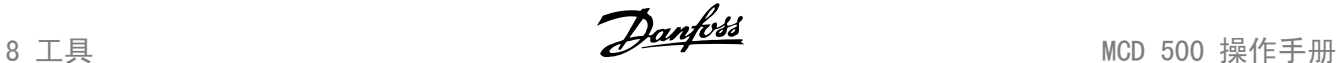

#### 8.3 将热模型复位

注意

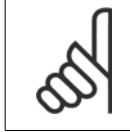

该功能用安全访问代码加以保护。

MCD 500 的高级热模拟软件可以连续监视电动机性能。 借此, MCD 500 可以计算电动机温度以及在任何时间实现成功启动的能力。

该热模型可以根据要求复位。

- 1. 打开"工具"。
- 2. 滚动到"将热模型复位", 然后按 OK (确认)。
- 3. 在确认提示窗口上,按 OK(确认)以确认,然后输入访问代码, 或按 Back (后退) 取消该操作。
- 4. 选择"复位"或"不复位", 然后按 OK (确定) 。 将热模型复 位后,MCD 500 将返回到前一屏幕。

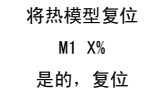

将热模型复位 不复位 复位

调整电动机热模型可能会损害电动机寿命,因此仅应在紧急情况下才能这样做。

### 8.4 保护模拟

注意

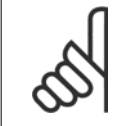

该功能用安全访问代码加以保护。

借助软件模拟功能,可以在无需将软启动器连接到主电源电压的情况下测试软启动器的工作情况和控制电路。

MCD 500 可以模拟各种不同保护,借此可以确认软启动器能否作出正确响应,以及能否在显示屏上和通过通讯网络报告相关情况。

如果保护操作被设为"警告和日志", 则只有按了 OK (确定) 按钮后才能查看警告消息。 如果保护操作被设为"仅日志",则屏幕上不会显示任何消息,此时只会在日志中添加一个条目。

#### 要使用保护模拟功能:

- 1. 打开主菜单。
- 2. 滚动到"保护模拟", 然后按 OK (确认)。
- 3. 使用 ▲ 和 ▼ 按钮选择您要模拟的保护。
- 4. 按 OK (确定), 以模拟所选的保护。
- 5. 一旦按了 OK (确定), 即会显示该保护消息。 软启动器的响应 取决于保护操作设置(参数组 16)。
- 6. 按 BACK (返回)返回到模拟列表。

注意

 $7.$  使用 ▲ 或 ▼ 选择另一个模拟,或按 BACK (返回)返回到主菜

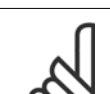

单。

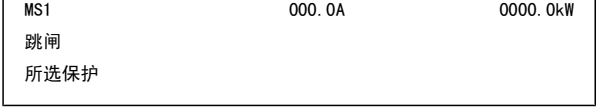

如果相关保护功能使软启动器跳闸,则在模拟另一保护功能之前应进行复位。 如果保护操作被设为"警告或日志",则无需复位。

 $\lceil$ 

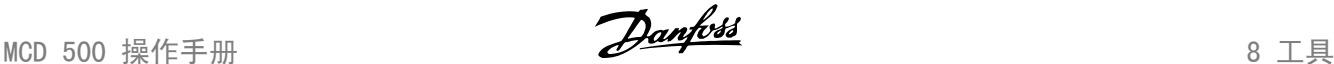

关 开

#### 8.5 输出信号模拟

注意

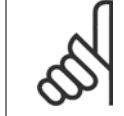

该功能用安全访问代码加以保护。

借助 LCP, 用户可以模拟输出信号, 从而确认输出继电器能否正常工作。

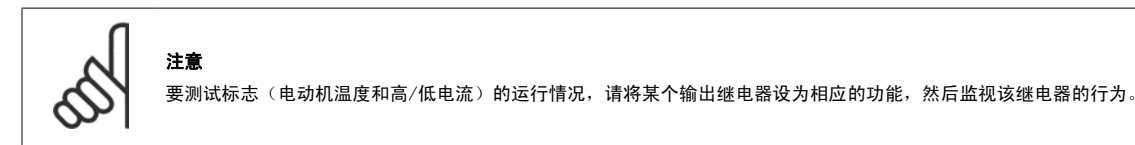

#### 要使用输出信号模拟功能:

- 1. 打开主菜单。
- 2. 滚动到"输出信号模拟", 按 OK (确定), 然后输入访问代码。
- $3.$  使用 ▲ 和 ▼ 按钮选择某个模拟, 然后按 OK (确定)。
- 4. 使用 ▲ 和 ▼ 按钮打开和关闭信号。 监视输出的状态, 以确认 其工作是否正确。
- 5. 按 BACK (返回)返回到模拟列表。

#### 8.6 数字 I/O 状态

这个屏幕依次显示了数字 I/O 的当前状态。

屏幕的顶行显示启动、停止、复位和可编程输入。

屏幕的底行显示可编程输出 A、B 和 C。

该屏幕截图显示停止输入(17)为闭合(1)状态,而启动、复位和输入 A 输入(15、25、11)均为打开(0)状态。 继电器 A (13, 14) 为闭合状态, 而继电器 B 和 C(21、22、24 和 33、34)为打开状态。

> 数字 I/O 状态 输入: 0100 输出: 100

### 8.7 温度传感器状态

这个屏幕显示了电动机热敏电阻的状态。 该屏幕截图显示的热敏电阻状态为 O(开路)。 温度传感器状态

热敏电阻:O S = 短路 H=热 C=冷 O=开路

程序继电器 A

8 工具 Mann Mann Mann MCD 500 操作手册

#### 8.8 报警记录

通过 Alarm Log (报警记录)按钮可打开报警记录,其中含有跳闸日志、事件日志和计数器,它们保存了与 MCD 500 的工作记录有关的信息。

#### 8.9.1 跳闸日志

跳闸日志存储了同 8 个最近跳闸有关的细节,包括跳闸的发生日期和时间。 在所存储的跳闸中,跳闸 1 是最近的,而跳闸 8 是最早的。

#### 打开跳闸日志:

- 1. 打开报警记录。
- 2. 滚动到"跳闸日志", 然后按 OK (确认)。
- 3. 使用 ▲ 和 ▼ 按钮选择要查看的跳闸, 然后按 OK (确定) 便可以显示其细节。

要关闭该日志并返回主屏幕,请按 BACK(返回)。

#### 8.9.2 事件日志

事件日志存储了同启动器最近的 99 个事件(操作、警告和跳闸)有关的并带有时间戳的细节,包括事件的日期和时间。 在所存储的事件中,事件 1 是 最近的,而事件 99 是最早的。

#### 打开事件日志:

- 1. 打开报警记录。
- 2. 滚动到"事件日志", 然后按 OK (确认)。
- $3.$  使用 ▲ 和 ▼ 按钮选择要查看的事件, 然后按 OK (确定) 便可以显示其细节。

要关闭该日志并返回主屏幕,请按 BACK(返回)。

#### 8.9.3 计数器

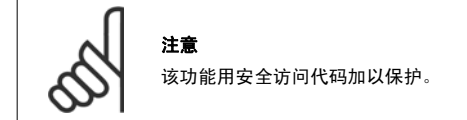

性能计数器存储与启动器的工作有关的统计信息:

- 运行小时数(寿命和自计数器最近复位以来的运行时间)
- 启动次数(寿命和自计数器最近复位以来的启动次数)
- 电动机 kWh (寿命和自计数器最近复位以来的千瓦时)
- 热模型被复位的次数

对于可复位的计数器(运行小时数、启动次数和电动机 kWh),只有输入正确的访问代码后才能将它们复位。

#### 查看计数器:

- 1. 打开报警记录。
- 2. 滚动到"计数器", 然后按 OK (确认)。
- 3. 使用 ▲ 和 ▼ 按钮浏览计数器。 按 OK (确定) 可查看详细信息。
- 4. 要将计数器复位,请 OK(确定),然后输入访问代码。 选择"复位",然后按 OK(确定))确认。

要关闭计数器并返回到"报警记录", 请按 BACK (返回)。

MCD 500 操作手册 **Danfoss** Product and Designation of the product of the product of the product of the product of the p<br>9 疑难解答

### 9 疑难解答

当检测到保护情况后, MCD 500 会将这写入事件日志中, 并且还可能跳闸或发出警告。 软启动器的某些保护响应可能要取决于保护操作设置(参数组 16)。

MCD 500 跳闸后,只有将该软启动器复位才能重新启动。 如果 MCD 500 发出警告,则一旦消除了警告原因,软启动器便会自动复位。

某些保护会导致严重跳闸。 这种响应是事先定义的,无法越控。 这些保护机制旨在保护软启动器或防备软启动器的内部故障。

### 9.1 跳闸消息

该表列举了软启动器的保护机制以及可能的跳闸原因。 其中一些可以借助参数组 2 *保护*和参数组 16 *保护操作*来调整,而另一些则属于内置的系统保 护,因此无法设置或调整。

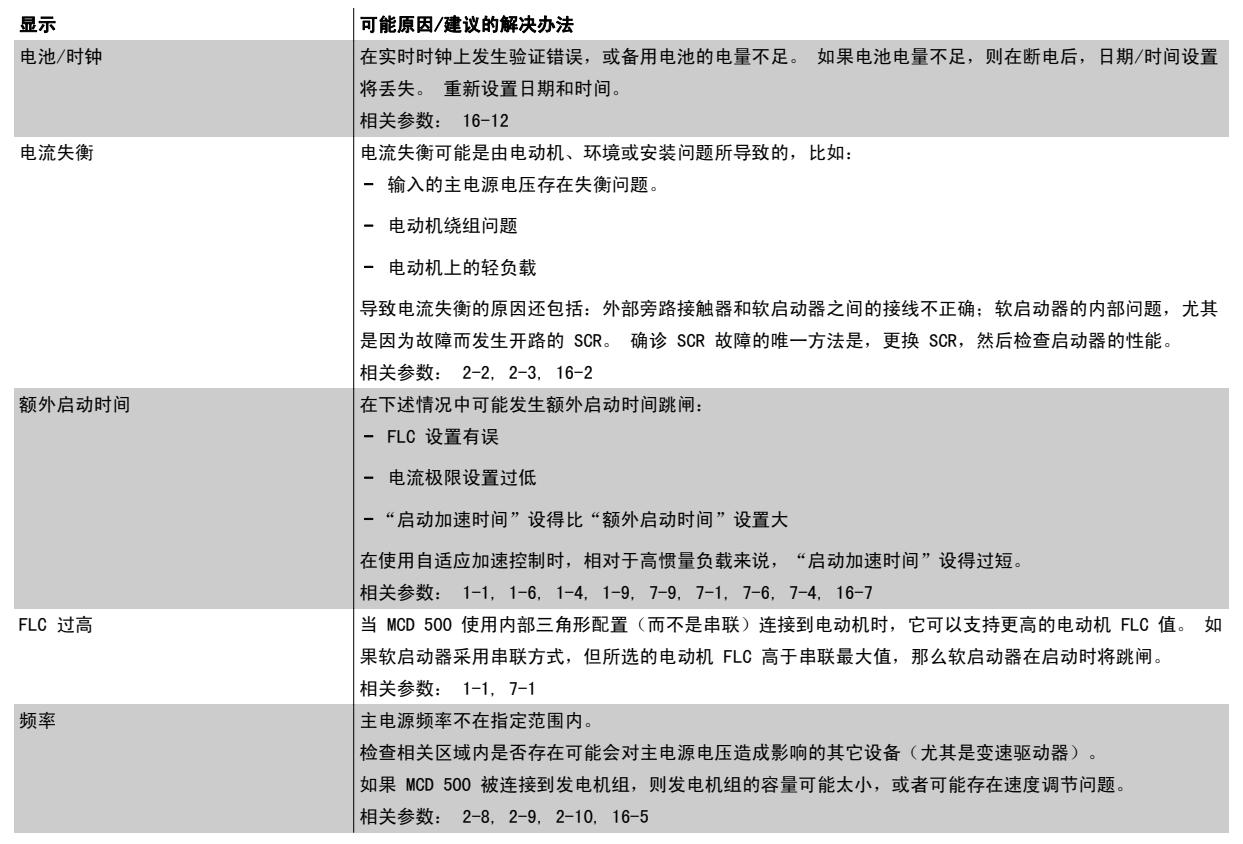

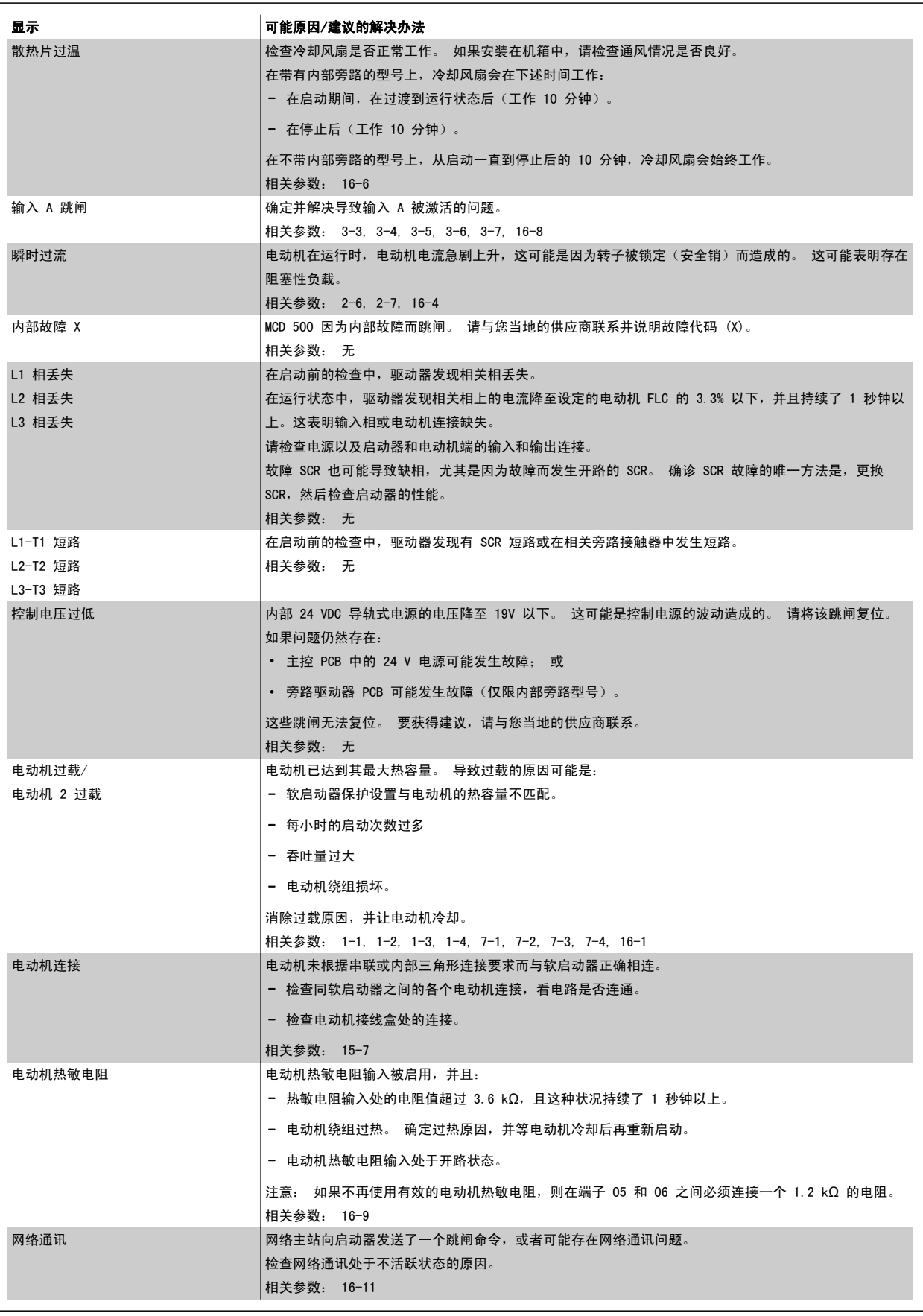

MCD 500 操作手册 9 疑难解答

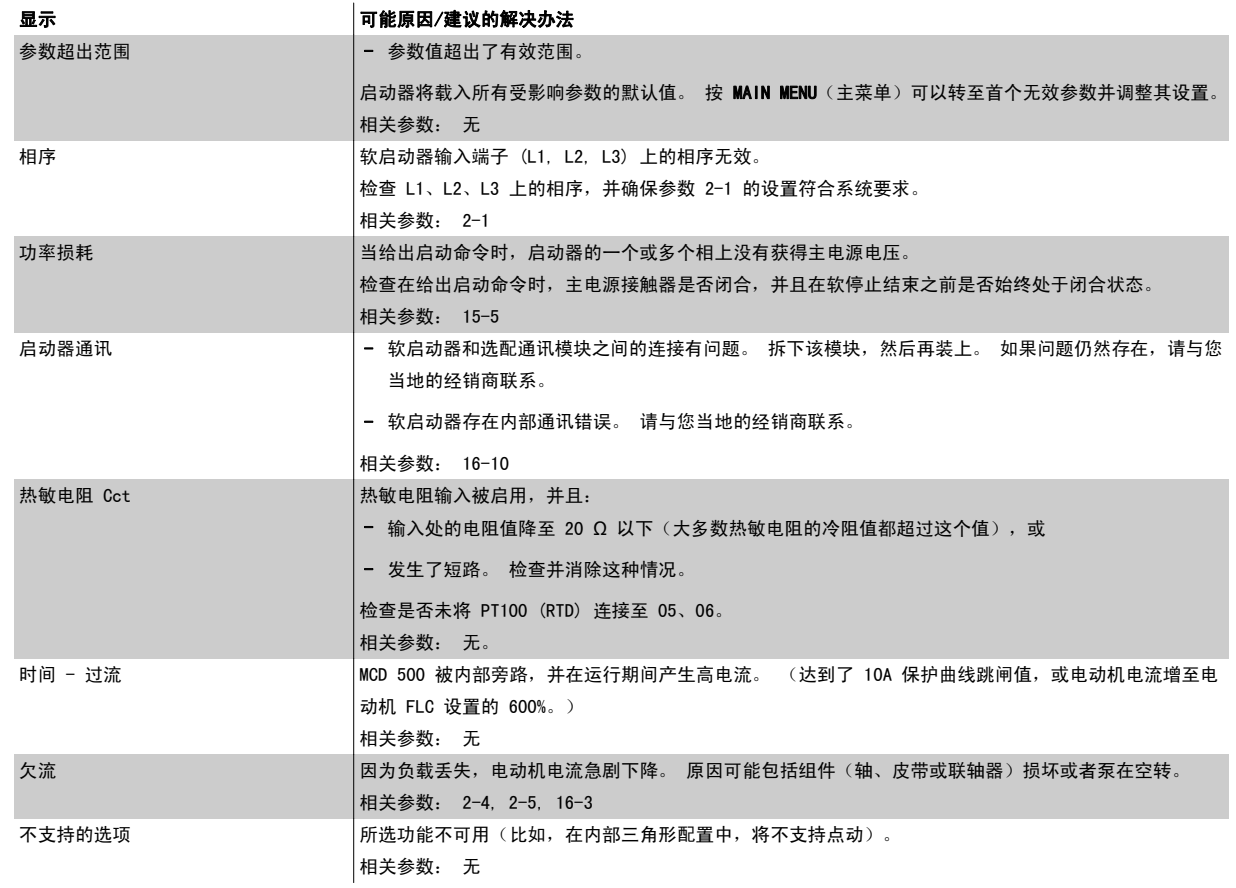

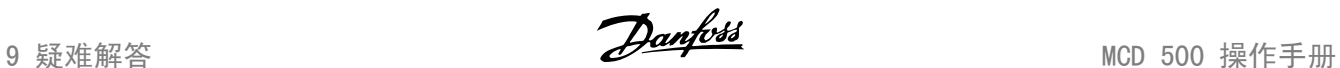

### 9.2 一般性故障

该表介绍了软启动器工作不正常但未发生跳闸或给出警告的情况。

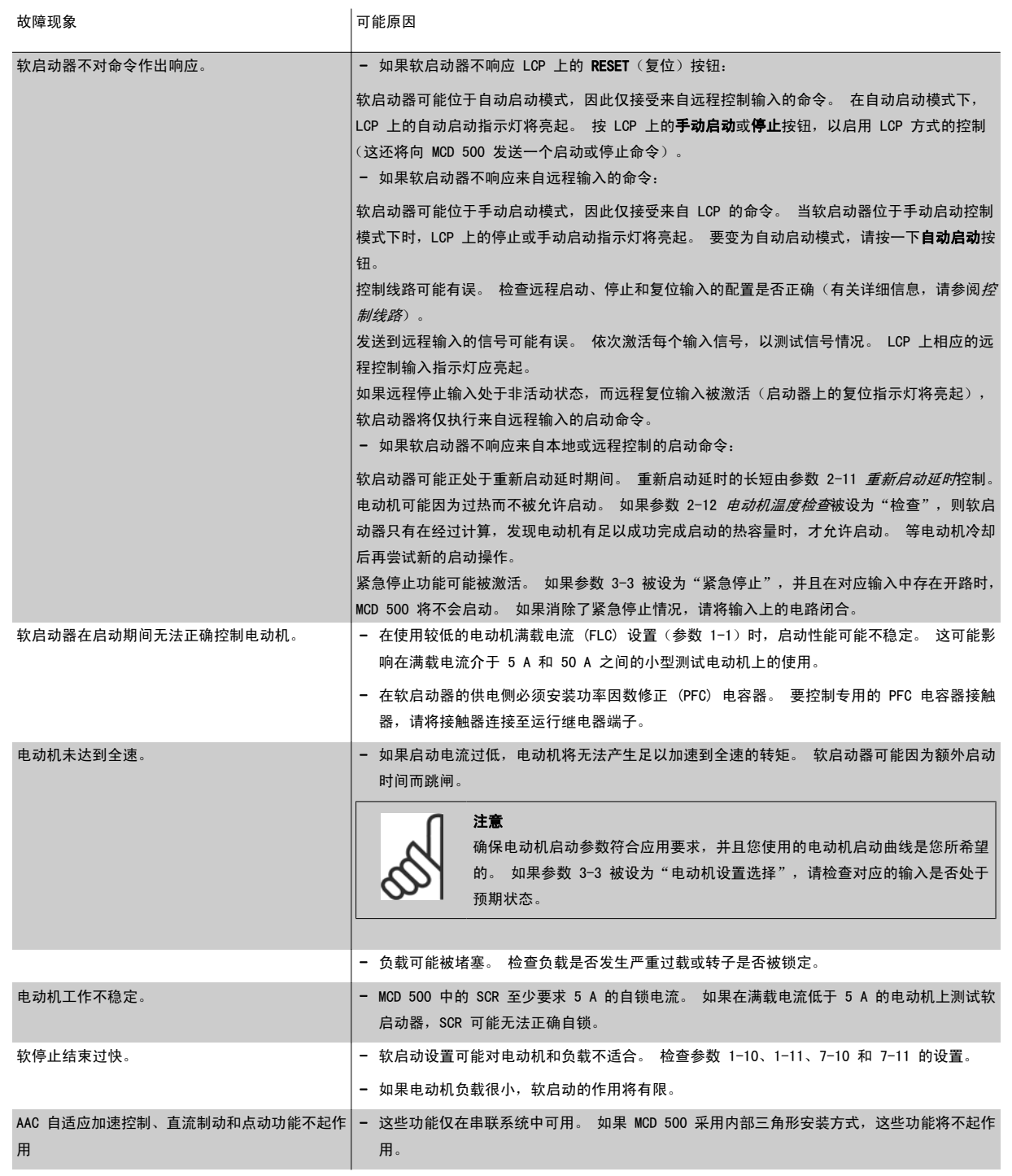

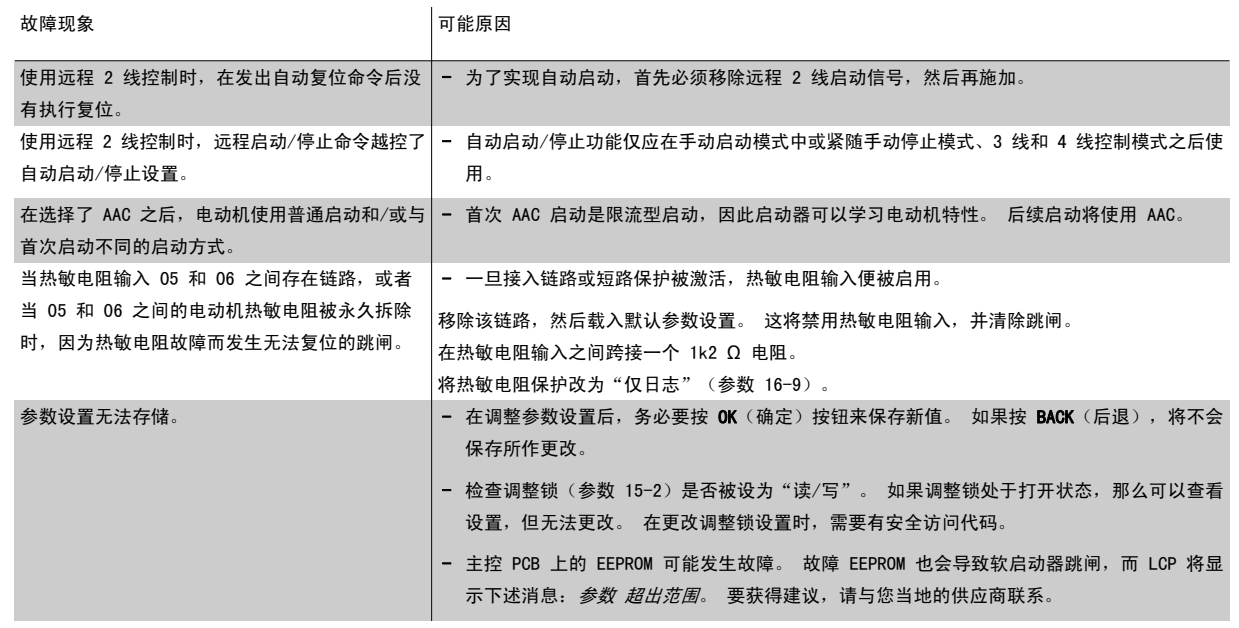

10 规格 2000 mm and the control control to the control of the control of the control of the control of the control of the control of the control of the control of the control of the control of the control of the control of

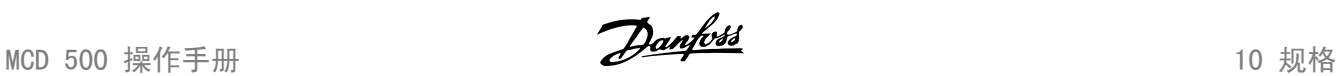

## 10 规格

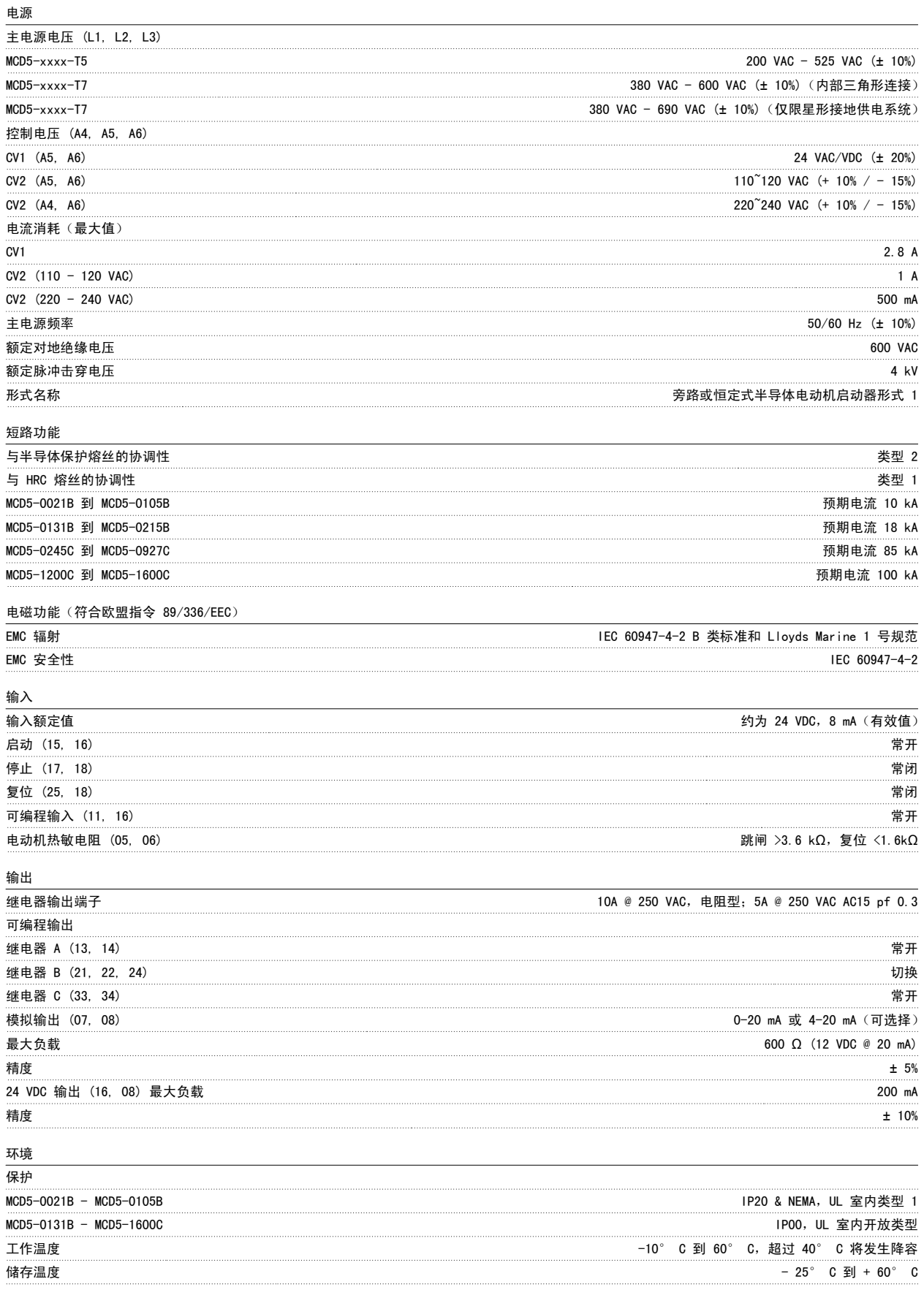

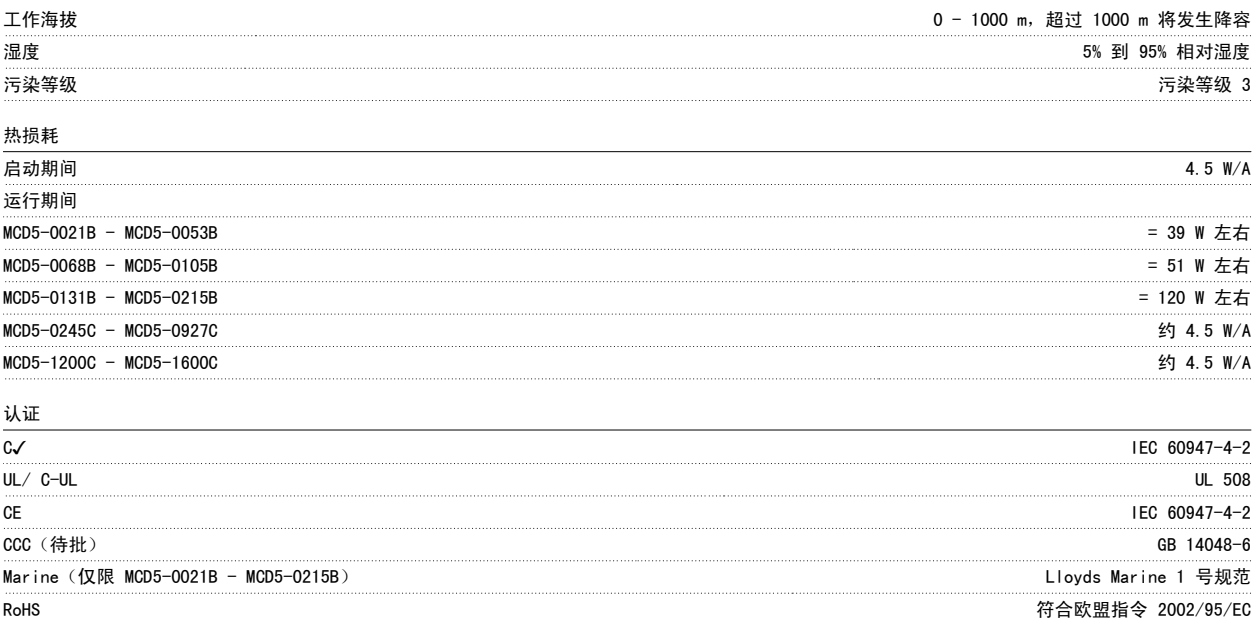

### 10.1 附件

#### 10.2.1 通讯模块

MCD 500 软启动器可以借助一个易于安装的模块来支持 Profibus、DeviceNet 和 Modbus RTU 协议方式的网络通讯。 通讯模块直接插在启动器的侧部。

- 175G9000 Modbus 模块
- 175G9001 Profibus 模块
- 175G9002 DeviceNet 模块
- 175G9009 MCD USB 模块

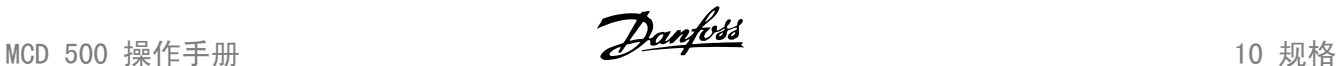

#### 10.2.2 PC 软件

MCD PC 软件可连同通讯模块一起使用,借此可为由多达 99 个软启动器构成的网络提供下述功能。

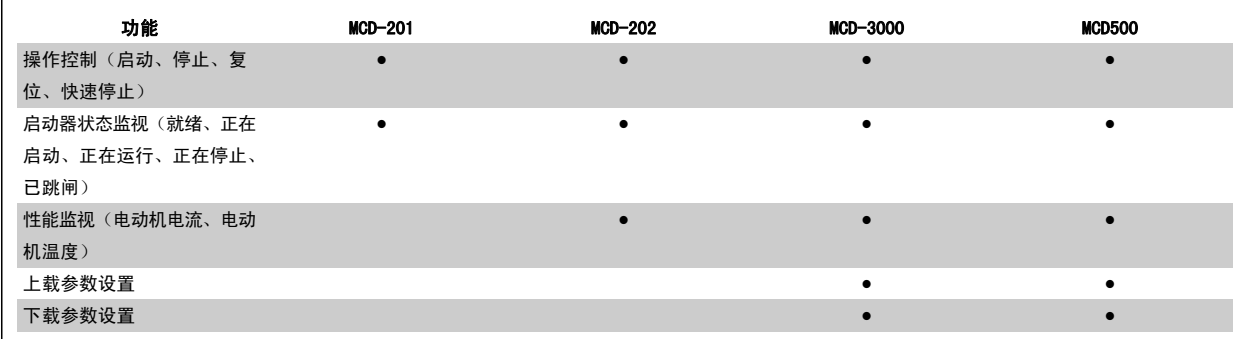

可从 Danfoss 网站下载的 PC 软件是:

- WinMaster: 用于进行控制、配置和管理的 VLT® 软启动器软件
- MCT10: 用于进行配置和管理的 VLT® 软件

#### 10.2.3 护手罩套件

出于人身安全考虑,可以选择护手套。护手套可用于 MCD 500 软启动器型号 0131B - 1600C 上。 通过将护手罩安装到软启动器端子上,可以防止不慎 接触带电端子。 护手罩提供了 IP20 级保护。

- MCD5-0068B MCD5-0105B:175G5662
- $MCD5-0131B MCD5-0215B: 175G5663$
- MCD5-0245B MCD5-0927C:175G5664
- MCD5-1200C MCD5-1600C: 175G5665

10

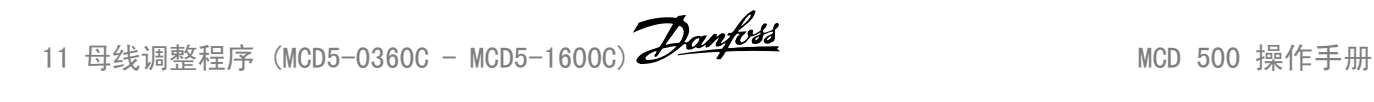

注意

### 11 母线调整程序 (MCD5-0360C - MCD5-1600C)

许多电子元件对静电都非常敏感。 静电的电压非常低,以致于无法检测、察觉或监视,它们可能降低产品寿命、影响性能甚至完全损 坏敏感的电子元件。 进行维护时应使用适当的 ESD 设备,以防造成损害。

作为标准,所有设备在制造时都在设备底部带有输入和输出母线。 如果需要,可将输入和/或输出母线移至设备顶部。

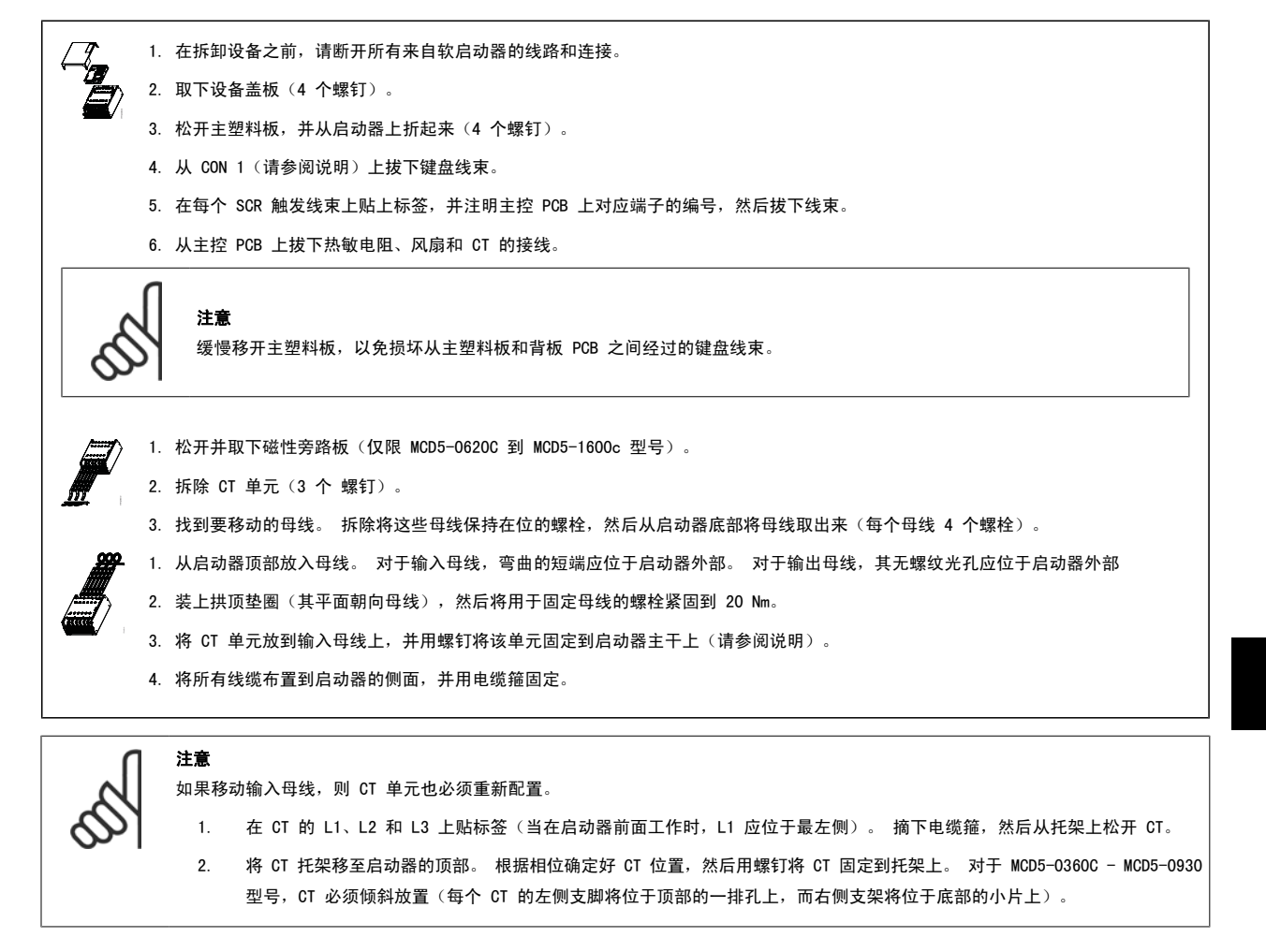

11